*REVIJA ZA ELEKTRONIKO, AVTOMATIKO, RACUNALNISTVO IN TELEKOMUNIKACIJE*<br>
SSN 1318-4679<br> **ISSN 1318-4679** 

**SE** 

323

**TISKOVINA - T OŠ P NINA PLAČANA RI P OŠ P TI 1 30 2DOMŽ DOM E AL**

9 771318 467014 ISSN 1318-4679 **JUNE 18467014 1988 5,** 

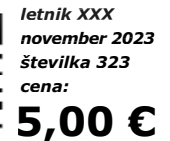

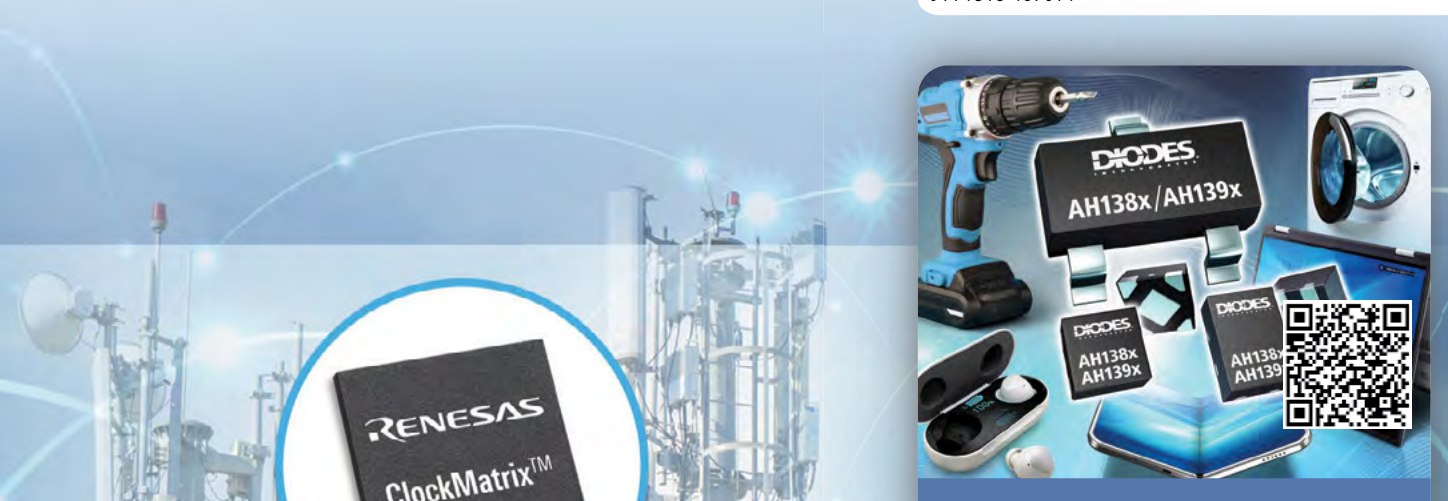

**Unipolarna Push-PullHall stikala**

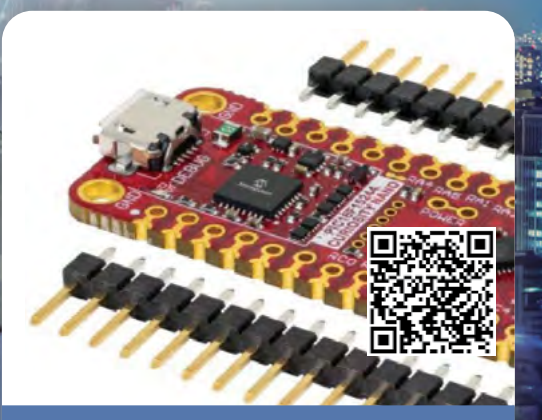

**IoT nadzor z uporabo 8-Bit MCU-jev**

**commit** 

**Zagotavljanje Ethernet povezljivosti v zahtevnih okoljih s parico Kako lahko učinkovitost IC-jev odpre nove perspektive za načrtovanje sistema Bel izdal nov DC-DC pretvornik druge generacije za eMobilnost Skodelica ali ne skodelica, to je zdaj vprašanje**

RENESAS

ClockMatrix<sup>IM</sup>

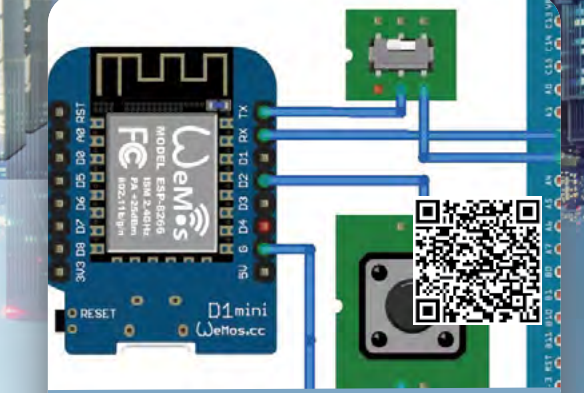

**GUI za programerje mikrokontrolerjev**

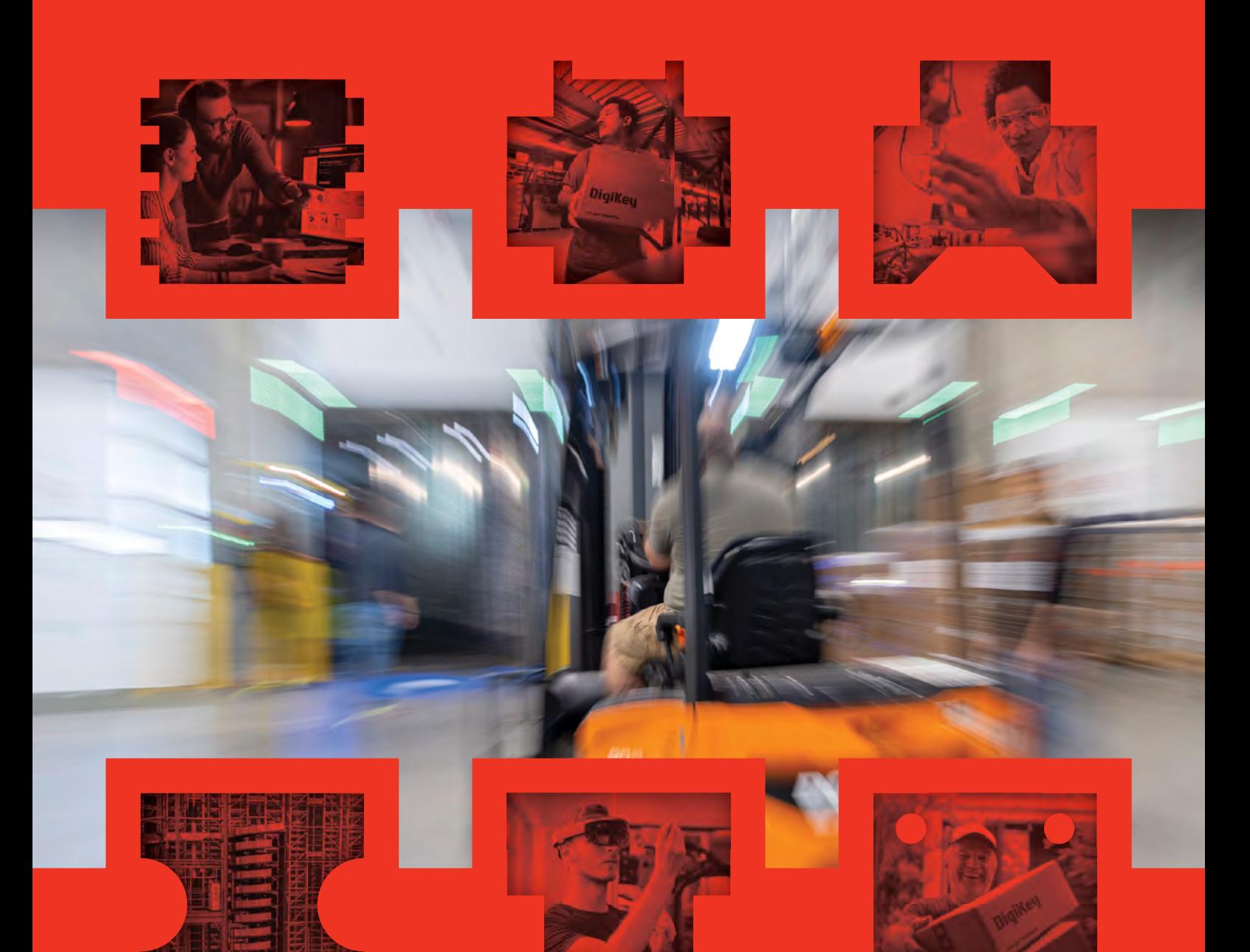

# Vaše zaupanje je naš cilj

Od originalnih komponent z garancijo proizvajalca do milijonov delov na zalogi, ki jih odpremimo še isti dan. Prepričani ste lahko, da bo podjetje DigiKey priskrbelo tisto, kar potrebujete - ko to potrebujete.

Obiščite digikey.si še danes, ali pokličite (+386)-1-888 9071.

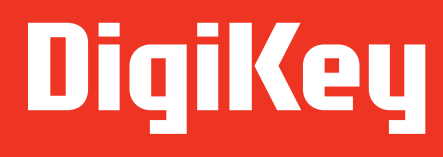

we get technical

DigiKey je pooblaščeni distributer za vse partnerske dobavitelje. Dnevno dodajamo nove izdelke. @ 2023 DigiKey Electronics, 701 Brooks Ave. South, Thief River Falls, MN 56701, ZDA

**SSS ECIA MEMBER** 

#### **KAZALO**

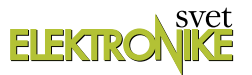

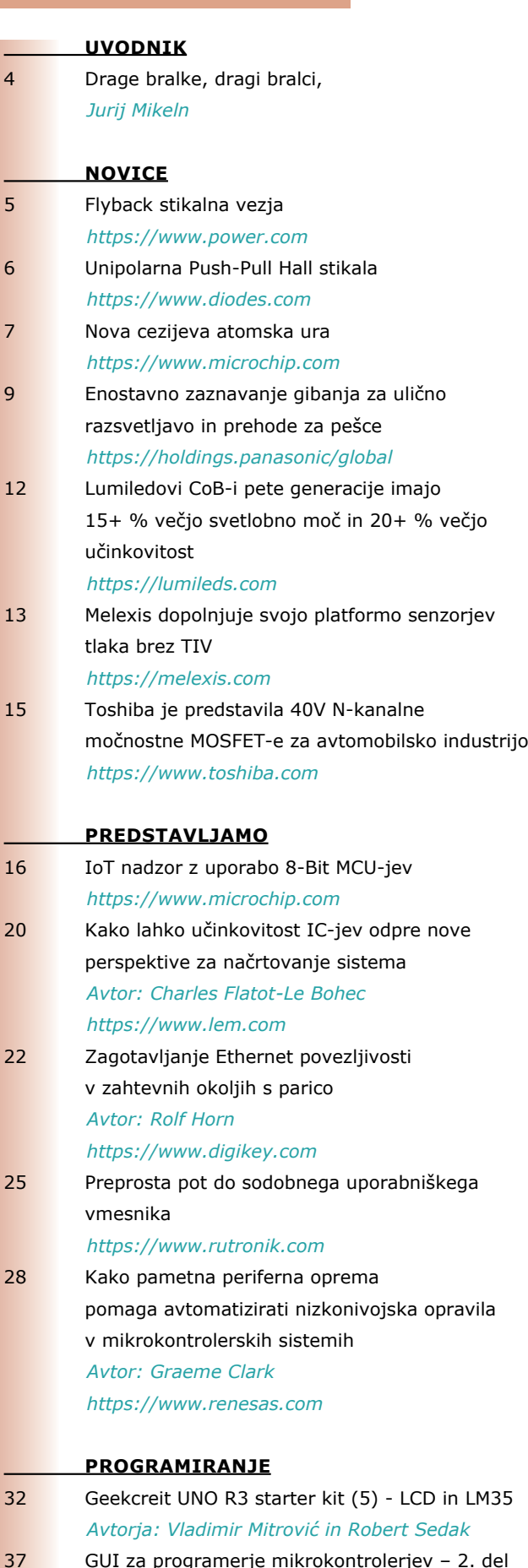

- mikrokontrolerjev 2. del *[Avtor: Janez Pirc](#page-36-0)*
- 45 [Skodelica ali ne skodelica, to je zdaj vprašanje](#page-44-0) *[https://mjrobot.org](#page-49-0)*

# **Unipolarna Push-Pull Hall stikala**

Stikala podjetja Diodes Incorporated z majhno močjo, prihranijo prostor na plošči v aplikacijah z baterijskim napajanjem. Družba Diodes Incorporated (Diodes) (Nasdaq: DIOD) je predstavila dva nova portfelja monolitnih unipolar-

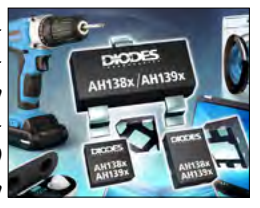

nih Hallovih stikal, zasnovanih za zaznavanje bližine v baterijsko napajanih aplikacijah. Z izjemno nizkim...

**Stran: 6**

#### **IoT nadzor z uporabo 8-Bit MCU-jev**

Mikrokontrolerji ali MCU-ji, katerih začetki segajo v sedemdeseta leta prejšnjega stoletja, imajo pomembno vlogo pri krmiljenju različnih avtomobilskih, potrošniških in industrijskih izdelkov. Danes se

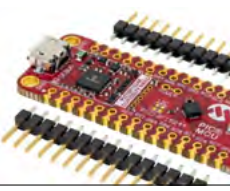

je ta vloga razširila na prenosne, brezžične in nosljive izdelke interneta stvari (IoT). Poleg interneta stvari...

**Stran: 16**

## **Zagotavljanje Ethernet povezljivosti v zahtevnih okoljih s parico**

S selitvijo na industrijski internet stvari (IIoT) predstavlja zahteva za povečano zanesljivost in zmogljivost v industrijskih okoljih s številnimi senzorii in aktuatorii vedno večje izzive za razvijalce, ki iščejo

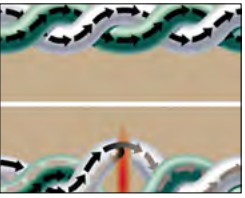

vzdržljive rešitve za povezljivost. Električna okolja z veliko šuma omejujejo brezžične metode, medtem...

**Stran: 22**

## **GUI za programerje mikrokontrolerjev**

V članku SE št. 319 junij 2023: GUI za programerje mikrokontrolerjev sem opisal osnovno filozofijo ter prednosti uporabe GUI-O aplikacije. Naj na kratko ponovim: aplikacija je

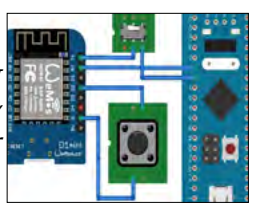

namenjena vsem programerjem mikrokontrolerjev, ki potrebujejo GUI na telefonu ali tablici, in se ne želijo...

**Stran: 37**

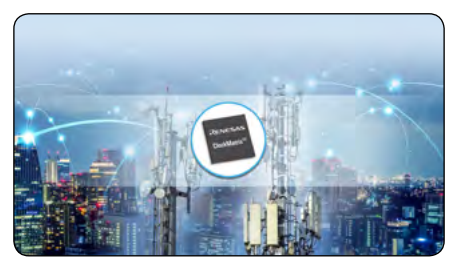

*Renesas ClockMatrix, www.renesas.com*

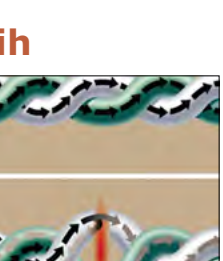

<span id="page-3-0"></span>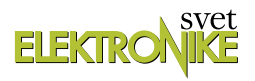

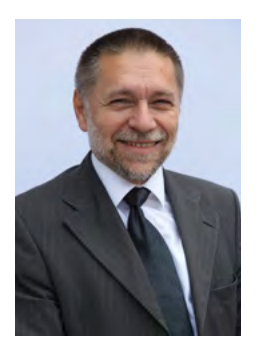

REVIJA ZA ELEKTRONIKO, AVTOMATIKO, RAČUNALNIŠTVO IN TELEKOMUNIKACIJE

Ustanovljena leta 1994, izhaja mesečno, 11 številk letno, julij/avgust ena številka.

Jurij Mikeln

Glavni in odgovorni urednik: JURIJ MIKELN, dipl.inž. Tel.: 01 549 14 00 E-pošta: stik@svet-el.si

Tehnični urednik: DTP studio AX d.o.o. E-pošta: dtp@svet-el.si

Prodajni servis, naročnine: E-pošta: prodaja04@svet-el.si

Marketing: Tel: 01 549 14 00 E-pošta: stik@svet-el.si

Antivirusni program: PANDA security

Založnik in računalniški prelom: AX ELEKTRONIKA d.o.o. Depala vas 39, 1230 Domžale

Direktor: JURIJ MIKELN, dipl.inž.

Tisk: Tiskano v Sloveniji Naklada do: 1.500 izvodov ISSN 1318 4679

Spletna revija: https://svet-el.si

Cena za posamezni izvod je 5,00 EUR, za letno naročnino priznavamo 25% popust za dijake in študente s potrdilom o šolanju, 20% popust ostalim fizičnim osebam ter 10% popust za podjetja. Za revijo Svet elektronike se plačuje in obračunava 5% DDV.

Izid publikacije je finančno podprla Javna agencija za raziskovalno dejavnost RS iz sredstev državnega proračuna iz naslova razpisa za sofinanciranje domačih poljudnoznanstvenih periodičnih publikacij.

Uredništvo ne odgovarja za škodo, ki bi nastala zaradi nestrokovnega sestavljanja in uporabe naprav, ki so opisane v reviji, zaradi napak avtorjev ali napak v tisku. Uredništvo si pridržuje vse pravice do projektov, opisanih v reviji. Dovoljuje se izdelava naprav za lastno uporabo, prepoveduje pa se kakršnakoli reprodukcija projektov ali posameznih delov revije brez pisnega soglasja uredništva.

## **Drage bralke, dragi bralci,**

pred nekaj dnevi sem se vrnil iz novinarske konference, ki jo je v Irskem mestu Limerick priredilo podjetje Analog Devices (ADI) za novinarje/založnike iz EU.

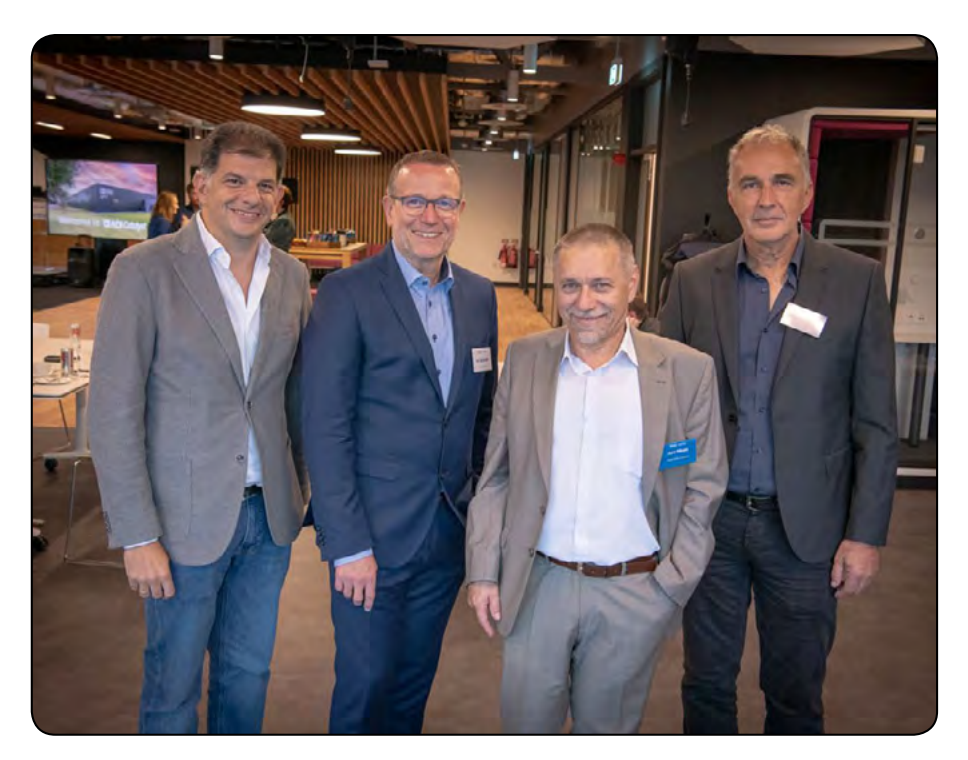

Zanimivost te novinarske konference se je pokazala šele, ko smo slišali in videli t.i. primere dobrih praks, kako podjetja – kot je recimo Johnson & Johnson, ki na prvi pogled nima izdelkov povezanih z elektroniko (izdelujejo od otroških plenic do šamponov itd.), sodelujejo pri projektu, saj je njihova proizvodnja vsekakor močno povezana z elektroniko in avtomatizacijo. Podjetje ADI je s svojim projektom, ki so ga imenovali Catalyst, zagnalo in pospešilo sodelovanje med podjetji, k temu pa so pritegnili tudi obilo študentov, ki študirajo prav tako v mestu Limerick. Skratka »win -win-win« kombinacija za vse udeležene. Zdaj tudi lažje razumemo, kako podjetja, ki proizvajajo razne vrste integriranih vezij, pridejo do ideje, kakšno integrirano vezje sploh narediti. Kako mora neko integrirano vezje delovati, da bo kupec/uporabnik tega integriranega vezja, zadovoljen. Več o projektu Catalyst boste lahko prebrali v naslednji številki. V tokratni številki pa si preberite članek, kaj vse nudijo današnji 8-bit mikrokontrolerji. Od tistih začetnih Atmelovih mikrokontrolerjev se je marsikaj spremenilo.

Podobno kot pri 8-bitnih mikrokontrolerjih se dogaja tudi na področju 32-bitnih mikrokontrolerjev, ko družini RA mikrokontrolerjev podjetja Renesas, širijo periferne naprave okoli ARM Cortex jedra.

Seveda pa nismo pozabili za začetnike, ki uporabljajo Geekcreit razvojni komplet. Tokrat boste izvedeli, kako krmiliti LCD in LM35.

Zime še ni na vidiku, meni na vrtu cvetijo borovnice (!) in še vedno obiramo fige, ki so prav slastne.

Želim vam lepo jesen in naj vas pri tem spremlja tudi Svet elektronike!

June

*Lep pozdrav! Jure*

# **Flyback stikalna vezja**

#### *Power Integrations*

#### <span id="page-4-0"></span>**Power Integrations je predstavil nova neizolirana Flyback stikalna vezja z najboljšo učinkovitostjo in delovanjem z majhnimi bremeni za majhne napajalnike**

LinkSwitch-XT2SR integrirano vezje z več izhodi, off-line stikalna integrirana vezja z lahkoto dosežejo nove ErP regulative.

Podjetje Power Integrations (NASDAQ: POWI), vodilno na področju visokonapetostnih integriranih vezij (IC) za energetsko učinkovito pretvorbo energije, je predstavilo družino LinkSwitch™-XT2SR stikalnih flyback integriranih vezij, ki niso izolirana in delujejo s konstantno napetostjo (CV). Nove naprave odlikuje izjemno visok izkoristek do 90 odstotkov za majhne napajalnike z odprtim ohišjem.

S porabo pod 5 mW brez obremenitve integrirana vezja LinkSwitch-XT2SR zlahka presegajo zahteve direktive Evropske unije o izdelkih, povezanih z energijo (ErP), glede porabe energije v stanju pripravljenosti. Nova integrirana vezja zagotavljajo 250 mW v breme v okviru dovoljene 300 mW porabe po direktivi ErP, kar razvijalcem naprav in industrijskih sistemov omogoča, da v stanju pripravljenosti upravljajo več sistemskih funkcij, izboljšujejo uporabniško izkušnjo in varčujejo z energijo.

"Izboljšanje učinkovitosti pri majhnih napajalnikih in pri majhni obremenitvi je ključnega pomena glede na število in raznolikost aplikacij, ki so stalno povezane z električnim omrežjem," je izjavil Silvestro Fimiani, višji vodja trženja izdelkov pri družbi Power Integrations. "Pričakujem, da se bodo integrirana vezja LinkSwitch-XT2SR široko uporabljala v majhnih napravah in v vse večjem številu aplikacij za avtomatizacijo doma in stavb, ki jih omogoča internet stvari, kot so pametne ključavnice, nadzor okolja na podlagi senzorjev in v številnih industrijskih aplikacijah."

Večizhodni stikalni čipi LinkSwitch-XT2SR [1] z zmogljivostjo do 15 W pri 230 VAC zmanjšajo število komponent, saj vsebujejo gonilnik sinhronega usmernika in pomožni izhod z nizkim tokom µVcc za neposredno napajanje MCU. Napredne zaščitne in varnostne funkcije vključujejo histerezno toplotno zaustavitev (OTP) in povečano razdaljo med priključkom ponora in vsemi drugimi priključki, kar izboljšuje zanesljivost na terenu. MOSFET z napetostjo 725 V zagotavlja odlično odpornost proti prenapetosti, medtem ko je za industrijske aplikacije in geografska območja, kjer nihajoče omrežne napetosti zahtevajo dodatno varnostno rezervo, na voljo stikalo z napetostjo 900 V.

# **Dobavljivost in viri**

Cene integriranih vezij LinkSwitch-XT2SR se začnejo pri 0,50 USD za kos v količini 1.000 enot. Podporno gradivo vključuje:

- *• RDK-962, komplet referenčne zasnove (strojne opreme) za 12 W napajalnik z vhodom 90 do 265 VAC in dvema izhodoma 5 V / 1,4 A in 12 V / 0,42 A; [2]*
- *• DER-963, poročilo s primerom zasnove, ki opisuje vhodni pretvornik 85 do 265 VAC, izhod 5 V / 1 A, 5 W, ki ni izoliran; [3]*
- *• DER-998, poročilo s primerom zasnove, v katerem je podrobno opisan vhodni napajalnik 90 do 265 VAC, 12 V/1 A ali 6 V/1 A z izbiro izhodne napetosti med 12 V ali 6 V; [4]*
- *• [LinkSwitch-XT2SR p](https://www.power.com/design-support/data-sheets/linkswitch-xt2sr-data-sheet?utm_campaign=LinkSwitch-XT2SR&utm_medium=referral&utm_source=PI&utm_content=Datasheet&utm_term=AC-DC+LinkSwitch-XT2SR+Appliances+PI+EN)odatkovni list; [5] in*
- *• [LinkSwitch-XT2SR video \[6\].](https://www.power.com/community/videos/linkswitch-xt2sr?utm_campaign=LinkSwitch-XT2SR&utm_medium=referral&utm_source=PI&utm_content=Video&utm_term=AC-DC+LinkSwitch-XT2SR+Appliances+PI+EN)*

Za dodatne informacije se obrnite na prodajnega predstavnika podjetja Power Integrations ali enega od pooblaščenih distributerjev podjetja po vsem svetu: DigiKey, Farnell, Mouser in RS Components ali obiščite spletno stran power.com.

#### **O podjetju Power Integrations**

Power Integrations, Inc. je vodilni inovator na področju polprevodniških tehnologij za visokonapetostno pretvorbo energije. Njegovi izdelki so ključni gradniki v ekosistemu čiste energi-

> je, saj omogočajo proizvodnjo energije iz obnovljivih virov ter učinkovit prenos in porabo energije v aplikacijah od milivatov do megavatov. Za več informacij obiščite www.power.com.

#### **Viri:**

- *• 1: https://tinyurl.com/5n9arvct*
- *• 2:<https://tinyurl.com/2p9kjswy>*
- *• 3:<https://tinyurl.com/3k3d9ern>*
- *• 4:<https://tinyurl.com/nhb4pyyd>*
- *• 5:<https://tinyurl.com/nhb4pyyd>*
- *• 6: https://tinyurl.com/y5kzmp8e*

*https://www.power.com*

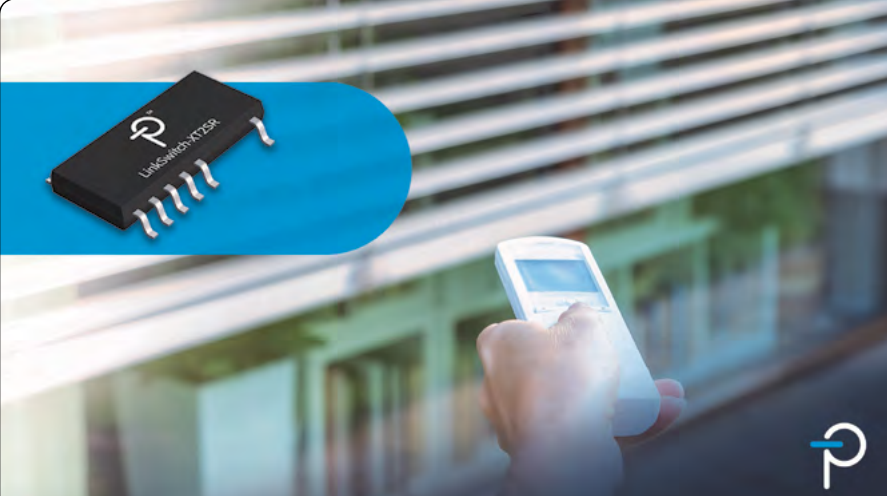

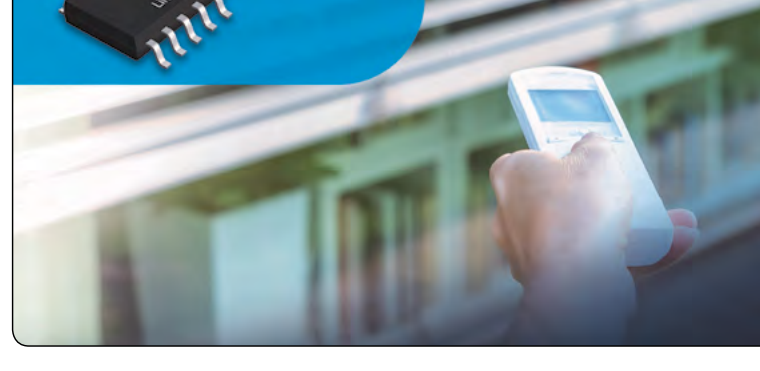

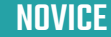

<span id="page-5-0"></span>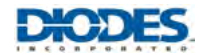

# **Unipolarna Push-Pull Hall stikala**

#### *Diodes Incorporated*

**Stikala podjetja Diodes Incorporated z majhno močjo, prihranijo prostor na plošči v aplikacijah z baterijskim napajanjem.**

Družba Diodes Incorporated (Diodes) (Nasdaq: DIOD) je predstavila dva nova portfelja monolitnih unipolarnih Hallovih stikal, zasnovanih za zaznavanje bližine v baterijsko napajanih aplikacijah. Z izjemno nizkim napajalnim tokom 1,1 μA pri 1,85 V in 1,6 μA pri 1,6 V do 5,5 V, so te naprave idealne za prenosno opremo z baterijskim napajanjem, kot so pametni telefoni, prenosni računalniki in nosljive naprave. Naprave so primerne tudi za gospodinjske aparate, igralne konzole in industrijsko strojno opremo.

Delovna napetost 1,6 V do 5,5 V teh Hallovih stikal omogoča, da se napajajo neposredno iz baterije prenosne naprave, kar odpravlja potrebo in stroške pretvorbe energije. Izhod 1 v seriji AH139x z dvema iz-

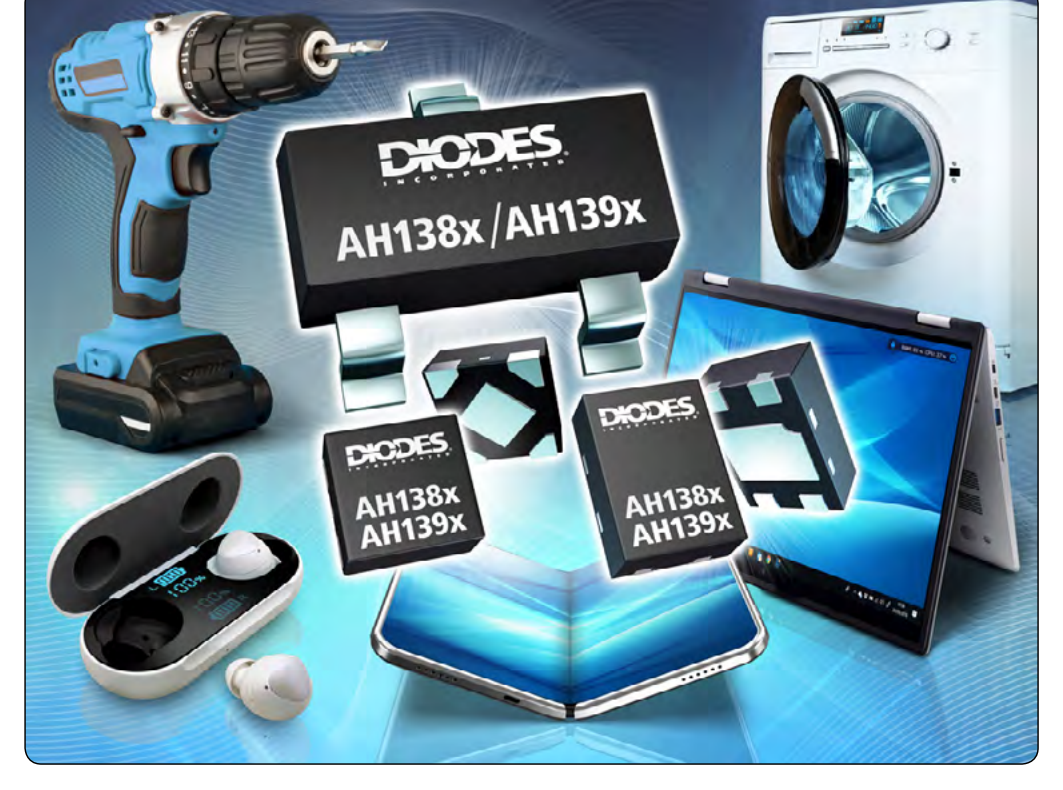

hodoma se odziva na severni pol, izhod 2 pa na južni pol z značilnimi delovnimi točkami 25G (AH1391) [1] in 30G (AH1392) [2]. Edini izhod serije AH138x se odziva na južni pol na strani označevanja delov z značilnimi delovnimi točkami 18G (AH1381) [3], 30G (AH1382) [4] in 45G (AH1383). [5].

Tesno okno delovanja teh stikal zagotavlja manjši magnetni raztros, medtem ko njihova zasnova, stabilizirana s stikalnim pretvornikom, zagotavlja minimalen premik stikalne točke in odlično temperaturno stabilnost. Zaradi robustnosti imajo te naprave močno zaščito pred elektrostatičnim praznjenjem (ESD) po modelu človeškega telesa (HBM): 8 kV za AH138x in 6 kV za serijo AH139x. Poleg tega imajo te naprave pushpull izhode, ki ne zahtevajo zunanjega pull-up upora, kar poenostavi zasnovo sistema, prihrani prostor na plošči in zmanjša stroške materiala.

Da bi zagotovili njihovo uporabnost v aplikacijah s fizično majhnostjo, so vse naprave dobavljene v najmanjših ohišjih v panogi: DFN1010-4 in DFN1410-4. Različice AH1381, AH1382 in AH1383 so na voljo tudi v ohišju SOT23. Serija AH138x je v količini 1 000 kosov na voljo v ohišjih DFN po ceni 0,17 USD in v ohišjih SOT23 po ceni 0,16 USD. Serija AH139x je na voljo v DFN ohišju po ceni 0,18 USD v količini 1 000 kosov. Ta in celoten portfelj Hallovih stikal so vključeni v selektor delov Hallovih senzorjev [6].

#### **O podjetju Diodes Incorporated**

Podietie Diodes Incorporated (Nasdag: DIOD), ki spada v Standard and Poor's SmallCap 600 in Russell 3000 Index, dobavlja visokokakovostne polprevodniške izdelke vodilnim svetovnim podjetjem na področju avtomobilske industrije, računalništva, potrošniške elektronike in komunikacij. Pri izpolnjevanju potreb strank uporabljajo svoj razširjeni portfelj diskretnih, analognih in mešanih signalnih izdelkov ter vrhunsko tehnologijo ohišij. Njihova široka paleta rešitev, specifičnih za posamezne aplikacije, in prodaja, usmerjena v rešitve, skupaj z 32 lokacijami po vsem svetu, vključno z inženiringom, testiranjem, proizvodnjo in storitvami za stranke, jim omogoča, da so vodilni ponudnik za trge z velikim obsegom in visoko rastio. Za več informacij obiščite www.diodes.com.

#### **Viri:**

- *• 1:<https://www.diodes.com/part/AH1391>*
- *• 2:<https://www.diodes.com/part/AH1392>*
- *• 3:<https://www.diodes.com/part/AH1381>*
- *• 4:<https://www.diodes.com/part/AH1382>*
- *• 5: https://www.diodes.com/part/AH1383*
- *• 6: [https://www.diodes.com/products/analog/sensors/hal](https://www.diodes.com/products/analog/sensors/hall-effect-latches-and-switches/hall-effect-sensors-part-selector/)[l-effect-latches-and-switches/hall-effect-sen](https://www.diodes.com/products/analog/sensors/hall-effect-latches-and-switches/hall-effect-sensors-part-selector/)[sors-part-selector/](https://www.diodes.com/products/analog/sensors/hall-effect-latches-and-switches/hall-effect-sensors-part-selector/)*

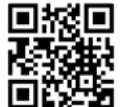

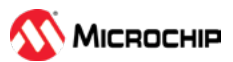

# <span id="page-6-0"></span>**Nova cezijeva atomska ura**

*Microchip Technology Inc.*

**Microchipova ura 5071B zagotavlja avtonomni natančni čas z odstopanjem 100 ns v času več mesecev(kratek naslov: Nova cezijeva atomska ura zagotavlja avtonomni natančni čas).**

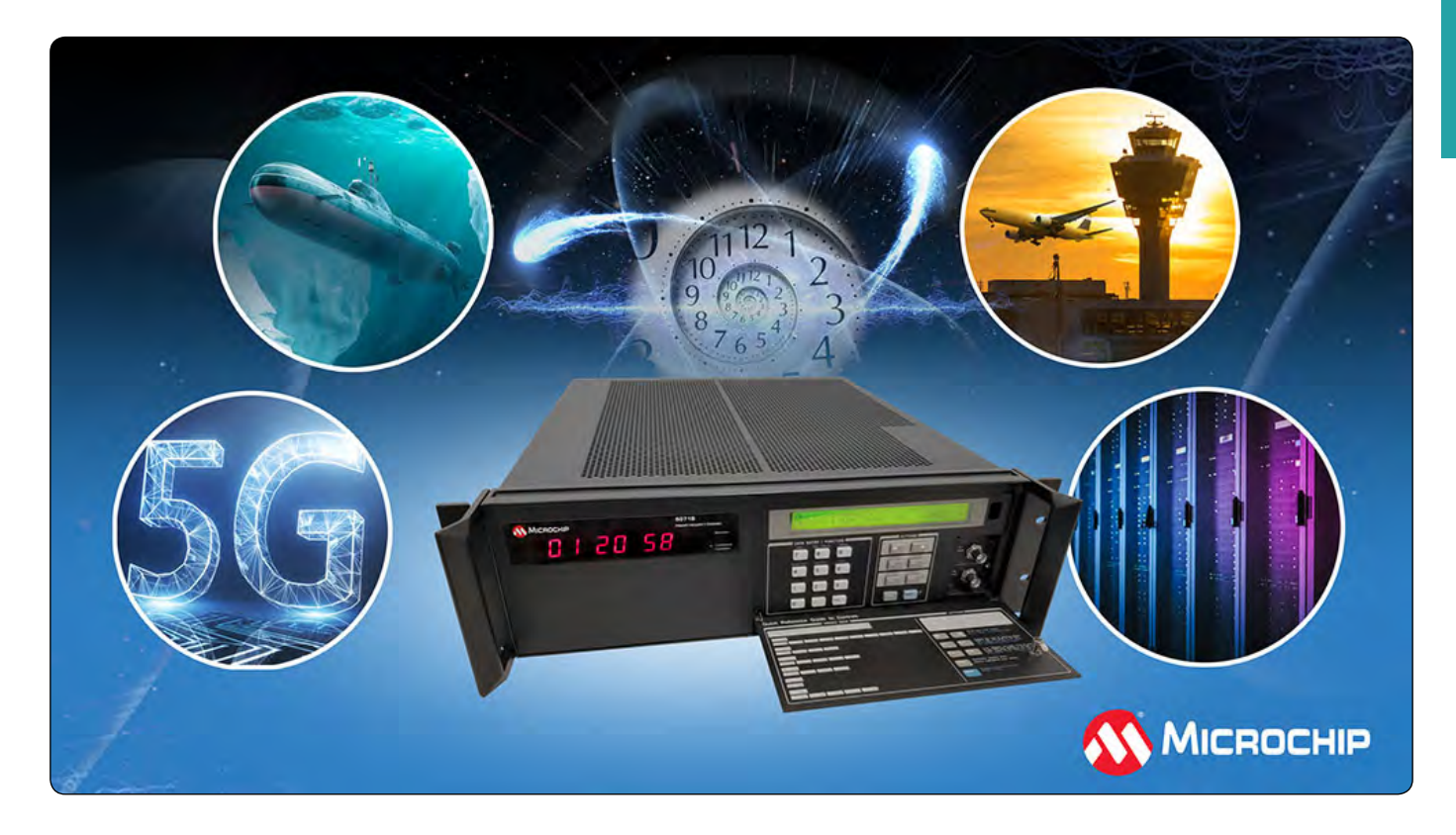

Microchipov 5071B je kompakten komercialni izdelek za merjenje časa, ki omogoča enostavno uporabo v različnih panogah.

Od vsakdanjih aplikacij, kot so mobilni telefoni in bančništvo, do zapletenih podvodnih obrambnih misij, je potreba po sinhroniziranih natančnih časovnih in frekvenčnih rešitvah ključnega pomena za varovanje in obdelavo podatkov, kot je predvideno. Številne od teh aplikacij se zanašajo na globalne satelitske navigacijske sisteme (GNSS), ki zagotavljajo natančen čas in frekvenco, vendar je GNSS dovzeten za motnje in napade z lažnimi podatki. Podjetje Microchip Technology (Nasdaq: MCHP) je predstavilo cezijevo atomsko uro 5071B [1], ki lahko v primeru onemogočanja GNSS več mesecev samostojno ohranja čas in frekvenco, da bi številnim panogam - vključno s telekomunikacijami, podatkovnimi centri, meroslovjem, letalstvom in obrambo - zagotovilo dolgoročno in natančno rešitev za čas in frekvenco.

Microchipova ura 5071B je naslednja generacija komercialnih cezijevih ur, ki nadomešča obstoječo uro 5071A, ki že več kot tri desetletja prispeva k mednarodnemu času. 5071B je na voljo v 19 palčnem ohišju za vgradnjo v omaro s tremi enotami višine (3U), kar zagotavlja kompakten izdelek za delo v okoljih, kjer ga je mogoče enostavno prevažati in zavarovati, v primerjavi z večjo alternativo, zasnovano posebej za laboratorijska okolja.

Model 5071B ima nadgrajene elektronske komponente za odpravo morebitne zastarelosti ali vezja, ki niso v skladu z RoHS. Izdelek zagotavlja 100 ns zadržanje za več kot dva meseca, s čimer ohranja sinhronizacijo sistema, ko so signali GNSS, kot je GPS, izključeni. Ta zmogljivost bi na primer omogočila, da bi omrežje 5G ostalo popolnoma operativno več mesecev brez GNSS.

"5071A je že desetletja vodilni svetovni standard za merjenje časa in frekvence. Z nadgrajenim 5071B Microchip nadaljuje svoj položaj vodilnega proizvajalca kompleksnih časovnih rešitev," je dejal Randy Brudzinski, podpredsednik poslovne enote za frekvenčne in časovne sisteme podjetja Microchip. "Naše stranke se lahko na tehnologijo 5071B zanesejo še vrsto let in uvedejo časovno in frekvenčno rešitev z zaupanjem v neprekinjeno dobavo in sodobne komponente, kar odpravlja pomisleke o zastarelosti."

Kot izdelek s cezijevo cevjo brez determinističnega dolgoročnega odstopanja frekvence zagotavlja 5071B absolutno natančnost frekvence 5-13 v vseh določenih okoljskih pogojih za celotno življenjsko dobo izdelka.

Pri vojaških aplikacijah, ki zahtevajo hitro namestitev sistemskih radariev, stabilnost 5-13 odpravlja potrebo po pridobivanju zunanjih virov sinhronizacije pred oddajanjem. V satelitskih komunikacijah to uporabniku omogoča oddajanje v zelo ozkih frekvenčnih pasovih, ne da bi se ves čas trajanja izdelka oddaljil iz frekvenčnega pasu.

<span id="page-7-0"></span>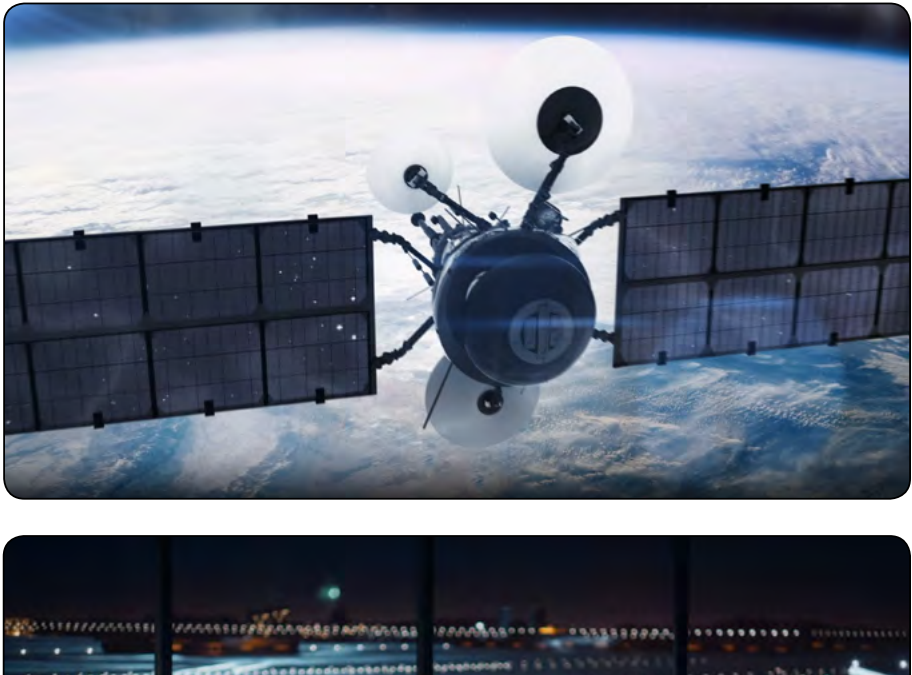

Ob uporabi lahko izdelek, kot je 5071B, vzdržuje in bolje sinhronizira ključno komunikacijo med letalom in kontrolnim stolpom. Kontrola zračnega prometa v Združenih državah

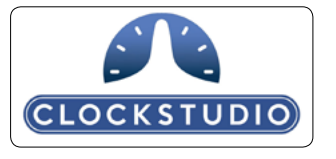

Amerike za natančno določanje položaja zrakoplova v nacionalnem zračnem prostoru uporablja sistem samodejnega odvisnega nadzora in oddajanja (ADS-B) ter širokokotno večsmerno radiodifuzijo (WAM). Stabilnost naprave 5071B omogoča natančnejše določanje položaja in neprekinjeno delovanje med izpadi GNSS.

Naprava 5071B je zdaj v celoti skladna z direktivo o omejevanju uporabe nevarnih snovi (RoHS), zato je ta izdelek na voljo v regijah, kjer veljajo regulativne politike.

Microchip ponuja najširši nabor sistemov za merjenje ure in časa v industriji. Njegove najsodobnejše rešitve temeljijo na dolgoletni dediščini podjetja na področju sinhronizacije in časovnega krmiljenja ter vertikalni integraciji njegovih ključnih časovnih tehnologij.

# **Razvojna orodja**

Cezijevo atomsko uro 5071B podpira programsko orodje Clockstudio™ [2] za nadzor in spremljanje podatkov.

# **Cene in dobavljivost**

Cezijeva atomska ura 5071B podjetja Microchip je zdaj na voljo v 19 palčnem ohišju za vgradnjo v 3U omaro v dveh stopnjah zmogljivosti: 5071B-001 in 5071B-002. Za dodatne informacije ali nakup se obrnite na Microchipovega prodajnega zastopnika [3] ali pooblaščenega svetovnega distributerja.

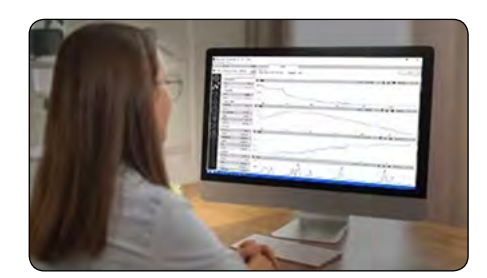

## **O podjetju Microchip Technology**

Microchip Technology Inc. je vodilni ponudnik pametnih, povezanih in varnih ugnezdenih nadzornih rešitev.

Njegova enostavna razvojna orodja in obsežna ponudba izdelkov strankam omogočajo ustvarjanje optimalnih zasnov, ki zmanjšujejo tveganje, hkrati

pa znižujejo skupne stroške sistema in čas, potreben za vstop na trg. Rešitve podjetja služijo več kot 120.000 strankam na industrijskem, avtomobilskem, potrošniškem, letalskem in obrambnem, komunikacijskem in računalniškem trgu.

Podjetje Microchip s sedežem v Chandlerju v Arizoni ponuja izjemno tehnično podporo ter zanesljivo dobavo in kakovost.

Za več informacij obiščite Microchipovo spletno stran na naslovu www.microchip.com.

#### **Viri:**

- *• 1: [https://www.microchip.com/en-us/products/clock-and](https://www.microchip.com/en-us/products/clock-and-timing/components/atomic-clocks/atomic-system-clocks/cesium-time/5071b) [-timing/components/atomic-clocks/atomic-system-clocks/](https://www.microchip.com/en-us/products/clock-and-timing/components/atomic-clocks/atomic-system-clocks/cesium-time/5071b) [cesium-time/5071b](https://www.microchip.com/en-us/products/clock-and-timing/components/atomic-clocks/atomic-system-clocks/cesium-time/5071b)*
- *• 2: [https://www.microchip.com/en-us/products/clock-an](https://www.microchip.com/en-us/products/clock-and-timing/components/atomic-clocks/clockstudio-software-tool)[d-timing/components/atomic-clocks/clockstudio-software](https://www.microchip.com/en-us/products/clock-and-timing/components/atomic-clocks/clockstudio-software-tool) [-tool](https://www.microchip.com/en-us/products/clock-and-timing/components/atomic-clocks/clockstudio-software-tool)*
- *• 3:<https://www.microchipdirect.com/contact>*

*Opomba: Ime in logotip Microchip sta registrirani blagovni znamki podjetja Microchip Technology Incorporated v ZDA in drugih državah. Vse druge blagovne znamke, ki so morda tu omenjene, so last njihovih podjetij.*

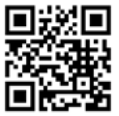

*https://www.microchip.com*

# **Panasonic**

# <span id="page-8-0"></span>**Enostavno zaznavanje gibanja za ulično razsvetljavo in prehode za pešce**

#### *Panasonic Industry*

novice

**Panasonic Industry predstavlja nove tipe zaznavanja PaPIR na zelo dolgi razdalji in širokem vidnem polju.**

Pred kratkim je bil predstavljen najbolj kompakten pasivni infrardeči senzor gibanja velikega dosega na svetu podjetja Panasonic Industry (PaPIRs): Novi tip zaznavanja na zelo dolgi razdalji in širokem vidnem polju za višino namestitve do 15 m in največje vidno polje (FOV) 91,6° x 45,4° postavlja nove standarde glede velikosti objektiva, območja zaznavanja in možnosti integracije.

Za miniaturizacijo detektorjev gibanja, kjer je treba uporabiti PIR senzorje z majhnimi, vendar izjemno občutljivimi piroelektričnimi senzorskimi elementi, PaPIRs Motion Sensors postavljajo svoje neprekosljive standarde.

S svojim neverjetno majhnim premerom leče le 32,6 mm in območjem zaznavanja 30,9 krat 12,6 metra pri višini namestitve 15 metrov je novi tip zaznavanja "Ultra Wide and Long Distance" najbolj kompakten senzor dolgega dosega, ki je na voljo na trgu, zato je idealen za prostore z visokim stropom. Konfiguracija 188 območij zaznavanja omogoča izjemno zaznavanje radialnega gibanja in zmanjšuje mrtve kote, tako da nobeno gibanje ne ostane neopaženo.

Senzor z natančnim prepoznavanjem človeške prisotnosti zagotavlja natančne podatke za nadzor razsvetljave, kar omogoča optimalno osvetlitev in znatne prihranke energije.

Poleg izjemne zmogljivosti je tip zaznavanja ultra širokega in dolgega dosega enostaven za namestitev in integracijo v obstoječe sisteme razsvetljave. Ima naslednje uporabniku prijazne vmesnike:

- *• Digitalni (izhod z odprtim ponorom)*
- *• Analogni (izhod z operacijskim ojačevalnikom)*
- *• in podpira nemoteno integracijo z različnimi protokoli za nadzor razsvetljave. Robustna in UV-stabilizirana leča*

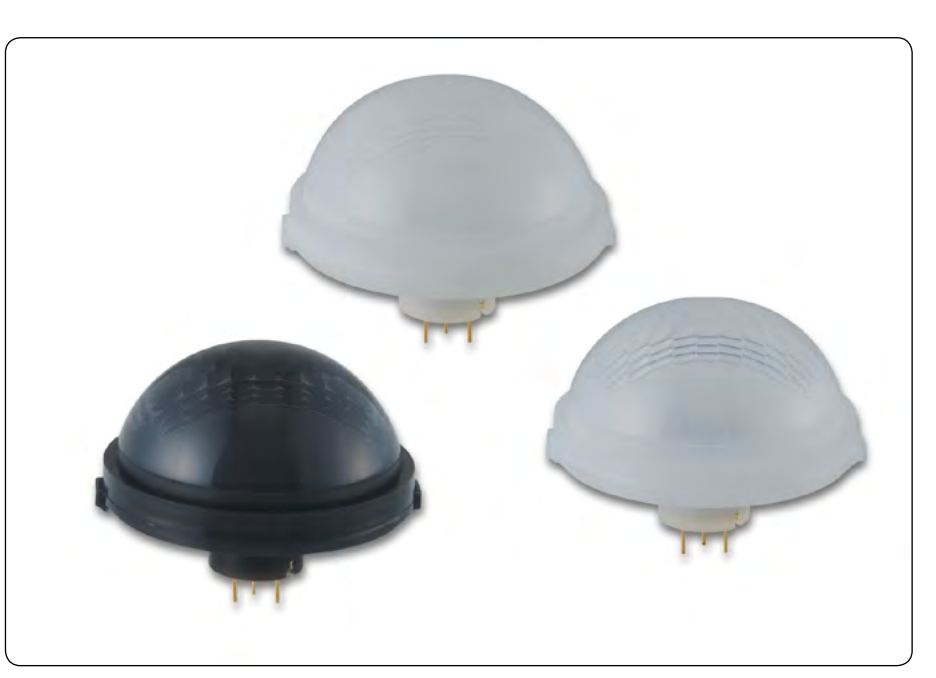

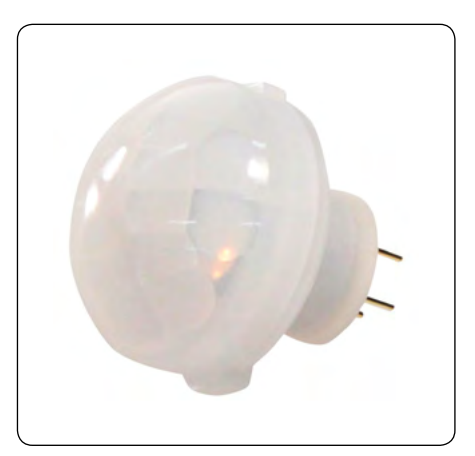

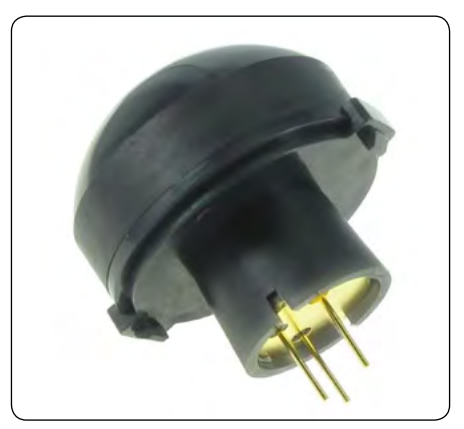

*zagotavlja vzdržljivost, zato je primerna za notranja in zunanja okolja.*

"Navdušeni smo, da lahko trgu predstavimo nov senzor za zaznavanje na zelo dolgi razdalji in širokem polju," pravi Robert Spiegler, vodilni produktni vodja za področje rešitev pri podjetju Panasonic Industry Europe. "Ta novi senzor PaPIRs kaže našo zavezanost k zagotavljanju inovativnih komponent za nadzor razsvetljave, ki povečujejo učinkovitost in trajnost. Prepričani smo, da bo poenostavil integracijo senzorjev v aplikacijah za razsvetljavo prehodov in ulic, hkrati pa našim strankam zagotovil neprimerljivo raven učinkovitosti, zanesljivosti in hitrosti uvajanja na trg."

Če želite izvedeti več o novem senzorju PaPIRs z zaznavanjem na veliko razdaljo in v širokem polju, obiščite Pasivni infrardeči senzorii gibania - PaPIRs | Panasonic Industry Europe GmbH [1]

Vir:

*• 1:https://tinyurl.com/4fb5nus8*

#### **NOVICE**

#### <span id="page-9-0"></span>**O podjetju Panasonic Industry Europe GmbH**

Panasonic Industry Europe GmbH je del globalne organizacije Panasonic Industry, ki je ena od petih glavnih operativnih družb v skupini Panasonic Holding. Panasonic Industry Europe zagotavlja izdelke in storitve za industrijske stranke po vsej Evropi.

Panasonic Industry Europe si prizadeva strankam omogočiti doseganje njihovih ciljev v številnih industrijskih sektorjih, kot so mobilnost, infrastruktura, avtomatizacija, medicina, naprave, pametno življenje in varnost. Z znanjem o napravah in tehnologijah rešitev, ki ga goji z globalno miselnostjo in več kot stoletno tradicijo, Panasonic Industry tesno sodeluje s strankami pri ustvarjanju trajnostne prihodnosti.

Širok in raznolik portfelj izdelkov podjetja Panasonic Industry Europe zajema ključne sektorje elektronskih komponent, vključno z elektromehanskimi in pasivnimi komponentami, baterijami in drugimi energetskimi izdelki, senzorji in moduli za brezžično povezljivost, materiali za upravljanje toplote in rešitvami po meri ter napravami in rešitvami za avtomatizacijo.

Več o Panasonic Industry Europe: http://industry.panasonic.eu

#### **O skupini Panasonic**

Skupina Panasonic, ki je bila ustanovljena leta 1918 in je danes vodilna na področju razvoja inovativnih tehnologij in rešitev za široko uporabo v sektorjih potrošniške elektronike, stanovanj-

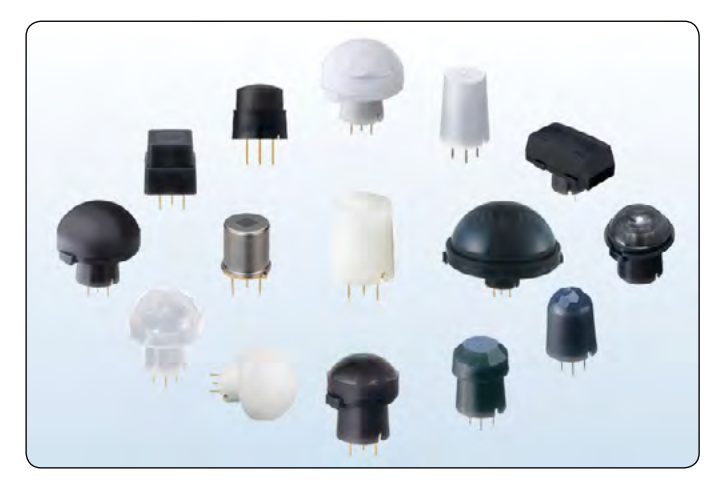

ske gradnje, avtomobilske industrije, industrije, komunikacij in energije po vsem svetu, je 1. aprila 2023 prešla na sistem delujočih družb, pri čemer je Panasonic Holdings Corporation v vlogi holdinga, pod njenim okriljem pa deluje osem družb.

Skupina je za leto, ki se je končalo 31. marca 2023, poročala o konsolidirani čisti prodaji v višini 59,40 milijarde evrov (8.378,9 milijarde jenov).

Če želite izvedeti več o skupini Panasonic Group, obiščite: https://holdings.panasonic/global/

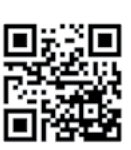

*https://holdings.panasonic/global*

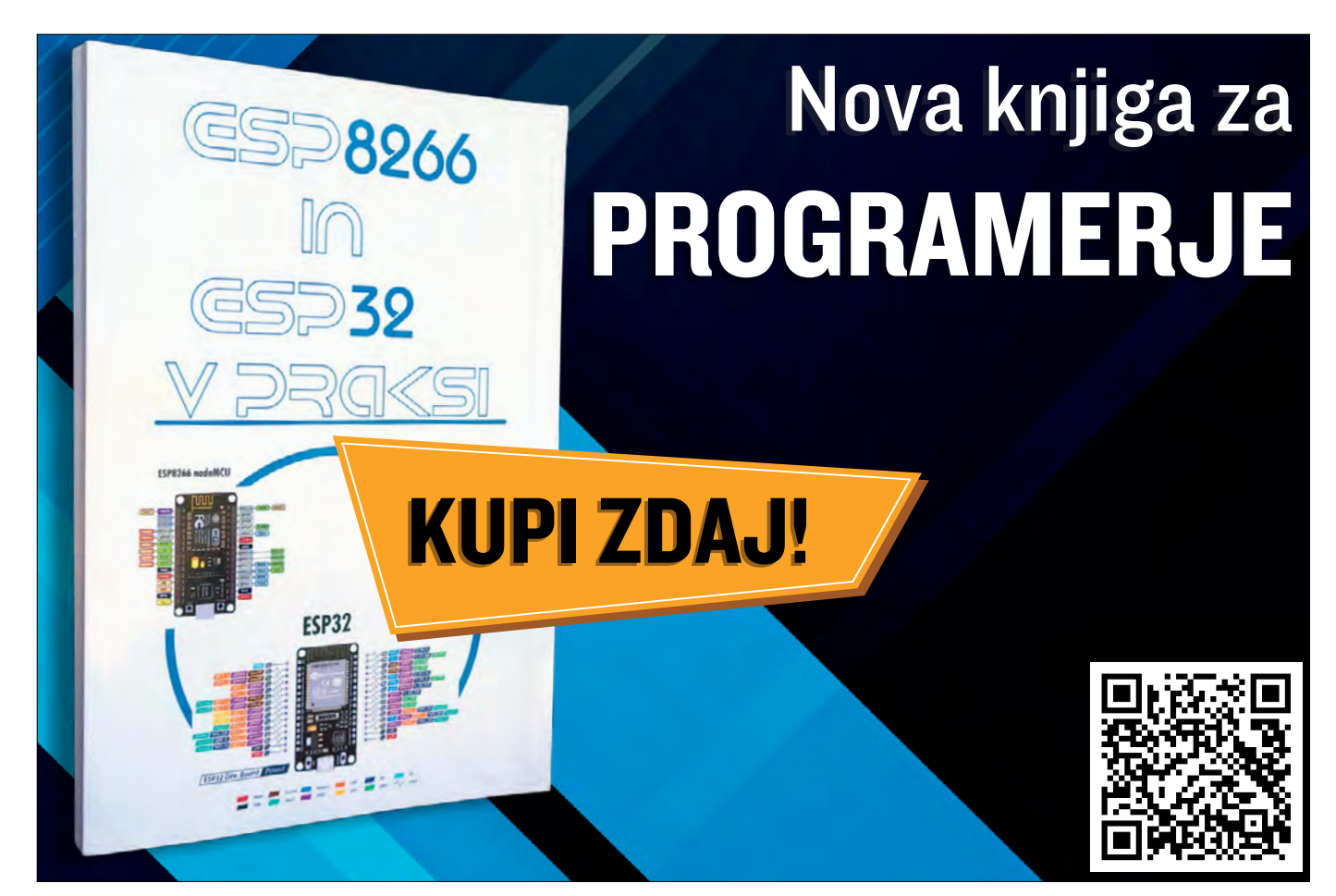

# KAJ ČE BI LAHKO USTVARILI VEČ, TAKO DA BI MANJ ZAPRAVLJALI?

Do leta 2050 naj bi se svetovno povpraševanje po energij i povečalo za več kot 60 %. ADI-jevo strokovno znanje in izkušnje na področju upravljanja energije so omogočili preboje, kot sta zajemanje energije in miniaturizacija robotov. To pomeni, da lahko napredujemo in hkrati manj trošimo.

## **Analog Devices. Where what if becomes what is.**

**EXAMALOG**<br>DEVICES

Oglejte si Kaj naj bi: analog.com/WhatIf

# <span id="page-11-0"></span>**Lumiledovi CoB-i pete generacije imajo 15+ % večjo svetlobno moč in 20+ % večjo učinkovitost**

#### *Lumileds*

**Energetska učinkovitost v skladu z direktivo EU o okoljsko primerni zasnovi se poveča za en polni razred za CoB 90CRI LUXEON.**

Podjetje Lumileds je v linijah Core Range [1] in Core Range PW [2] izdalo CoB 5. generacije, ki povečujejo izhodno moč in učinkovitost, zlasti za 90CRI LED-ice. Povečanje izhodne moči in učinkovitosti za LED-ice z visokim CRI je ključnega pomena zlasti za maloprodajno in gostinsko industrijo, v katerih imajo CoB ključno vlogo kot vir za točkovno in prostorsko razsvetljavo.

"Naše nove CoB LED-ice 5. generacije služijo potrebam proizvajalcev razsvetljave po več svetlobe, večji učinkovitosti, boljši kakovosti svetlobe kot kdaj koli prej in zanesljivosti, na katero se lahko zanesejo," je dejal Noman Rangwala, globalni produktni vodja pri podjetju Lumileds. "Bistveno povečanje učinkovitosti je neposredna posledica naše edinstvene mešanice fosforja in izkušenj s proizvodnjo LED-ic ter naše zaveze, da bomo pri zadovoljevanju potreb proizvajalcev razsvetljave nenehno napredovali na najsodobnejšem področju."

#### **90 CRI, 3000K LUXEON CoB Core Range Gen 5**

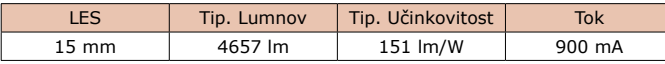

#### **90 CRI, 3000K LUXEON CoB Core Range PW Gen 5**

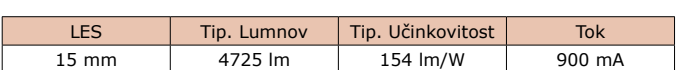

Lumileds testira in meri svoje CoB v skladu z direktivo Evropske unije o okoljsko primerni zasnovi in po teh standardih so se CoB 90CRI LUXEON Core Range povečali za en polni razred. Celotne energijske specifikacije so na voljo na spletni strani Evropskega registra izdelkov za energijsko označevanje (EPREL) [3].

Napredek na področju fosforja prispeva tudi k vrhunski barvni stabilnosti, saj so najnovejši LUXEON Core Range CoB-i zatemnjeni. Ta zmogljivost je še posebej pomembna v maloprodajnih objektih, kjer so reflektorji pogosto nameščeni

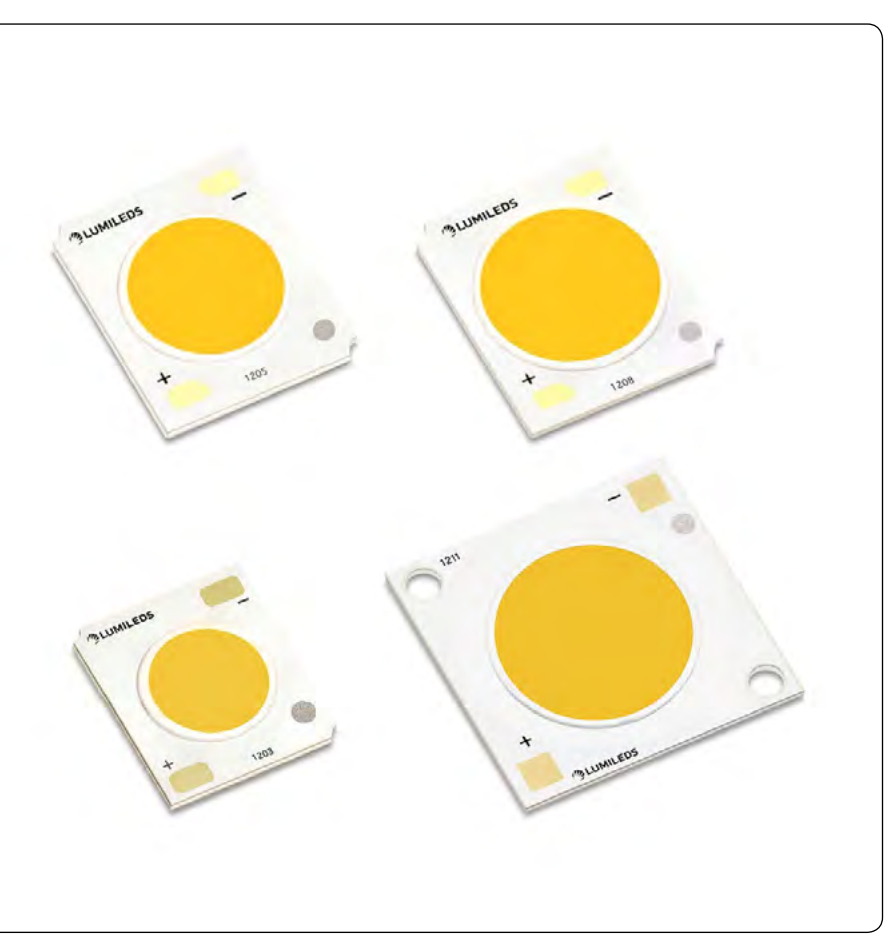

na različnih razdaljah od blaga. Da bi dosegli enakomerno osvetlitev, je del razsvetljave zatemnjen, to pa lahko povzroči neenakomerno barvo v snopu in vizualne učinke na blagu. Za rešitev te pogoste težave se je Lumileds osredotočil na

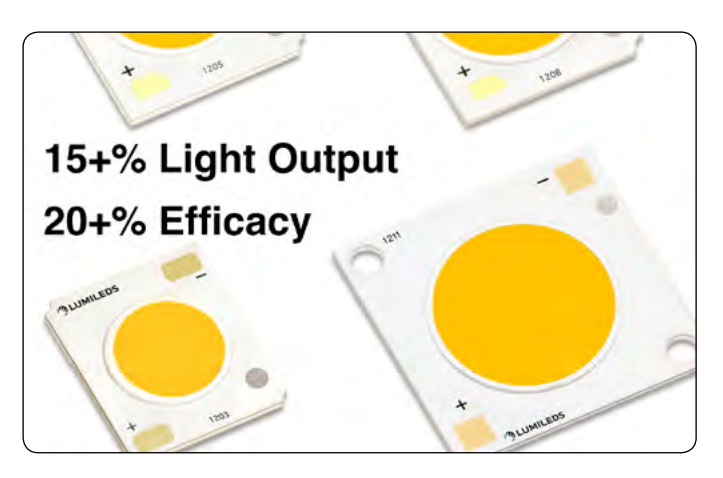

novice

<span id="page-12-0"></span>barvno stabilnost pri zatemnjevanju, da bi zagotovil enakomerno barvo v celotnem svetlobnem snopu ne glede na intenzivnost zatemnjevanja. LUXEON CoB Core Range Gen 5 [4] in Core Range PW Gen 5 [5] sta zdaj na voljo v Lumiledsovi globalni distribucijski mreži.

Podrobnosti o izdelku, specifikacije in podatkovni listi so na voljo na spletni strani https://lumileds.com.

#### **O podjetju Lumileds**

Podjetje Lumileds je vodilno na svetovnem trgu na področju proizvajalcev originalne opreme in dodatne opreme za avtomobile, bliskavic za fotoaparate mobilnih naprav, Micro-LED in svetlobnih virov za splošno razsvetljavo, vrtnarstvo in

razsvetljavo, namenjeno ljudem. Približno 6.000 zaposlenih deluje v več kot 30 državah in v sodelovanju s strankami zagotavlja še nikoli prej mogoče rešitve za razsvetljavo, varnost in dobro počutje. Če želite izvedeti več o podjetju in portfeljih rešitev, obiščite spletno stran lumileds.com.

#### **Povzeto po:**

*• https://lumileds.com/lumileds-5th-generation-cobs-get-15-increase-in-light-output-and-20-increase-in-efficacy/*

#### **Viri:**

- *• 1: https://lumileds.com/products/cob-leds/luxeon-cob/*
- *• 2: https://lumileds.com/products/cob-leds/luxeon-cob-core-range-pw/*
- *• 3: https://eprel.ec.europa.eu/screen/product/lightsources*
- *• 4: https://lumileds.com/products/cob-leds/luxeon-cob/*
- *• 5: https://lumileds.com/products/cob-leds/ luxeon-cob-core-range-pw/*

*https://lumileds.com*

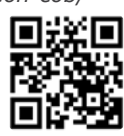

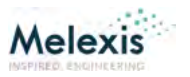

# **Melexis dopolnjuje svojo platformo senzorjev tlaka brez TIV**

#### *Melexis*

**Podjetje Melexis je predstavilo dva senzorja relativnega tlaka s povečano odpornostjo na zahtevne medije. Senzorja dopolnjujeta platformo brez tiskanega vezja na trgu z najnatančnejšimi integriranimi vezji za senzorje tlaka, ki so bili kadar koli izdelani.** 

Z uporabo teh senzorjev tlaka bodo lahko stranke in proizvajalci originalne opreme vse svoje aplikacije za krmiljenje ICE motorjev naredili bolj zelene s pomočjo enotne modularne tehnologije. Za dodatno olajšanje izvajanja so senzorji tovarniško umerieni, možna pa je tudi kalibracija EoL (End of Line).

Melexis, globalno podjetje za inženiring mikroelektronike, je družini senzorjev tlaka brez tiskanega vezja dodalo dva nova izdelka. MLX90823 [1] (analogni izhod) in MLX90825 [2] (digitalni SENT izhod) sta relativna senzorja tlaka, ki se lahko uporabljata v merilnem načinu (glede na atmosferski tlak) ali v diferenčnem načinu (z dvema spremenljivima ravnema tlaka). Za razliko od absolutnih senzorjev tlaka merijo razliko v tlaku med obema stranema senzorja. Te tovarniško umerjeni senzorji so namenjeni merjenju tlaka v razponu od 0,1 do 1,5 bara.

Novi senzorii tlaka izkazujejo natančnost, ki v avtomobilski industriji do zdaj še ni bila dosežena. Dostop do stabilnih in natančnih podatkov o tlaku in temperaturi omogoča

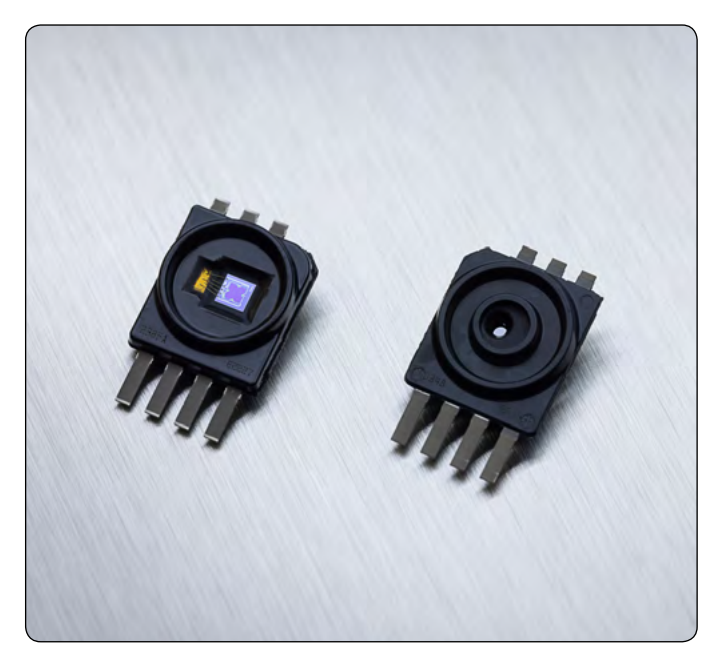

#### **NOVICE**

<span id="page-13-0"></span>upravljanje motorja v celotni življenjski dobi. To proizvajalcem originalne opreme pomaga zmanjšati emisije pri zadnji generaciji avtomobilov z notranjim zgorevanjem. Ta družina senzorjev tlaka Melexis s konceptom "priključi in uporabi" pokriva vse aplikacije za upravljanje ICE. Te vključujejo:

Prezračevanje hlapov goriva in karterja: Za zagotavljanje, da se hlapi goriva v rezervoarju ali plini, ki uhajajo skozi bate, vrnejo nazaj v zgorevalno komoro in se tako prepreči njihovo sproščanje v ozračje.

EGR, GPF/DPF: za zmanjšanje emisij NOx z zaznavanjem količine povratnih izpušnih plinov v sesalnem delu motorja in lovljenjem preostalih delcev v izpušnem filtru.

Vbrizgavanje sekundarnega zraka (SAI): Za ohranjanje vozil v mejah emisij v vseh okoliščinah, tudi ko je motor hladen. Omogoča hitro segrevanje katalizatorja s tako imenovanim vbrizgavanjem sekundarnega zraka.

(T)MAPA: Za spremljanje zraka, ki vstopa v motor, za natančno uravnavanje porabe goriva in s tem zmanjšanje porabe.

Laurent Otte, višji vodja proizvodne linije pri družbi Melexis, je dejal: "S popolnim portfeljem izdelkov brez tiskanih vezij lahko stranke in proizvajalci originalne opreme obravnavajo vsako aplikacijo za merjenje tlaka. Stranke imajo koristi od platformnega pristopa z visoko stopnjo ponovne uporabe, kar zmanjšuje stroške razvoja in pospešuje čas za dajanje na trg."

MLX90823 in MLX90825 sta sestavljena iz vezja za branje senzorjev, digitalne strojne opreme, napetostnih regulatorjev, SENT ali analognih izhodnih krmilnikov ter vseh bistvenih pasivnih komponent. Za MLX90825 (izhod SENT) je na voljo predhodno kalibriran vhod termistorja (z negativnim temperaturnim koeficientom (NTC)). To strankam omogoča povezovanje NTC prek senzorja tlaka brez končne kalibracije.

Vgrajeni so vrhunski mehanizmi za prenapetostno (+40 V) zaščito in zaščito pred reverzno napetostjo (-40 V). Zaradi tega obsega zaščite tehnologija omogoča, da tovornjaki postanejo okolju prijaznejši. Ti senzorji tlaka imajo temperaturno območje delovanja od -40 °C do 160 °C. Za kratek čas so lahko izpostavljeni celo temperaturi 170 °C, kar podpira zmanjšane arhitekture motorjev.

Senzorski MEMS element v modelih MLX90823 in MLX90825 je sestavljen iz mikroobdelane membrane, ki je gravirana v silicijevo podlago. Membrana se odziva na vsako spremembo tlaka. Piezouporovni elementi, vgrajeni v membrano,

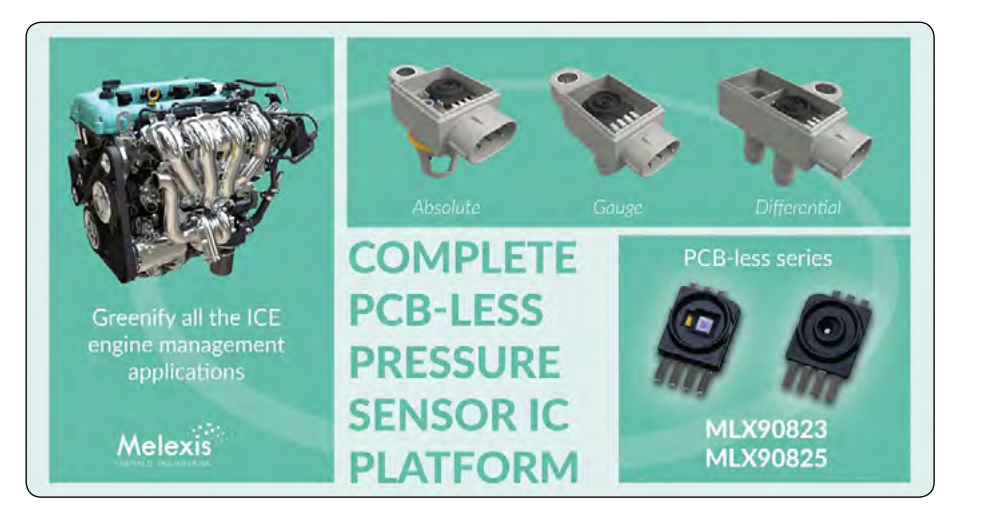

so konfigurirani tako, da ustvarijo Wheatstonov mostiček, ki generira signal. Spremljajoča elektronika nato signal okrepi in ga pretvori v digitalno obliko. 16-bitna digitalna obdelava signalov (DSP) poskrbi za temperaturno kompenzacijo. Na koncu se rezultat posreduje prek SENT ali analognega izhoda.

MLX90823 in MLX90825 sta bila razvita kot varnostni element zunaj konteksta (SEooC) v skladu s standardom ISO 26262. Podpirata sistemsko integracijo ASIL B za MLX90825 (SENT) in ASIL A za MLX90823 (analogno).

"Dostop do družine senzorjev brez tiskanega vezja, ki pokriva tudi diferencialne načine, ustvarja nove priložnosti za naše stranke," je dejal Karel Claesen, produktni vodja za senzorje tlaka pri družbi Melexis. "Stranke imajo koristi od te edinstvene modularne tehnologije za pokrivanje zahtevnih aplikacij, kot so filtri za trdne delce za dizelske in bencinske motorje."

#### **Povzeto po:**

*• https://tinyurl.com/2ytxpyfh*

#### **Viri:**

- *• 1: https://tinyurl.com/3vfnwztb*
- *• 2: https://tinyurl.com/sd8rczaw*

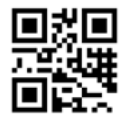

*https://melexis.com*

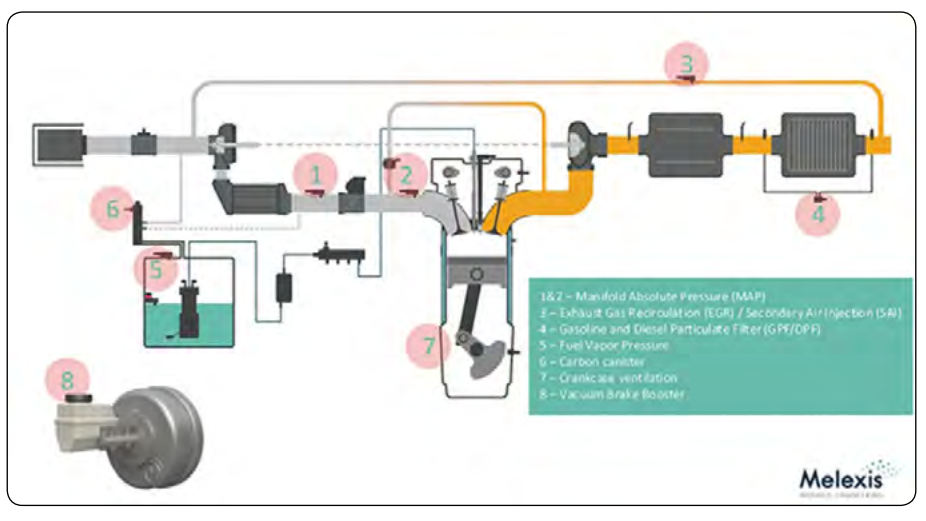

*Slika: Pregled senzorjev v motorju z notranjim izgorevanjem (vir Melexis)*

# **TOSHIBA**

# <span id="page-14-0"></span>**Toshiba je predstavila 40V N-kanalne močnostne MOSFET-e za avtomobilsko industrijo**

**Nahajajo sev novem ohišju, ki prispeva k visokemu odvajanju toplote in zmanjšanju velikosti avtomobilske opreme.**

Toshiba Electronic Devices & Storage Corporation ("Toshiba") je predstavila dva avtomobilska 40V N-kanalna močnostna MOSFET-a, "XPJR6604PB" [1] in "XPJ1R004PB" [2], ki uporabljata Toshibino novo ohišje S-TOGL™ (Small Transistor Outline Gull-wing Leads) s čipi U-MOS procesa IX-H. Naročanje teh izdelkov je že možno.

Varnostno kritične aplikacije, kot so sistemi avtonomne vožnje, zagotavljajo zanesljivost z redundantno zasnovo, zato vključujejo več naprav in zahtevajo več prostora za namestitev kot standardni sistemi. Zato je za nadaljnje zmanjševanje velikosti avtomobilske opreme treba uporabiti močnostne MOSFET tranzistorje, ki jih je mogoče uporabiti pri visokih tokovih.

XPJR6604PB in XPJ1R004PB uporabljata Toshibino novo ohišje S-TOGL™ (7,0 mm × 8,44 mm[1]), ki ima strukturo brez stebričkov in združuje priključni del vira in zunanje vodnike. Struktura z več priključki za priključke vira (source) zmanjšuje upornost ohišja.

#### Kombinacija S-TOGL™ ohišja in Toshi-

binega postopka U-MOS IX-H omogoča znatno zmanjšanje upornosti v primerjavi s Toshibinim ohišjem TO-220SM (W)[2], ki ima enake značilnosti toplotne upornosti, in sicer za 11 %. Novo ohišje prav tako zmanjšuje zahtevano površino za montažo za približno 55 % v primerjavi z ohišjem TO-220SM(W). Poleg tega ima novo ohišje 200 A tok ponora, ki je večji od Toshibinega ohišja DPAK+ podobne velikosti (6,5 mm × 9,5 mm[1]), kar omogoča velik tok. Na splošno S-TOGL™ ohišje omogoča visoko gostoto in kompaktno postavitev, zmanjšuje velikost avtomobilske opreme in prispeva k hitremu odvajanju toplote.

Ker se avtomobilska oprema uporablja v ekstremnih temperaturnih okoljih, je zanesljivost spajkanih spojev za površinsko montažo ključnega pomena. V S-TOGL™ ohišju so uporabljeni vodniki z bočnimi krili, ki zmanjšujejo napetost pri montaži in izboljšujejo zanesljivost spajkalnega spoja.

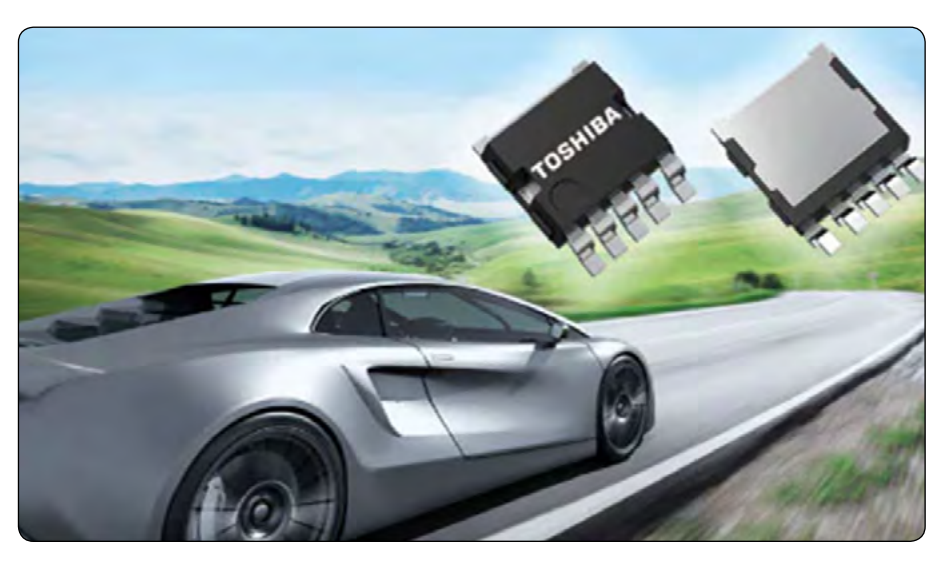

*Fotografija vir: Toshiba*

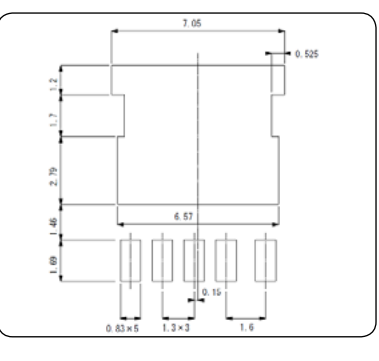

Glede na to, da bo za aplikacije, ki zahtevajo delovanje z večjim tokom, vzporedno povezanih več naprav, Toshiba za nove izdelke podpira pošiljanje po skupinah [3], pri čemer se za grupiranje uporablja napetost praga vrat. To omogoča zasnove z uporabo skupin izdelkov z majhnim odstopanjem karakteristik.Toshiba bo še naprej širila svojo paleto izdelkov za močnostne polprevodnike in prispevala k uresničevanju ogljične nevtralnosti z uporabniku prijaznejšimi in zmogljivejšimi močnostnimi elementi.

#### **Povzeto po:**

*• https://toshiba.semicon-storage.com/ap-en/company/ news/news-topics/2023/08/automotive-20230817-1.html*

#### **Viri:**

- *1. https://toshiba.semicon-storage.com/info/lookup. jsp?pid=XPJR6604PB*
- *2. https://toshiba.semicon-storage.com/info/lookup. jsp?pid=XPJ1R004PB*
- *3. Toshiba lahko ponudi skupinsko pošiljanje, pri katerem je razpon napetosti praga vrat 0,4 V za vsak kolut. Vendar določanje določene skupine ni mogoče. Za več podrobnosti se obrnite na Toshibine pro-*

*dajne predstavnike.*

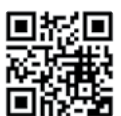

*Toshiba*

<span id="page-15-0"></span>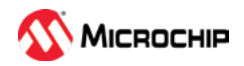

# **IoT nadzor z uporabo 8-Bit MCU-jev**

#### *Microchip Technology Inc.*

**Mikrokontrolerji ali MCU-ji, katerih začetki segajo v sedemdeseta leta prejšnjega stoletja, imajo pomembno vlogo pri krmiljenju različnih avtomobilskih, potrošniških in industrijskih izdelkov.** 

Danes se je ta vloga razširila na prenosne, brezžične in nosljive izdelke interneta stvari (IoT). Poleg interneta stvari se je močno razširilo tudi zdravstvo, kjer se 8-bitni MCU-ji uporabljajo v različnih aplikacijah.

Vgrajena elektronika z 8-bitnimi MCU-ji zahteva naprave, ki so sposobne in lahko konkurirajo v ekonomiji obsega (več sto tisoč do včasih več milijonov enot na aplikacijo). Na primer, v avtomobilskih aplikacijah 8-bitni MCU nadzorujejo številne podsisteme, kot so motorizirani sedeži in okna, pametne kljuke vrat in celo senzorji tlaka v pnevmatikah. To pomeni, da je razlika v ceni nekaj centov zelo pomembna. Drug vidik stroškov aplikacije, ki je v fazi načrtovanja pogosto spregledan, so stroški vzdrževanja milijonov naprav. Zanesljivost in vzdržljivost naprav je mogoče izboljšati s poenostavitvijo kode in strojne opreme, namesto da bi potrebovali redundantno programsko opremo.

Med razlogi, zakaj 8-bitni MCU-ji že vrsto let uspevajo in so konkurenčni, je njihova zmožnost zagotavljanja vrednosti uporabniku. To je bilo doseženo z nenehnimi inovacijami na več področjih, zlasti na področju pomnilnika, porabe energije, pakiranja in od jedra neodvisnih perifernih naprav (angl. core-independent peripherals, CIP).

## **Dramatične izboljšave 8-bitov**

Ker se danes internet stvari vse bolj osredotoča na pametne naprave in se celotna mesta nadgrajujejo s pametnimi napravami, je zmožnost izvajanja inteligence v velikem obsegu postala ključnega pomena za številne panoge. Te nadgradnje vključujejo pametne ulične svetilke in detektorje v parkirnih garažah na vsakem parkirnem mestu - in ne le na enem števcu na vhodu. Nekatere lastnosti mikrokontrolerjev so potrebne za ustvarjanje okolja, ki omogoča internet stvari. Te lahko strnemo v tri zmožnosti: zmožnost zbiranja podatkov, obdelave teh podatkov in posredovanja teh podatkov drugim napravam v omrežju.

V številnih primerih lahko zbiranje, obdelavo in prenos podatkov opravi 8-bitni MCU z vgrajenim analogno-digitalnim pretvornikom (ADC), medtem ko jedro naprave ostane v načinu nizke porabe energije. Za ta pristop so na primer primerni senzorji/indikatorji v pametni parkirni garaži, povezani ulični razsvetljavi, avtomatiziranem mestnem vrtnarjenju in spremljanju rastlin. Vsak mW energije, pomnožen s tisoči, se lahko pri sistemu, ki deluje noč in dan, resnično nabere.

Prednosti in vrednost manjših naprav se ne kažejo le v manjši porabi energije, temveč tudi v manjši obliki, ki jim omogoča,

da se prilegajo omejenemu prostoru v prenosnih, baterijsko napajanih izdelkih interneta stvari.

Najnovejša generacija mikrokontrolerjev se razvija z mislijo na to vrednost. Z uporabo novih postopkov, ki omogočajo več pomnilnika ob nizkih stroških, imajo ti mikrokontrolerji v mislih denarnico uporabnika, hkrati pa zagotavljajo funkcionalnost, ki je potrebna za uporabo.

# **Pomnilnik**

Mikrokontrolerji izpred nekaj let se precej razlikujejo od naprav, ki so trenutno na trgu. Te naprave so bile za svoj čas revolucionarne in so spremenile podobo vgrajenih vezij. Zaradi skokovitega razvoja Flash pomnilnika so se sodobni programi razširili, da bi zapolnili razpoložljivi prostor.

Zaradi trenda vse bolj zapletenih aplikacij novi programi potrebujejo več prostora/pomnilnika. Zato nove generacije MCU vključujejo vedno več pomnilnika, če je to potrebno, da se olajša naraščajoča potreba po prostoru za kodo. Vgrajeni Flash pomnilnik lahko deluje več let, kar se zahteva in dokazuje z napornimi testi v avtomobilski industriji, ter prenese številne cikle zapisovanja in brisanja.

Te zmožnosti dodajo 8-bitnim mikrokontrolerjem še eno dimenzijo vrednosti. Danes lahko količina pomnilnika v 8-bitnem mikrokontrolerju znaša od 384 bitov do 128 KB in celo več, da bi zadovoljila vse večje število aplikacij.

## **Poraba električne energije**

Ker se veliko 8-bitnih MCU-jev uporablja v aplikacijah z baterijskim napajanjem, je med pomembnimi spremembami tudi prizadevanje za čim manjšo porabo energije.

Na primer, nanoWatt XLP eXtreme Low Power [1] PIC® MCU -ji vključujejo sistemska nadzorna vezja, ki so posebej zasnovana za izdelke z baterijskim napajanjem. To pomeni, da lahko ti mikrokontrolerji ponudijo najnižje tokove v industriji za delovanje in mirovanje, kjer aplikacije z izjemno nizko porabo energije porabijo 90-99 % časa. Vezja, kot je Peripheral Module Disable, popolnoma odstranijo periferne naprave iz napajalnega vodila in drevesa takta ter tako zagotovijo da vezje skoraj ne troši energije. Prednosti tehnologije nanoWatt XLP vključujejo:

- *• Tok spanja pod 20 nA*
- *• Brown-out Reset do 45 nA*
- *• Watch-dog Timer do 220 nA*
- *• Real-time Ura/Koledar do 470 nA*

PREDSTAVLJAMO predstavljamo

- *• Tok med delovanjem do 50 μA/MHz*
- *• Popolna analogna in možnost samostojnega zapisovanja do 1,8 V*

Ti nizki tokovi podaljšajo življenjsko dobo baterije za prenosne aplikacije. Dodaten prihranek energije je mogoč z optimiziranimi perifernimi napravami, o katerih bomo govorili pozneje.

# **Ohišje**

Druga pomembna razlika med 8-bitnimi in 16-bitnimi ali 32-bitnimi MCU je v majhnih ohišjih, ki omogočajo, da se 8-pinske naprave prilegajo najmanjšim prostorom v brezžičnih/prenosnih in nosljivih izdelkih, kjer je treba paziti na prostor. Na primer 8-pinski SOIC ali 8-pinski DFN. Priljubljeno ohišje je 20-pinsko Very Thin Quad Flat Pack No -Leads (VQFN) ohišje, ki ima velikost 3 x 3 mm. Medtem ko dodajanje več funk-

cij lahko zahteva več priključkov in večje ohišje, lahko 8-bitni MCU z zadostnimi zmogljivostmi ustrezajo prostoru na plošči, ki onemogočajo uporabo 16-bitnih ali 32-bitnih MCU-jev.

Če večja zmogljivost 8-bitnega mikrokontrolerja zahteva večjo površino in več povezav zaradi večje kompleksnosti sistema, se uporabljajo tudi večja ohišja, vključno s 40-pin PDIP in VQFN ter 44-pin TQFP.

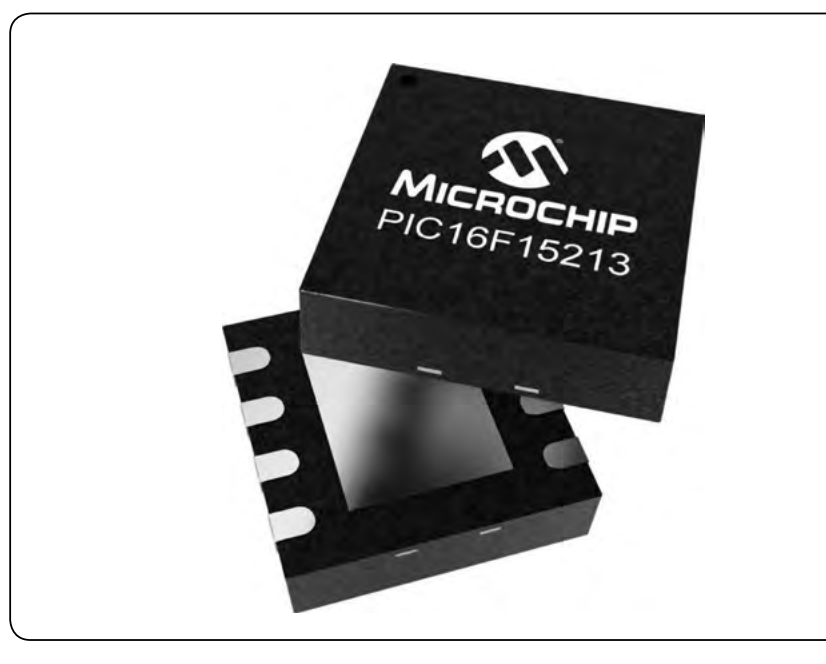

*Slika 1: Številne nove družine izdelkov PIC in AVR ponujajo različna ohišja, majhna kot 3x3 mm VQFN, za aplikacije z omejenim prostorom.*

# **Od jedra neodvisna periferijai [2]**

Ločevanje nekaterih vidikov mikrokontrolerja od osrednjega jedra zagotavlja avtonomijo jedra in številne prednosti, zlasti pri zasnovah z nizko porabo energije in nizkimi stroški. Te od jedra neodvisne periferne naprave imajo vgrajeno večjo funkcionalnost za manjšo porabo energije in modularno zasnovo, ki poenostavlja izvajanje vmesnikov za dotik, zbiranje in kondici-

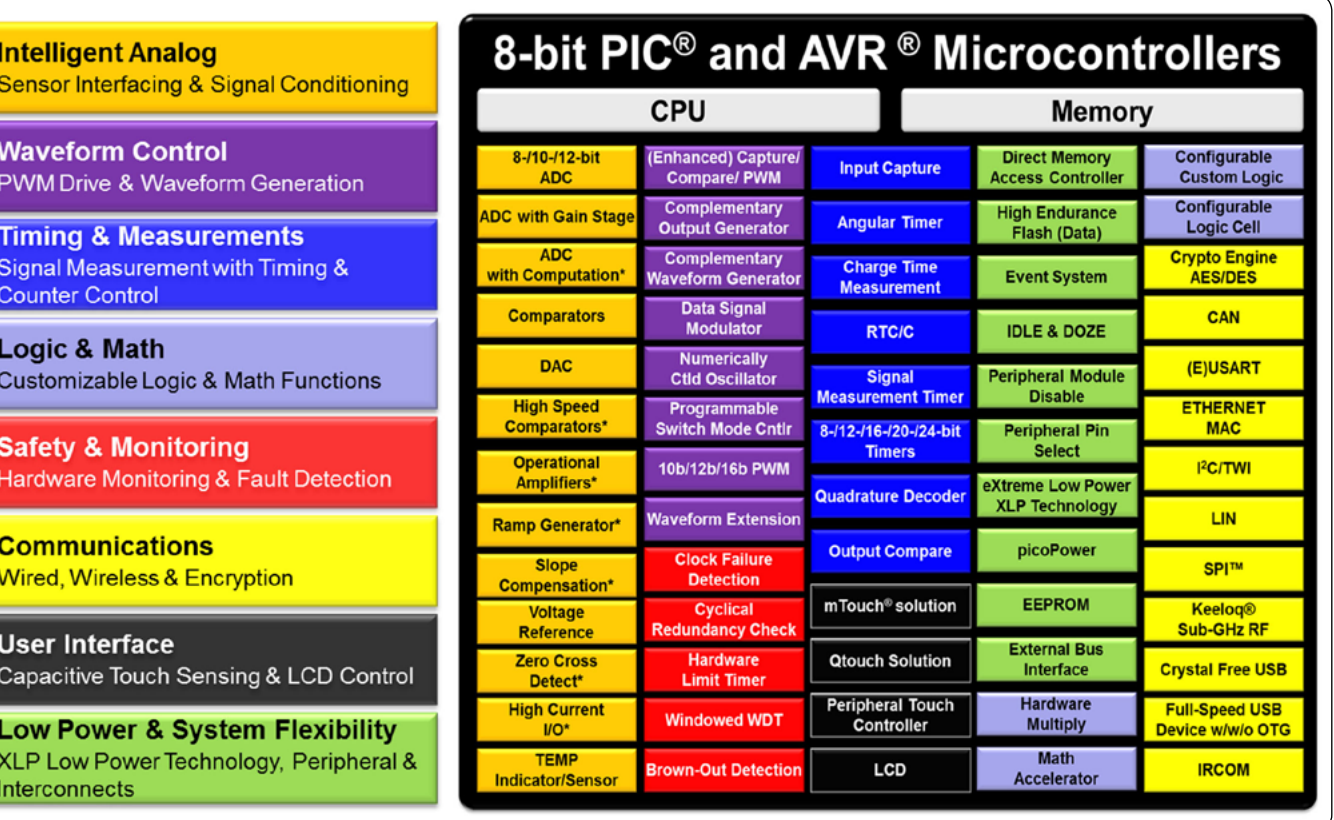

*Slika 2: Neodvisni periferni elementi jedra obravnavajo različna področja zasnove 8-bitnih MCU.*

oniranje podatkov senzorjev ter poenostavlja izvajanje zapletene programske opreme v strojni opremi in še več.

CIP-i so zasnovani z dodatnimi zmožnostmi za izvajanje različnih nalog brez posredovanja osrednje procesne enote (CPU) mikrokontrolerja. Ta načrtovalski pristop zagotavlja vnaprej pripravljena sredstva za programiranje dogodkov, ki temeljijo na perifernih napravah. Sistem za dogodke lahko na primer sproži dogodke na podlagi vhodov/izhodov za splošne namene (GPIO) ali programskih prekinitev na več kanalih.

Trenutno razpoložljivi CIP-i za 8-bitne mikrokontrolerje PIC® in AVR® na sliki 2 so prikazani z barvno kodo po kategorijah perifernih naprav. Osem kategorij in njihovih podkategorij obravnava večino funkcionalnosti, ki se pričakujejo v cenovno učinkovitem vgrajenem krmilniku. Upoštevajte, da zeleni elementi poleg prej omenjenih zagotavljajo dodatne možnosti za zmanjšanje porabe energije.

CIP zagotavljajo večjo zanesljivost z zmanjšanjem obsega režijske kode. Funkcije, izvedene s strojnimi strukturami, preprečujejo morebitne programske konflikte. Poleg tega povezljivost perifernih naprav v strojni opremi zmanjšuje število zunanjih povezav, kar povečuje zanesljivost končnega sistema. Večja zanesljivost sestavnih delov zmanjšuje stroške v celotni življenjski dobi projekta.

Številne nove 8-bitne družine zagotavljajo številne možnosti glede pomnilnika in števila priključkov. To omogoča, da se razvoj zaključi na večjih napravah, proizvodnja pa se po optimizaciji dejanske velikosti kode zmanjša na manjše naprave.

Na primer, družina PIC16F152XX mikrokontrolerjev v različnih ohišjih za cenovno občutljive senzorske aplikacije in aplikacije za nadzor v realnem času s poenostavljenim naborom funkcij vključuje 10-bitni analogno-digitalni pretvornik (ADC), izbiro perifernih priključkov (PPS), periferne naprave za digitalno komunikacijo in časovnike. Pomnilniške funkcije vključujejo particijo za dostop do pomnilnika (MAP), ki uporabnikom pomaga pri zaščiti podatkov in aplikacijah za zagonski nalagalnik.

# **Razvojna orodja za pospešitev in poenostavitev načrtovanja**

Z razvojem razvojnih orodij je mogoče številne procese, ki jih je bilo treba trdo kodirati, poenostaviti in ustvariti z ustreznimi razvojnimi orodji, kot je MPLAB® Code Configurator (MCC) [3]. To ima več prednosti, in sicer skrajšanje časa, potrebnega za razvoj aplikacije, pa tudi možnost implementacije bolj kompaktne kode, ki bi jo programer lahko razvil brez več iteracij kode ali pisanja kode od začetka v zbirniku. Na primer, razvojni komplet PIC16F15244 Curiosity Nano Evaluation Kit [4] (številka dela: EV09Z19A) s popolnimi zmožnostmi programiranja in razhroščevanja ponuja popolno podporo za novo zasnovo.

Integrirano razvojno okolje (IDE) MPLAB® X zagotavlja brezplačno razvojno okolje za razvoj kode za 8-bitne (ter 16- in 32-bitne) MCU-je za simulacijo, povezavo s strojnimi orodji in dostop do Microchipovih dodatkov ter dodatkov drugih proizvajalcev.

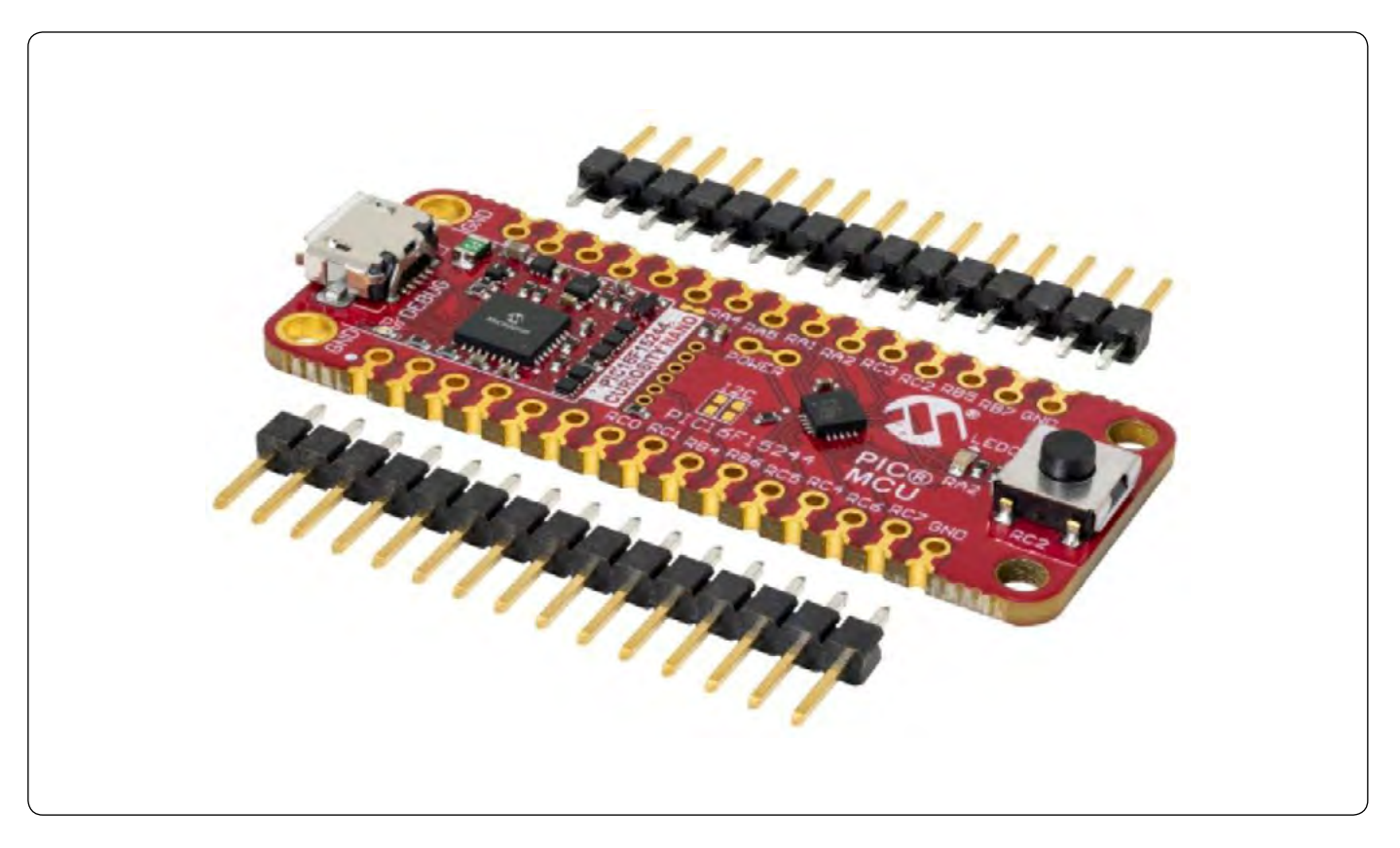

*Slika 3: Razvojna plošča PIC16F15244 Curiosity Nano in dva 100 mil konektorja 1x15 pinov v kompletu Curiosity Nano Evaluation Kit poenostavljajo načrtovanje.*

# <span id="page-18-0"></span>**Svetla (in cenovno ugodna) prihodnost**

Mikrokontrolerji so prehodili dolgo pot in 8-bitni MCU-ji so z napredkom na področju pomnilnika, porabe energije, pakiranja in perifernih naprav pokazali izjemno odpornost in inovacije na področju uporabe.

Nimajo le večjega pomnilnika, ki je lahko potreben za kompleksne aplikacije, temveč tudi veliko različnih poti za poenostavitev kompleksnih aplikacij. Ta poenostavitev se lahko odrazi v zmanjšanju denarja/časa, porabljenega za razvoj projekta, pa tudi v zmanjšanju stroškov, ko gre MCU v proizvodnjo.

Današnji 8-bitni MCU-ji niso omejeni le na zbiranje podatkov. Zbirajo, obdelujejo in prenašajo podatke v številnih aplikacijah interneta stvari.

Novi 8-bitni izdelki so se na vse večjo kompleksnost aplikacij odzvali z močno povečano velikostjo pomnilnika in optimiziranimi perifernimi napravami.

Vendar pa lahko poenostavljeni nabor funkcij 8-bitne družine PIC16F152xx koristi tudi oblikovanjem majhnega formata in cenovno občutljivim zasnovam, vključno s senzorskimi in preprostimi aplikacijami za nadzor v realnem času. Ti MCU-ji so

s svojimi od jedra neodvisnimi perifernimi napravami očitna izbira za večino razvijalcev.

*PIC, AVR in MPLAB so registrirane blagovne znamke podjetja Microchip Technology Inc.*

#### **Viri:**

- *• 1: http://ww1.microchip.com/downloads/en/devicedoc/39941d.pdf*
- *• 2: https://microchipdeveloper.com/8bit:what-is-a-core-independent-peripheral*
- *• 3. https://www.microchip.com/en-us/development-tools -tools-and-software/embedded-software-center/mplab-code-configurator*
- *• 4: https://www.microchip.com/en-us/development-tool/ EV09Z19A*

*Opomba: Ime in logotip Microchip sta registrirani blagovni znamki podjetja Microchip Technology Incorporated v ZDA in drugih državah. Vse druge blagovne znamke, ki so morda tu omenjene, so last njihovih podjetij.*

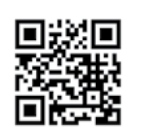

*https://www.microchip.com*

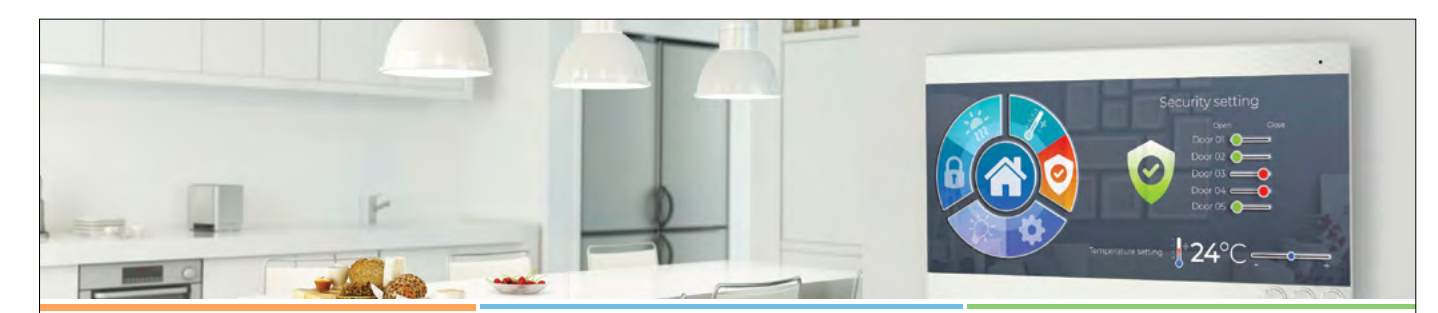

## **EGT: Stroškovno učinkovita in zmogljiva rešitev za razvoj grafičnih uporabniških vmesnikov za Linux**

Ensemble Graphics Toolkit (EGT) je odprtokodno grafično programsko ogrodje, ki omogoča ustvarjanje sodobnih in odzivnih grafičnih uporabniških vmesnikov (GUI) za ugnezdene aplikacije, ki tečejo na operacijskem sistemu Linux. EGT je popolna grafična rešitev na ravni aplikacije, ki je popolnoma integrirana v Microchipovo glavno distribucijo Linuxa, brez plačila licenčnin ali nadomestil. EGT pomaga razvijalcem ustvariti visoko zmogljivo grafiko, ki jo odlikuje:

- Manjša poraba, nižja cena MPU-jev
- Manjši pomnilniški odtis
- Nižji stroški popisa materialov (BOM)
- 
- Čas zagona je krajši od 2,5 sekunde
- Krajši čas do začetka prodaje
- 

EGT zagotavlja učinkovit in stroškovno ugoden razvoj grafičnih uporabniških vmesnikov za različne aplikacije, vključno s tistimi v potrošniški, avtomobilski, predelovalni in medicinski industriji. EGT je najboljša izbira za ustvarjanje visoko zmogljive grafike za Linux z nižjimi skupnimi stroški sistema in podobnim videzom ter občutkom kot pri dragih orodjih drugih proizvajalcev za razvoj grafičnih uporabniških vmesnikov.

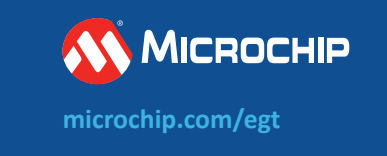

<span id="page-19-0"></span>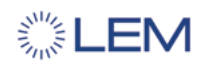

# **Kako lahko učinkovitost IC-jev odpre nove perspektive za načrtovanje sistema**

*LEM Avtor: Charles Flatot-Le Bohec*

**Štirje razlogi, zakaj so integrirani tokovni senzorji idealna rešitev, kadar so pomembni natančen nadzor, učinkovitost in zaščita.**

Merjenje toka je ključna funkcija v številnih elektronskih napravah, vključno z napajalniki, sistemi za upravljanje akumulatorjev, pogoni elektromotorjev in omrežji za obnovljive vire energije. Za njihovo zaščito in učinkovito delovanje je bistveno natančno in zanesljivo merjenje toka. Vendar se pri merjenju toka pojavljajo izzivi, saj se gostota moči naprav povečuje, cilj pa je vedno narediti več z

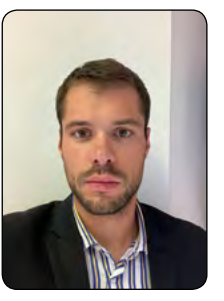

manj, vključno s čim manjšimi površinami na tiskanem vezju. V tem okolju prostorskih omejitev in visoke gostote moči imajo integrirani tokovni senzorji (ICS) pomembno vlogo.

Senzorji ICS, ki so idealni za različne avtomobilske, industrijske ali stanovanjske aplikacije, so tokovni senzorji s Hallovim učinkom, ki vključujejo vodnik, preko katerega teče tok, elemente za zaznavanje, rezino za obdelavo signala, nekatere namenske funkcije, kot so zaznavanje napak, in izolacijo, vse v enem ohišju. Hallov senzor je eden od načinov za brezkontaktno merjenje tokovno induciranega magnetnega polja. Hallova celica je zaznavni element, ki pretvori spremembo magnetnega polja v spremembo svoje upornosti, in ko skozi Hallovo celico teče konstanten tok, se izhodna napetost spremeni sorazmerno z magnetnim poljem. Podjetje LEM, ki je že 50 let vodilno na področju električnih meritev, nenehno razvija nove tehnologije, da bi zadostilo spreminjajočim se potrebam strank v sektorjih, v katerih deluje, zato se je odločilo investirati v lastno funkcijo načrtovanja ICS sistemov in je zdaj v postopku oblikovanja celotne ponudbe ICS sistemov.

Obstajajo štiri ključne prednosti, ki ponazarjajo, zakaj LEM meni, da so integrirani tokovni senzorji dobra naložba.

# **Zasnova brez jedra**

Tradicionalni tokovni senzorji s Hallovim učinkom uporabljajo feritno jedro okoli tokovnega vodnika in senzorskih elementov, ki koncentrira magnetno polje. To jedro zagotavlja tudi zaščito pred neželenimi zunanjimi magnetnimi polji in šumom. Diferencialno merjenje omogoča odstranitev feritnega jedra z uporabo dveh senzorskih elementov (Hallovih celic), ki zajemata

merjeno magnetno polje - eden s pozitivnim faktorjem, drugi z negativnim. Razlika obeh polj omogoča izničenje morebitnih dodatnih neželenih magnetnih polj. Integrirani tokovni senzorji izkoriščajo prednosti diferencialnega merjenja, da se izognejo uporabi feritnega jedra. Odstranitev jedra prinaša več prednosti v vgrajenih aplikacijah. Tako se na primer zmanjšajo stroški naprave, mehansko se poveča gostota moči na strani zaznavanja (do 75 A v 800V aplikacijah pri izdelkih LEM ICS), na merjenje pa ne vpliva magnetna histereza (ko na feromagnet deluje zunanje magnetno polje in se atomski dipoli z njim poravnajo). In končno, frekvenca in pasovna širina nista omejeni s inherentno nasičenostjo magnetnega elementa jedra.

# **Vgrajena izolacija**

Nekateri sistemi potrebujejo posebno izolacijo za zaščito končnega uporabnika, kar pomeni, da mora biti uporabniški vmesnik fizično ločen od visokonapetostnega (VN) omrežja in ne sme imeti istega nivoja referenčne napetosti. ICS združuje funkcijo izolacije znotraj (galvanska izolacija) in zunaj (razdalje prehoda in odmik) naprave, kar pomeni, da ni fizične povezave med primarnim vodnikom, po katerem teče visoka napetost, in sekundarnim vezjem z ASIC čipom, ter sekundarnimi priključki. Ti dve strani komunicirata samo prek magnetnega polja, ki ga ustvarja električni tok. ASIC v ICS je izdelan v CMOS polprevodni tehnologiji, ki omogoča vgradnjo posebnih funkcij v komponento brez dodajanja strojne opreme. Na primer, vsi analogni in digitalni elementi, potrebni za zaznavanje, ojačenje in obdelavo proporcionalnega napetostnega signala, so izdelani na eni sami rezini s polprevodniškimi materiali, kar zagotavlja tudi majhno porabo in ustrezno disipacijo energije.

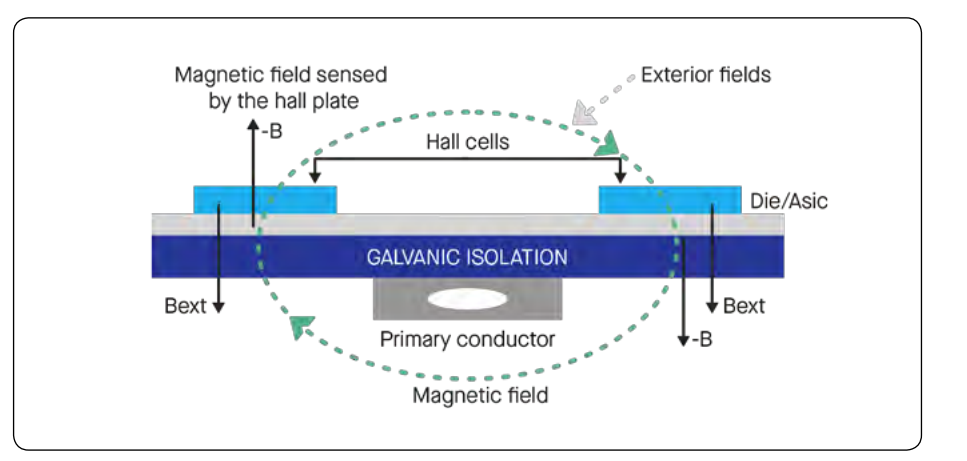

<span id="page-20-0"></span>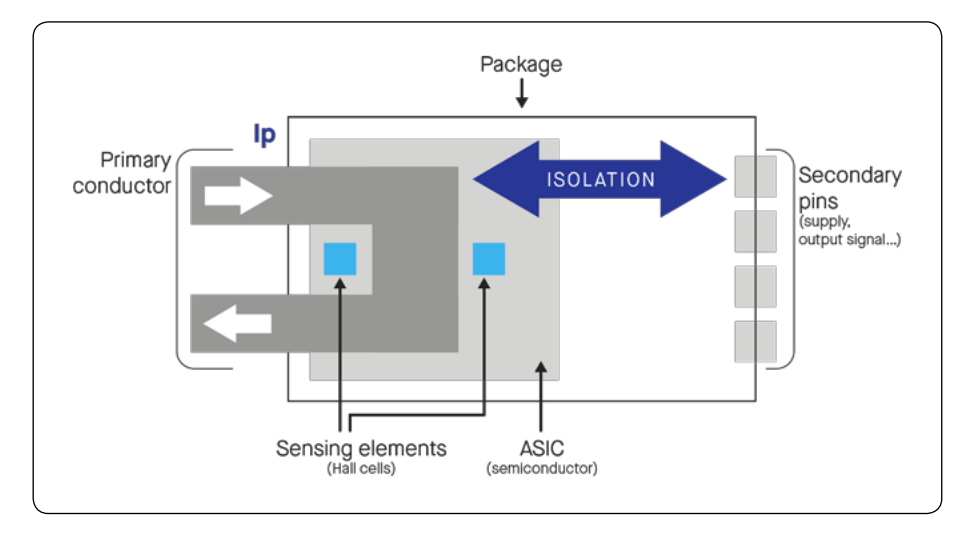

Pomemben dejavnik je tudi zaznavanje previsokega toka (angl. Over-current detection, OCD). Z notranjim OCD se ob prekoračitvi praga toka interno sproži izhodni signal, ki se pošlje na namenski priključek za napake. To omogoča, da mikrokontroler aplikacije prejme opozorilno informacijo z minimalno zakasnitvijo. V nasprotnem primeru bi bilo treba ukrepanje izvesti interno na podlagi jakosti toka, ki ga pošlje senzor, kar bi trajalo veliko dlje.

# **Kompenzacija in dodatne integrirane funkcije**

Če je ASIC rezina izpostavljena mehanskim obremenitvam zaradi obremenitev na ohišje, lahko pride do premika občutljivosti (enako se lahko zgodi pri temperaturnih spremembah od -40 °C do +125 °C). Notranji senzorji v ASIC rezini kompenzirajo to odstopanje in zagotavljajo linearno in natančno občutljivost v velikem razponu pogojev. Pri diskretni zasnovi se temperatura šent upora močno spreminja z uporovnimi izgubami, kar zahteva dodaten korak zasnove v mikrokontrolerju, da se to natančno kompenzira. Nasprotno pa je rešitev ICS zasnovana po načelu "plug-and-play".

Tradicionalno je izhodna napetost vedno sorazmerna z izmerjenim tokom, vendar sta možni dve referenčni napetosti. V ratiometričnem načinu je Vout izražena kot odstotek napajalne napetosti Vcc in zahteva stabilno napajanje. V fiksnem (neratimetričnem) načinu se Vout primerja z zunanjo referenčno napetostjo Vref. Proporcionalni signal je potemtakem Vout minus Vref, vendar je pri merjenem toku 0 A Vout = Vref - z drugimi

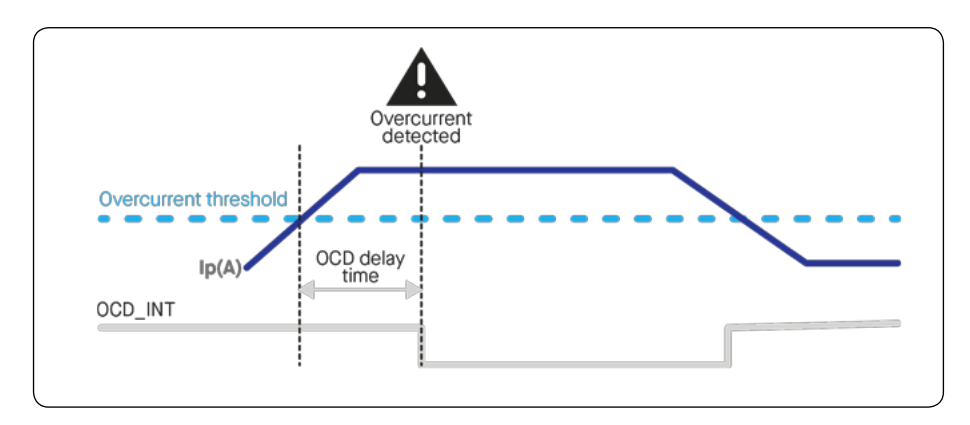

besedami, referenčna napetost določa izhodno napetost v mirovanju (način s tokom, ki je enak nič). Podjetje LEM je razvilo dve družini ICS sistemov, serijo HMSR in serijo GO. ICS LEM HMSR in GO-SMS imajo notranje in zunanje OCD za maksimalno zaščito sistema, na voljo pa so tudi z ratiometričnimi in fiksnimi napetostnimi izhodi na zahtevo, odvisno od značilnosti sistema. Medtem ko serija LEM HMSR zagotavlja dodatno odpornost z integriranim jedrom, serija LEM GO v celoti izkorišča diferencialne meritve in ponuja vse zmogljivosti Hallovega tokovnega senzorja v kompaktnem, SMD integriranem vezju (SOIC) - SOIC8

ali 16. LEM GO-SMS lahko na primer zagotavlja osnovno izolacijo do 2.088 V in okrepljeno izolacijo 1.041 V (enosmerna ali največja delovna napetost) v skladu z IEC 62368-1.

# **Plug-and-play že v zasnovi**

Skratka, integrirani tokovni senzorji razvijalcem omogočajo, da funkcijo zaznavanja toka uresničijo s pristopom plug-and-play in z eno komponento rešijo praktično vse svoje izzive. Zaradi popolne mehanske integracije in zelo majhnih izgub energije je velikost odtisa integriranega senzorja kar se da majhna, pri čemer ni toplotnih izzivov. Brezkontaktno merjenje z galvansko izolacijo ter standardnimi razdaljami med stranmi in razdaljami med priključki je zaradi svoje zasnove primerno za visokonapetostne aplikacije in lahko podpira strategijo načrtovanja okrepljene izolacije. Manjša ohišja z manjšo izolacijo in nepopolnimi funkcijami lahko znižajo stroške, tako da so cenovno konkurenčni, kadar izolacija ni potrebna (< 60 Vdc). Ta prilagodljivost pri opredelitvi izdelka omogoča, da so LEM ICS-i primerni za različne izdelke, bodisi za stroškovno optimizirane aplikacije bodisi za visoko zmogljive izolirane zasnove. Delovanje ICS ni ogroženo, saj je vsa obdelava signalov izvedena v ohišju s polprevodnimi elementi. To omogoča integracijo ad hoc specifičnih mehanizmov zaščite sistema, kot je hitro zaznavanje previsokega toka. Odvisno od arhitekture sistema in izbire zasnove se lahko tokovno proporcionalni napetostni izhod veže na napajalno napetost Vcc ali zunanji Vref.

Jasno je torej, da so integrirani tokovni senzorji idealni za številne aplikacije, kjer so potrebni natančen nadzor, učinkovitost in zaščita. Najnovejši integrirani senzorii toka podjetja LEM so

> še posebej primerni za aplikacije, pri katerih je zahteva po prostoru velika, prav tako pa se zahteva visoka gostota moči.

> Na tem področju ima LEM ambiciozen načrt za razvoj še več ICS izdelkov, ki bodo zadovoljili posebne potrebe strank. Naslednja faza tega načrta bo uvedba

> > HMSR DA, prvega ICS s sigma deltaizhodom z digitalnim tokom bitov.

*https://www.lem.com*

# <span id="page-21-0"></span>**Zagotavljanje Ethernet povezljivosti v zahtevnih okoljih s parico**

*Digi-Key Electronics Avtor: Rolf Horn*

**S selitvijo na industrijski internet stvari (IIoT) predstavlja zahteva za povečano zanesljivost in zmogljivost v industrijskih okoljih s številnimi senzorji in aktuatorji vedno večje izzive za razvijalce, ki iščejo vzdržljive rešitve za povezljivost.** 

Električna okolja z veliko šuma omejujejo brezžične metode, medtem ko fizična okolja otežujejo uporabo običajnih pristopov polaganja kablov. Načrtovalci potrebujejo učinkovitejše rešitve povezljivosti, ki ohranijo zanesljivost in zmogljivost.

Ena možnost je uporaba pariceza Ethernet povezavo, ki preprečujejo ločevanje žic parice in tako ohranjajo celovitost signala.

Članek opisuje izzive načrtovalcev, ko razmišljajo o pravi izbiri kablov za zahtevna okolja. Nato predstavi, kako lahko odpravijo te težave s parico. Pri tem se za ponazoritev lastnosti te tehnologije in njene zmogljivosti v primerjavi z običajnimi Ethernet kabli nanaša na primere podjetja [Belden](https://www.digikey.si/en/supplier-centers/belden)[1].

# **Razvijajoča se industrijska okolja predstavljajo izziv za zanesljivost in zmogljivost**

Potreba po večji raznolikosti in številu senzorjev ter aktuatorjev v razvijajočem se IIoT načrtovalcem industrijskih omrežij predstavlja zapletene izzive. Industrijska omrežja morajo poleg stalne potrebe po zanesljivi povezljivosti nuditi tudi delovanje v realnem času in večji pretok, saj se sistemi, ki temeljijo na vidu, pridružujejo izjemno natančnim senzorjem pri igranju ključne vloge v več fazah izdelovalnega postopka. Medtem ko omrežne tehnologije, kot so standardi časovno občutljivega povezovanja v mrežo IEEE 802.1 (TSN), pomagajo načrtovalcem pri izpolnjevanju zahtev za deterministično zmogljivost Etherneta, postajajo 10-gigabitna (Gbit) Ethernet omrežja nov standard, saj se v industrijskih okoljih povečuje količina, hitrost in raznolikost podatkov.

Zagotavljanje omrežne zanesljivosti in zmogljivosti v industrijskih okoljih ostaja težavno zaradi narave električnega in fizičnega okolja običajne tovarne. V tem okolju se strojno proizvedeni električni šum in motnje napajanja združijo z raznimi viri elektromagnetnih motenj (EMI) in radiofrekvenčnih motenj (RFI) ter ogrožajo celovitost komunikacijskih signalov.

Fizično predstavlja obrat velike izzive, in sicer v obliki goriv, olj, topil in drugih kemikalij, kot tudi vlage, visokih temperatur ter hitrih sprememb temperatur zaradi delovanja strojev, industrijskih postopkov in brizganja taline.

Pri gradnji komunikacijskih omrežij se načrtovalci tovarniških omrežij zanašajo na komunikacijske kable, ki so le navidezno podobni kablom, namenjenim za namestitev v poslovnih zgradbah. Tako kot v poslovnih stavbah, se tudi v industrijskih obratih za napeljavo kablov skozi navpične jaške uporablja večnamenski komunikacijski kabel, znan kot CMR (Communications Multipurpose Cable), Riser.

Večnamenski komunikacijski kabli CMP (Communications Multipurpose Cable, Plenum) so kabli višje specifikacije, ki so potrebni za zaviranje širjenja požara in dima v vodoravnih kabelskih napeljavah v prostorih med etažami ali stropi.

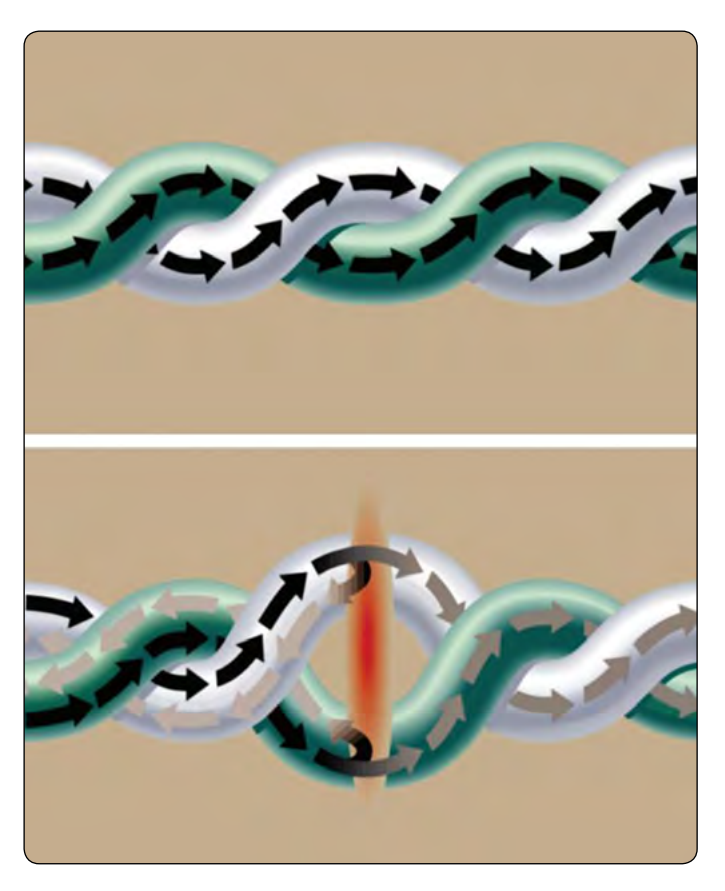

*Slika 1: Običajna parica zmanjša presluhe in šum, ko sta žici parice tesno skupaj (zgoraj), vendar se žici po večkratnem pregibanju, upogibanju in vlečenju običajno ločita (spodaj). (Vir slike: Belden)*

Za razliko od večine instalacij v poslovnih zgradbah so kabelske napeljave v industrijskem okolju še posebej občutljive na mehanski stres zaradi neprestanih vibracij, upogibanja, abrazije ali stiskanja, ki so posledice običajnih tovarniških operacij. Načrtovalci industrijskih omrežij se že dolgo zanašajo na raznolike izolacijske materiale za kabelske plašče, da dosežejo potrebno ravnovesje med ceno in zmogljivostjo omrežij.

# **Lastnosti industrijskih kablov**

Čeprav se materiali za izolacijo kablov razlikujejo glede na posebne zahteve, sta flouriran etilenov polimer (FEP) in polivinilklorid (PVC) med tistimi, ki se pogosteje uporabljajo pri izdelavi industrijskih kabelskih plaščev. V kablih CMP se pogosto uporablja FEP zaradi svojih protipožarnih in protidimnih lastnosti. Uporaba FEP-a v plaščih komunikacijskih kablih ne le da preprečuje požar, ampak tudi preprečuje močno dimljenje zaradi požarov v zračnih kanalih. Zraven močne kemične odpornosti so kabli, narejeni iz FEP-a, običajno odpornejši na širok razpon temperature okolice. Beldenov štiriparični Ethernet kabel CMP s FEP-plaščem DataTuff 7931A ([7931A](https://www.digikey.si/en/products/detail/belden-inc/7931A-0101000/7008071) [0101000\)](https://www.digikey.si/en/products/detail/belden-inc/7931A-0101000/7008071) je na primer zasnovan za delovno temperaturo med  $-70$  do  $+150$  °C.

Kabli CMR so običajno izolirani s PVC-jem, ki je cenejši, toda kljub temu nudijo ustrezno vzdržljivost in odpornost na kemikalije, vročino in vodo. PVC ima običajno bolj omejen razpon delovne temperature, kar se sklada z njegovo tipično uporabo v navpičnih jaških. Beldenov štiriparični Ethernet kabel CMR s PVC-plaščem DataTuff 7953A [\(7953A 0101000](https://www.digikey.si/en/products/detail/belden-inc/7953A-0101000/7009312)) je na primer zasnovan za delovno temperaturo med -40 to 75 °C.

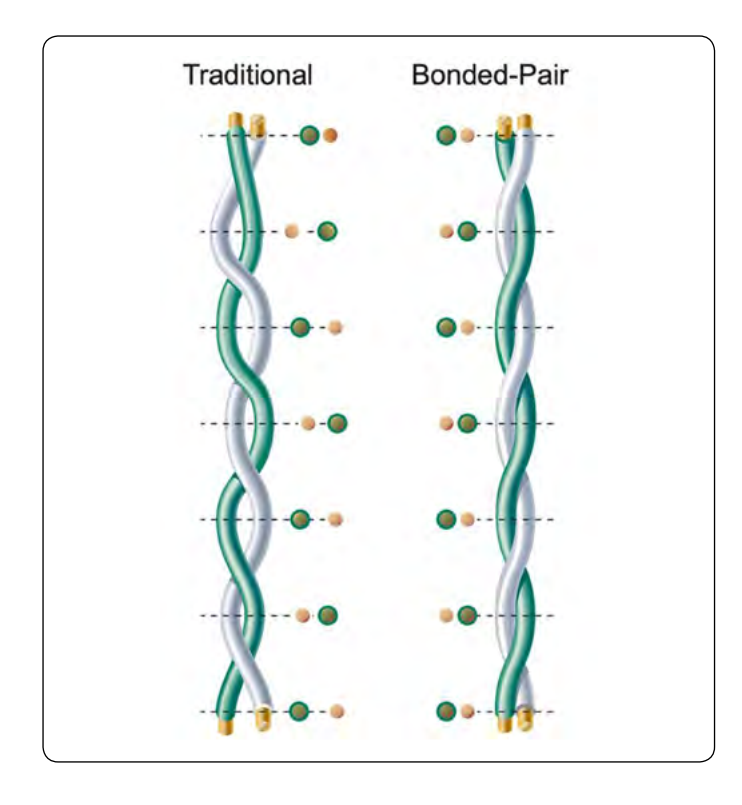

*Slika 2: Za razliko od običajne tehnologije paric (levo) Beldenova tehnologija paric (desno) zagotavlja to, da prostor med žicama parice ostaja stalen kljub upogibanju, pregibanju ali vlečenju. (Vir slike: Belden)*

Za izpolnjevanje posebnih zahtev se poleg FEP-a in PVC-ja pogosto uporabljajo tudi drugi materiali, ločeno ali skupaj. Belden za svoj dvoparični Ethernet kabel DataTuff 7962A ([7962A](https://www.digikey.si/en/products/detail/belden-inc/7962A-1SW1000/8121821)  [1SW1000](https://www.digikey.si/en/products/detail/belden-inc/7962A-1SW1000/8121821)) na primer združi zunanji plašč iz termoplastičnega elastomera (TPE), notranji plašč iz polietilena (PE) in žično izolacijo iz poliolefina, da bi zagotovili trpežen, protipožaren kabel, ki je odporen na olja in primeren za nevarna okolja.

Izbira materiala za plašč je le ena od številnih ključnih odločitev pri izbiri kabla za industrijska Ethernet omrežja. Kot smo že omenili, so industrijski komunikacijski kabli lahko podvrženi velikim mehanskim obremenitvam, ki povečajo šum signala v običajnih paricah. Ta splošno znana vrsta kabla temelji na zmanjšanju presluha in dovzetnosti za motnje, ki se pojavi, ko sta žici oviti druga okoli druge. Vendar lahko v praksi obremenitve pri namestitvi in vsakodnevnem delovanju v industrijskem okolju povzročijo ločevanje žic parice (slika 1).

Z večanjem prostora med obema prevodnikomaali centričnosti, se zaradi nenehnega upogibanja, pregibanja ali vlečenja znatno poslabša dušenje šuma parice. Sčasoma je ogrožena tudi celovitost signala, ki vpliva na zanesljivost prenašanja v omrežju. Beldenova alternativa za običajne komunikacijske kable s parico je zasnovana za ohranjanje celovitega signala kljub zahtevni namestitvi in neprestani uporabi.

# **Tehnologija paric je odporna na obremenitve**

Beldenova patentirana tehnologija paric ustvari vez med posameznima žicama vsake parice, ki ohranja optimalno centričnost za vse parice v komunikacijskem kablu in preprečuje nastajanje vrzeli, ki ogrožajo celovitost signala (slika 2).

Beldenova tehnologija paric omogoča izdelavo kablov, ki so običajno 40 % odpornejši na vlečne sile kot običajni Ethernet kabli. Hkrati pa je možno Beldenovo parico varno prepogibati ali upogibati po polmeru upogiba, ki je do štirikrat večji od zunanjega premera kabla. Za primerjavo je običajni polmer upogiba Ethernet kabla navadno omejen na desetkratno vrednost zunanjega premera.

Dodana trdnost zaradi tehnologije paric se pokaže kot zmožnost ohranjanja zanesljivosti kljub nenehnim obremenitvam zaradi prepogibanja med namestitvijo ali običajno uporabo. Čeprav ta industrija nima standarda za merjenje odpornosti na prepogibanje, je podjetje Belden ustvarilo preskus fleksibilnosti, ki simulira običajne industrijske delovne pogoje.

Beldenovi inženirji so 4,5-metersko (m) parico najprej podvrgli 7,6-centimeterskemu (cm) upogibu, preden so jo podvrgli večosnemu gibanju s hitrostjo 3 metrov na sekundo (m/s) za 28.800 ciklov na dan. Beldenova ekipa inženirjev je neprestano nadzorovala preskušeni kabel na kratke stike, padce napetosti in druge težave na osmih točkah po njegovi celotni dolžini. S preskusom so prenehali po 10.075.000 upogibnih ciklih, ne da bi zaznali kakršno koli fizično ali električno motnjo.

Robustna zmogljivost parice postane očitna, ko primerjamo

<span id="page-23-0"></span>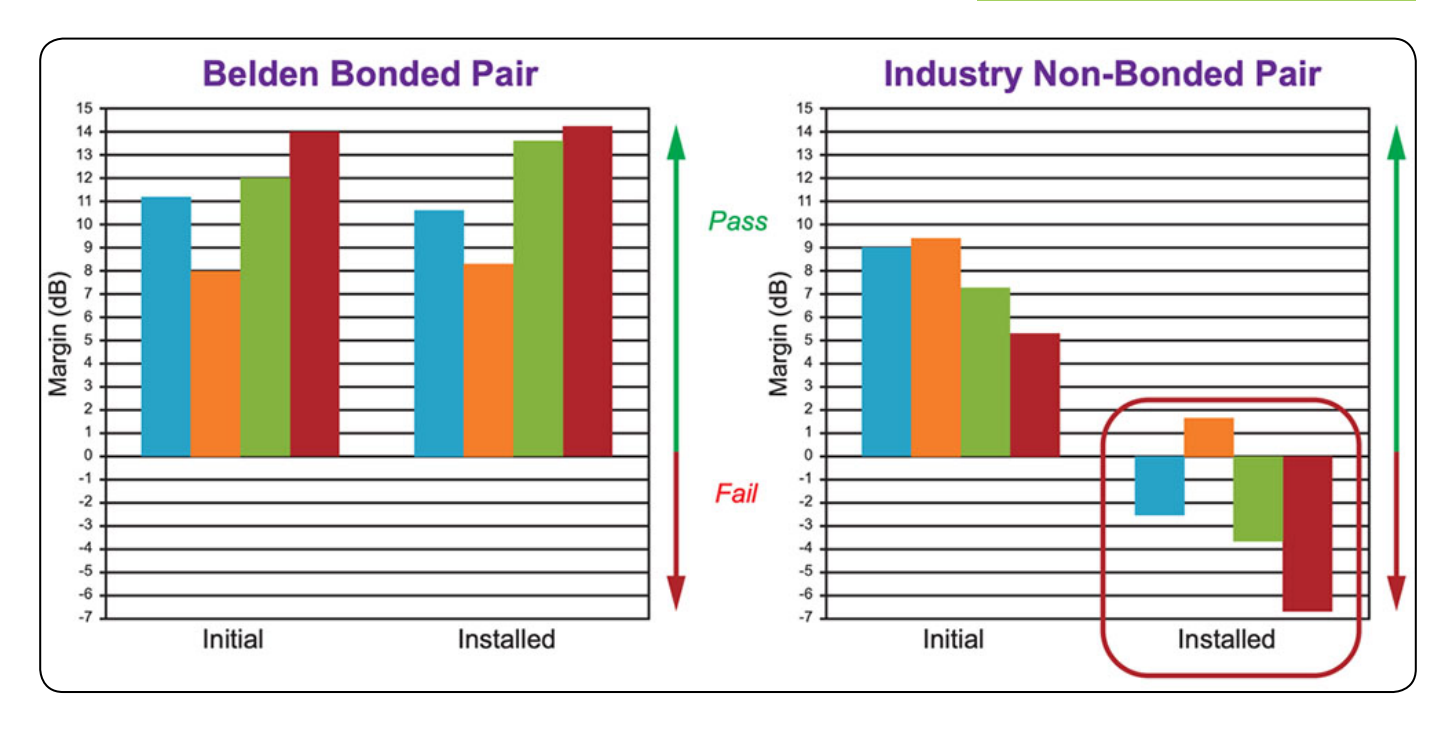

*Slika 3: V Beldenovi parici ostaja razlika med potrebno in dejansko močjo signala v posameznih podatkovnih paricah visoka (modra/ rumena/zelena/rdeča) pred in po namestitvi (levo), medtem ko običajne parice, ki imajo dobre rezultate na kolutu, kažejo drastično zmanjšanje po namestitvi zaradi ločitve žic parice, ki jo povzročijo obremenitve med namestitvijo. (Vir slike: Belden)*

njeno električno zmogljivost z običajnimi kabli. Kot merilo so uporabili razliko med potrebno in dejansko močjo signala, preskusi pa so pokazali, da Beldenova parica ohrani zmogljivost pred in po namestitvi (slika 3, levo). Nasprotno pa lahko običajne parice, ki na kolutu prestanejo preskus zmogljivosti, po namestitvi odpovejo zaradi ločitve paric, saj je bil kabel med namestitvijo podvržen vlečenju, upogibanju in pregibanju (slika 3, desno). V primerjavi s paricopodjetja Belden lahko običajno parico zaradi vrzeli med žicami parice, ki nastanejo pri namestitvi in rokovanjem, prav tako kaže znake nihanja impedance v odvisnosti od frekvence (slika 4).

Pri normalnem delovanju lahko nezaščitena parica ohranja zaščito pred šumi, pogosto pa je tudi ugodnejša kot običajni zaščiteni kabel. Zaščita pred šumi parice podjetja Belden pomaga načrtovalcem industrijskih omrežij omiliti omejitve pri polaganju napeljave v primerjavi z uporabo običajnih zaščitenih industrijskih kablov. Smernice podjetja ODVA (prej Open DeviceNet Vendors Association) za preprečevanje motenj na primer priporočajo polaganje običajnih zaščitenih kablov vsaj

1,5 m od elektromagnetnih virov. Zaščita pred šumi nezaščitene paricepodjetja Belden pa omogoča oblikovalcem omrežij polaganje napeljave na razdalji 15 cm ali manj od vira, ne da bi to ogrozilo celovitost signala.

# **Zaključek**

Zahtevna električna in fizična industrijska okolja omejujejo izbiro kablov, ki so zmožni ohranjati zahtevano celovitost signala, medtem ko se podatkovne hitrosti IIoT višajo. Kot smo prikazali, Beldenova patentirana tehnologija parice nudi učinkovito rešitev, ki ohrani zmogljivost povezljivosti učinkoviteje kot običajni Ethernet kabli.

#### **Viri:**

*• 1: https://www.digikey.si/en/supplier-centers/belden*

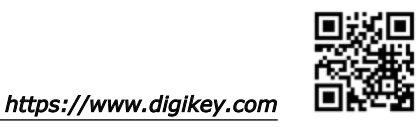

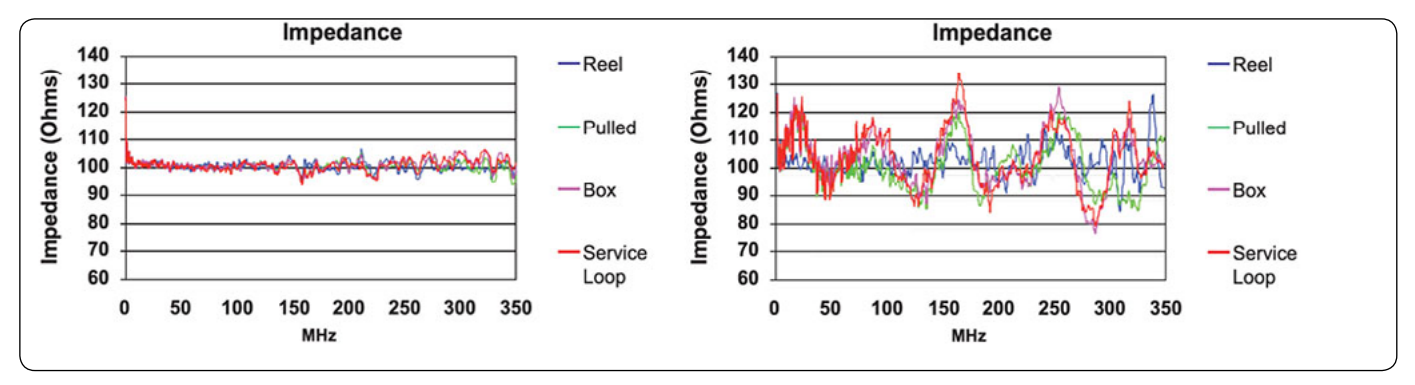

*Slika 4: V primerjavi s spremembami impedance zaradi rokovanja pri običajnih industrijskih kablih (desno), ostaja impedanca Beldenove parice (levo) nespremenjena pred in po namestitvi. (Vir slike: Belden)*

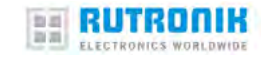

# <span id="page-24-0"></span>**Preprosta pot do sodobnega uporabniškega vmesnika**

#### *RUTRONIK GmbH*

**Današnji vgrajeni sistemi skoraj ne morejo več brez prikazovalnika. Vendar pa njegova izbira in integracija predstavljata izziv za razvijalce ter podaljšata razvojni proces. Serijsko izdelane pametne enote s prikazovalnikom so pogosto stroškovno učinkovita alternativa.** 

Če primerjamo diskretno zasnovo z enoto s prikazovalnikom, se modularni pristop glede na stroške za kosovnico sprva ne zdi posebej privlačen. Če pa upoštevamo še hitrost razvoja in preprostost uporabe, se račun izide v korist enote s prikazovalnikom. Za primer vzemimo obstoječo aplikacijo, ki deluje na 8-bitnem mikrokontrolerju in naj bi bila zdaj opremljena z barvnim grafičnim prikazovalnikom z zaslonom na dotik. Večina mikrokontrolerjev sicer zmore krmiliti vmesnik prikazovalnika LCD po vgrajenem ali ločenem gonilniku, vendar pa sta velikost in ločljivost prikazovalnika omejena z viri mikrokontrolerja.

8-bitni mikrokontrolerji lahko na primer krmilijo dvovrstične matrične prikazovalnike, za večje pa jim lahko že zmanjka virov. Poleg tega mora načrtovalec dodati vgrajeno programsko opremo, kot so knjižnice in slikovne datoteke. Dodana funkcija zaslona na dotik pomeni dodatno razvojno delo. Med proizvodnjo je treba nato opraviti strog vhodni pregled prikazovalnikov. Vedno je namreč prisotna možnost sprememb brez predhodnega obvestila, ki zahtevajo optimizacijo ali ponovni razvoj gonilnikov za prikazovalnik.

## **Kaj prinašajo enote**

Pametni modularni prikazovalniki imajo za komunikacijo z gostiteljem običajno standardni vmesnik, kot so I2C, SPI ali UART. Nekateri imajo tudi vgrajen mikrokontroler. Ta ne krmili le vseh grafičnih elementov, ampak pogosto vsebuje tudi veliko število V/I- in drugih perifernih naprav, tako da lahko enota izvaja celotno ciljno aplikacijo.

Številne enote imajo knjižnico funkcij, s katero jih lahko dokaj preprosto krmilimo z gostiteljskim mikrokontrolerjem. Nekatere imajo tudi celovito integrirano razvojno okolje (Integrated Development Environment – IDE), ki vključuje razvoj in pripravo grafičnega uporabniškega vmesnika (Graphical User Interface – GUI) kot del procesa načrtovanja vgrajenega sistema. Za izjemno hitro izdelavo prototipov in razvoj aplikacij brez pisanja kode ponujajo nekatera od teh razvojnih okolij poteke dela v slogu »kar vidite, to dobite« (What You See Is What You Get – WYSIWYGI).

Čar modularnega pristopa je torej v tem, da so vsi gonilniki,

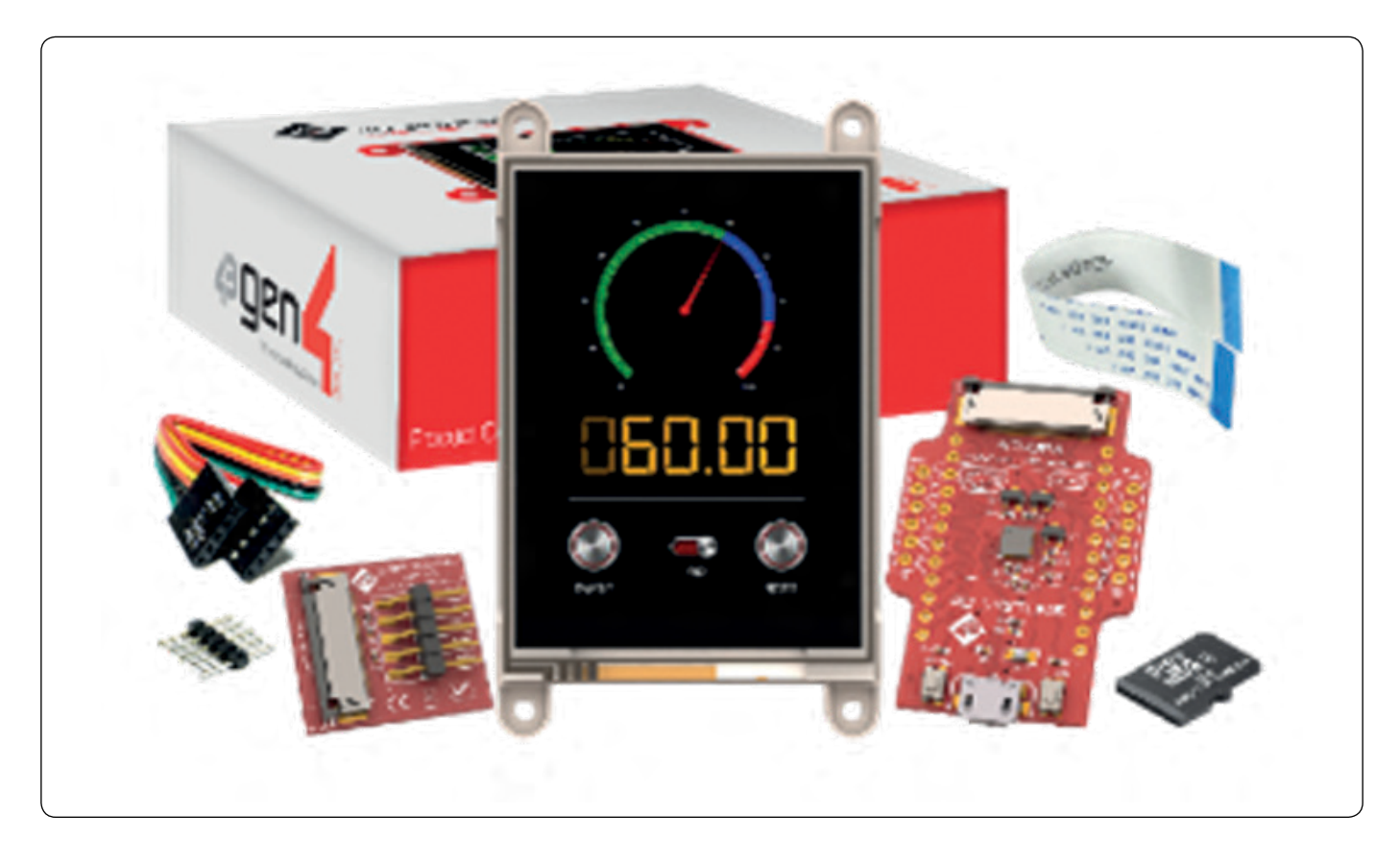

*Slika 1: Pametne enote s prikazovalnikom so na voljo z različno opremo.*

#### **PREDSTAVLJAMO**

osnovni gradniki in funkcije za grafični uporabniški vmesnik že razviti ter preizkušeni. Inženirji se lahko zato v celoti posvetijo sami zasnovi uporabniškega vmesnika. Gostiteljski mikrokontroler lahko vse naloge za prikazovanje preloži na enoto in tako vse svoje vire izkoristi za glavno aplikacijo.

# **Podpora pri snovanju uporabniških vmesnikov**

Za podporo snovanju uporabniškega vmesnika je proizvajalec prikazovalnikov 4D Systems razvil orodje, s katerim lahko hitro in preprosto ustvarimo pametne grafične uporabniške vmesnike. »Workshop4 IDE« ponuja več razvojnih okolij od besedilnega do vizualnega programiranja (slika 2). S funkcijo potegni-in -spusti omogoča intuitivno uporabo brez klasičnega programiranja.

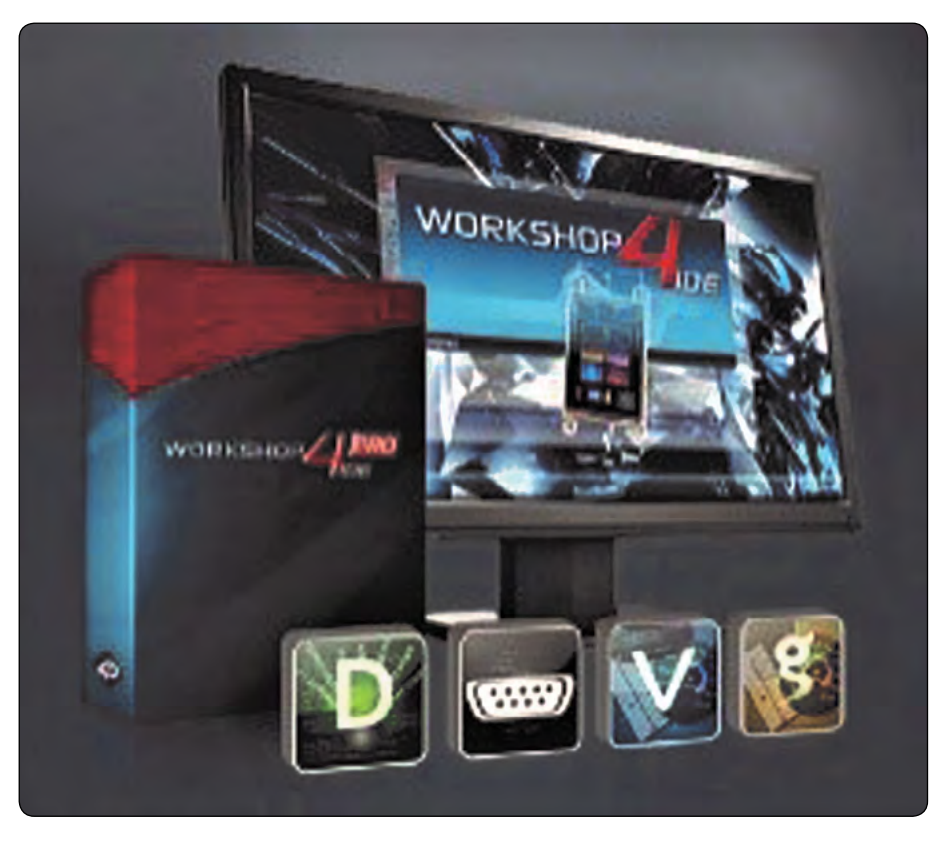

*Slika 2: Razvojno okolje »Workshop4 IDE« ponuja razvijalcem veliko možnosti za oblikovanje grafičnih uporabniških vmesnikov.*

# **Prikazovalna enota za razvojni komplet Rutronik RDK2**

Zaradi teh prednosti uporablja tudi podjetje Rutronik za svoj razvojni komplet RDK2 (slika 3) pametno enoto s prikazovalnikom. Ta podpira predvsem razvoj prototipov za koncepte za številna področja uporabe, kot sta IoT in IIoT, pametne nosljive naprave ali pametni dom. Plošča temelji mikrokontrolerju Infineon z ultranizko porabo in visoko zmogljivostio CY8C6245AZI-S3D72. Poleg tega ima RDK2 še zunanji bliskovni pomnilnik NOR Semper, 512 Mb, in pomnilnik PSRAM AP, 64 Mb, APS6404L-3SOR-ZR, povezana po vmesniku QSPI. To razširja možnosti kompleta RDK2, če ta dva pomnilnika uporabljamo hkrati v načinu preslikanega pomnilnika (Memory Mapped Mode).

Za primer uporabe kompleta RDK2 kot naprave za ugotavljanje kakovosti zraka na podlagi indeksa hlapljivih organskih spojin (Volatile Organic Compounds – VOC) smo kot prikazovalnik in vnosno napravo uporabili 4,3-palčni prikazovalnik gen-4-uLCD-43DCT-CLB podjetja 4D Systems z vgrajenim kapacitivnim zaslonom na

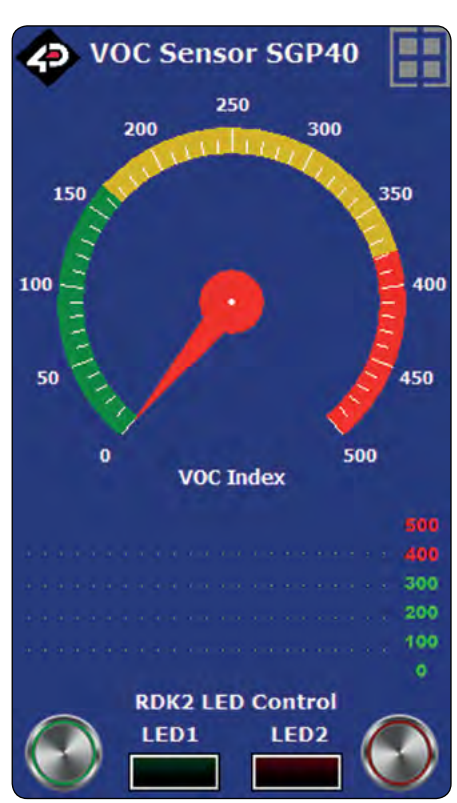

*Slika 4: Postavitev zaslona sistema RDK2, kot jo prikaže razvojno okolje »Workshop4 IDE«*

dotik. Temelji na grafičnem krmilniku DIABLO16 in se krmili po vmesniku UART. Njegova prenosna hitrost 115.200 b/s zadošča

> za upravljanje z zaslonom na dotik brez opaznih zakasnitev. Prenosno hitrost vmesnika UART je mogoče po potrebi povečati na do 600 kb/s.

> Za hitro integracijo s kompletom RDK2 priporočamo adapter Arduino 4D-ARDU-INO-ADAPTOR-SHIELD-II. Primer vgrajene programske opreme »RutDevKit-PSoC62\_GEN4\_ULCD\_43« se privzeto nanaša na podatke tipala VOC SGP40 podjetja Sensirion, lahko pa tudi samodejno preklopi na vgrajeni potenciometer POT1, če sistem na vodilu I2C ne prepozna tipala. Potenciometer se odčita s perifernim A/D-pretvornikom. Na prikazovalniku se nato prikažejo odčitane vrednosti A/D-pretvornika. Podjetje Rutronik bo ponudilo tudi ploščo »RAB1 – Sensorfusion« s tipalom SGP40.

> Podjetje 4D Systems zagotavlja za prikaz knjižnico ViSi Genie. Ta je vključena v vzorčni projekt za sistem RDK2 »RutDev-Kit-PSoC62\_GEN4\_ULCD\_43« za uporabo v razvojnem okolju ModusToolbox IDE, priročni zbirki programske opreme in orodij za hiter razvoj z mikrokontrolerji Infineon. Za podporo knjižnici so implementirane konfiguracijske funkcije uporabniškega

<span id="page-26-0"></span>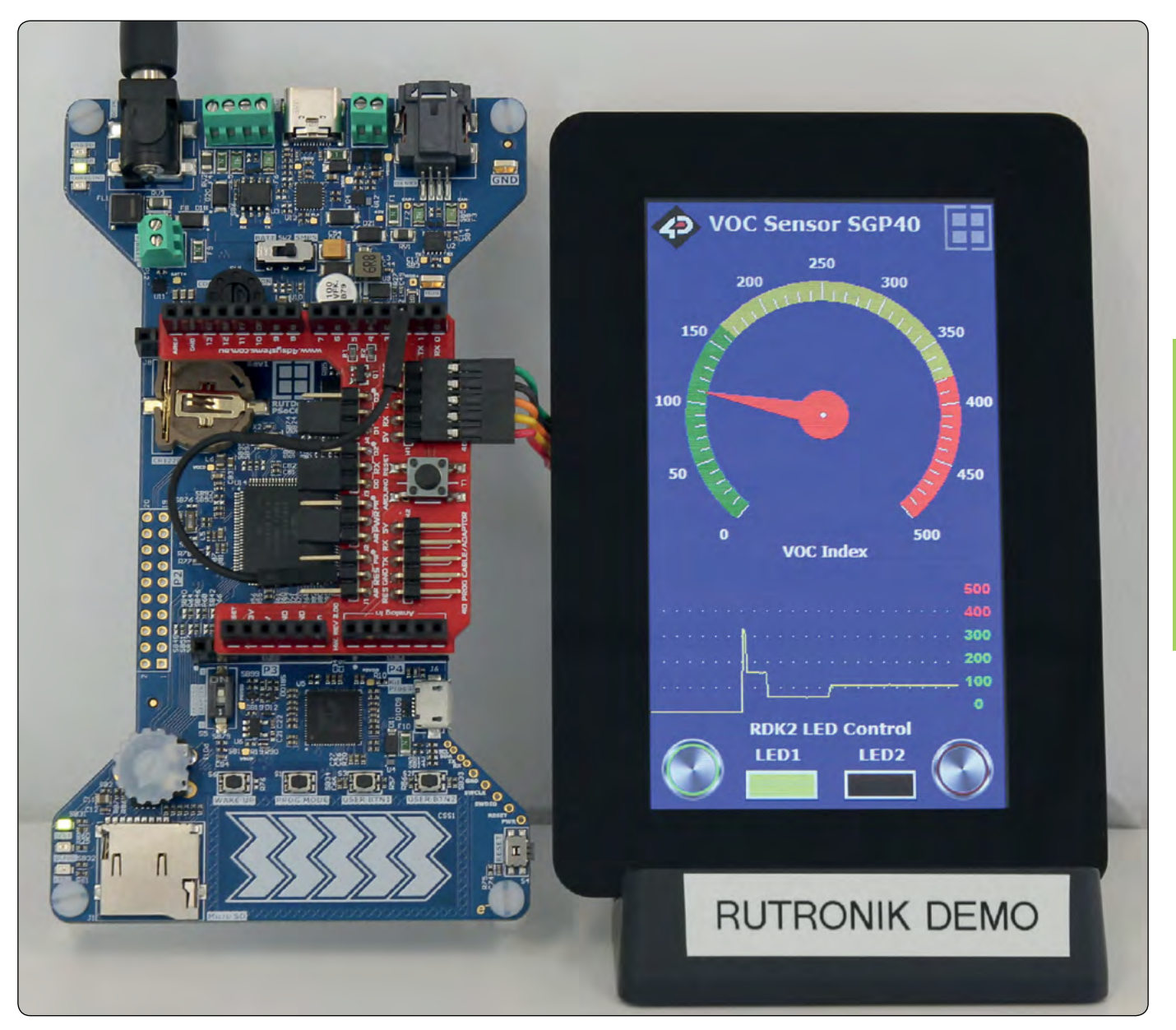

*Slika 3: Razvojni komplet Rutronik RDK2 s pametno enoto s prikazovalnikom*

API in mehanizmi za obravnavo dogodkov (Event Handler). Ti razvijalcem omogočajo upravljanje dogajanja v programu, ko pride do določenega dogodka, npr. vnosa.

Prototipi funkcij, ki jih je treba implementirati za delovanje sklada ViSi-Genie, so prikazani v okvirčku »Potrebne funkcije«. Krmiljenje prikazovalnika poteka tako, da posameznim predmetom na prikazovalniku ali v ozadju, ki morda niso vidni, pošiljamo obvestila. Ukaz, ki posodobi kotni merilnik »Angular Meter« z indeksom VOC, je lahko na primer videti takole:

```
/* Update the VOC Index gauge */
genieWriteObject(GENIE OBJ ANGULAR METER,
0, gaugeVal);
```
Dogodki, npr. pritiski na tipke, se preverjajo v rednih intervalih po 20 milisekund ali hitreje z izvajanjem funkcije:

```
/* Check for events */
genieDoEvents(true);
```
Razvojno okolje Workshop4 IDE omogoča razvijalcem oblikovanje grafičnih predmetov in njihovo programiranje v pomnilnik prikazovalnika.

Primer aplikacije kaže osnove z gradnikoma za kotni merilnik »Angular Meter« in prikaz časovnega poteka signala »Scope« za prikaz indeksa VOC.

Kotni merilnik se posodobi vsakih 50 milisekund, prikaz časovnega poteka pa vsakih 10 sekund, kar uporabnikom omogoča hkraten nadzor trenutnih in preteklih vrednosti indeksa VOC.

Primer vgrajene programske opreme za RDK2 in projekt »Workshop4 IDE« sta na voljo za prenos na spletnem mestu Rutronik:

*• www.rutronik.com/development-stories/ rutronik-development-kit-rdk2.* 

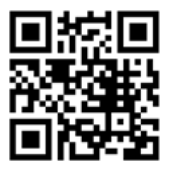

*https://www.rutronik.com*

predstavljamo

PREDSTAVLJAMO

# **Kako pametna periferna oprema pomaga avtomatizirati nizkonivojska opravila v mikrokontrolerskih sistemih**

*Renesas Electronics Corporation Avtor: Graeme Clark*

**Renesas družina RA mikrokontrolerjev, ki temelji na ARM Cortex, gradi na Renesasovi bogati zgodovini mikrokontrolerjev, kot sta družini H8 in M16C.** 

Družina RA izboljšuje edinstvene periferne funkcije, ki so bile prvotno nameščene v teh mikrokontrolerjih. Te periferne funkcije so bile preizkušene v več letih in tako zagotavljajo preverjeno ter predvidljivo delovanje, izboljšujejo zmogljivost in zmanjšujejo porabo energije. V tem članku si bomo ogledali, kako lahko te edinstvene periferne naprave kombiniramo za avtomatizacijo nizkonivojskih opravil v tipičnih aplikacijah. Najmanj razumljiva periferna enota družine RA je vezje za podatkovne operacije (angl. Data Operations Circuit, DOC). To je preprosta aritmetično-logična enota (ALU), ki lahko razbremeni centralno procesno enoto preprostih nalog, izboljša odzivni čas in potencialno zmanjša porabo energije.

DOC ima tri osnovne funkcije: 16-bitno primerjavo podatkov, 16-bitno seštevanje in 16-bitno odštevanje. DOC se lahko uporablja s prenosom zahtevanih podatkov z uporabo DMA krmilnika ali krmilnika za prenos podatkov (angl. Data Transfer Controller, DTC), kot je prikazano na sliki 1.

Pri uporabi 16-bitnega načina primerjave se v DOC naloži začetna referenčna vrednost. Nato se naložijo podatki, ki jih je treba primerjati, in se primerjajo z referenčno vrednostjo. DOC lahko ustvari prekinitev ob resničnem ali napačnem ujemanju. Pri uporabi 16-bitnega načina seštevanja se naloži začetna vrednost. Nato se naložijo dodatne 16-bitne vrednosti (ena ali več) in se dodajo prvotni vrednosti. Ko so naložene vse zahtevane vrednosti, se preveri, ali se število prelije, in po potrebi se sproži prekinitev. Ta preprost mehanizem omogoča sprejetje odločitve, če je bila presežena določena mejna vrednost, kar je idealno za aplikacije, kot je zaznavanje nivoja z uporabo ADC.

Pri uporabi 16-bitnega načina odštevanja se v DOC naloži začetna vrednost. Nato se naložijo dodatne vrednosti, ki se odštejejo od začetne vrednosti. Ko so naložene vse vrednosti, se preveri, ali je števec premajhen, in po potrebi se sproži prekinitev.

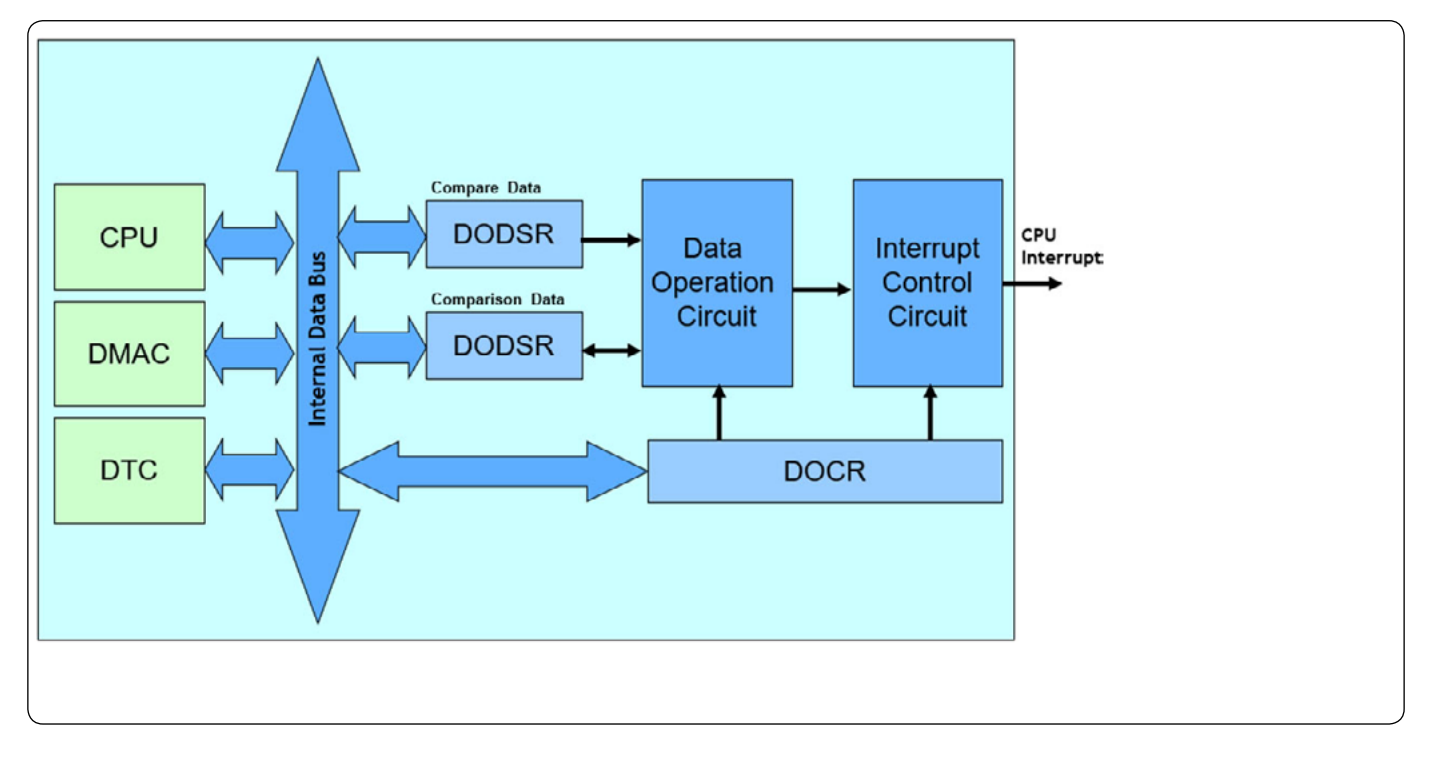

*Slika 1: Poenostavljena blok shema vezja za podatkovne operacije (DOC)*

Prava moč podatkovnega operacijskega vezja je v tem, da ga je mogoče uporabiti za logične odločitve o delovanju sistema brez posredovanja procesorja. V kombinaciji s perifernimi napravami, kot sta krmilnik za neposredni dostop do pomnilnika (DMAC) ali krmilnik za prenos podatkov (DTC), lahko DOC sprejema odločitve na podlagi podatkov iz skoraj vseh virov. To se izvaja brez posredovanja procesorja, tudi ko ta spi. To lahko zagotovi veliko hitrejši odziv in prepreči potrebo po prekinitvah. To se lahko uporablja skupaj z ADC v sistemu za zaznavanje nivoja, ko nivo preseže programiran prag. Centralni procesor je lahko namenjen drugim visoko prednostnim nalogam in je s prekinitvijo opozorjen le, ko je dosežen določen pogoj. Procesor je lahko celo v stanju mirovanja, da se zmanjša poraba energije, in se prebudi šele ob veljavnem alarmnem stanju.

Krmilnik za prenos podatkov (DTC) je periferna naprava, ki je bila zasnovana tako, da zagotavlja preprost, vendar izjemno prilagodljiv mehanizem za prenos podatkov med periferno napravo in pomnilnikom ali pomnilnikom in periferno napravo. DTC za prenos podatkov med pomnilnikom in perifernimi napravami uporablja preprost programirljiv krmilnik, ki hrani svoje konfiguracijske informacije v tabeli v SRAM pomnilniku. Ta programirljivost zagotavlja veliko večjo stopnjo prilagodljivosti v primerjavi z uporabo DMAC, kar pomeni da lahko imamo skoraj neomejeno število kanalov, ki jih omejuje le razpoložljiva količina SRAM-a.

Dogodek (ali prekinitev), ki ga sproži procesor, periferna naprava ali zunanji priključek, lahko v napravi sproži več dejanj. Slika 2 prikazuje poenostavljen diagram krmilnika prekinitev. Prikazuje, kako lahko dogodek sproži več dejanj. Ti vključujejo tradicionalno prekinitev, prenos DMAC ali prenos DTC. Iz enega dogodka je mogoče sprožiti tudi več kot eno od teh dejanj.

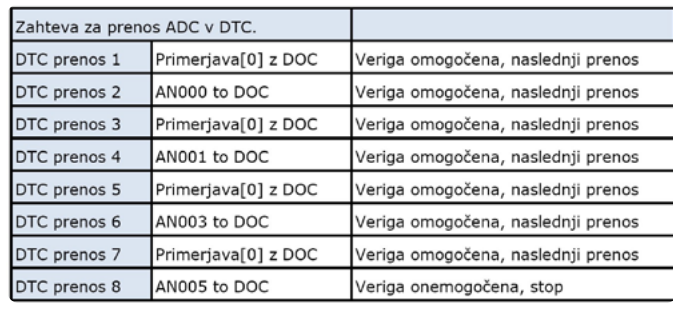

Z DTC krmilnikom lahko ustvarite več prenosnih kanalov, omejenih le s količino razpoložljivega SRAM-a. Glavna pomanjkljivost tega mehanizma je, da je treba za vsak prenos opraviti nekaj ciklov za branje konfiguracijskih podatkov, shranjenih v SRAM-u. Zato je prenos DTC na splošno počasnejši od prenosa DMA. DTC lahko prenese več bajtov med periferno napravo in pomnilnikom ali pomnilnikom in periferno napravo do 256-krat. Izhodiščni in ciljni naslov sta lahko enaka ali pa se lahko neodvisno povečujeta ali zmanjšujeta, s čimer se v pomnilniku ustvari struktura bufferja. DTC ustvari prekinitev, ko so podatki pripravljeni, ali pa lahko sproži drugi prenos DTC. To se uporablja za veriženje več prenosov skupaj; ta verižni način se lahko uporablja za prenos več podatkov med perifernimi napravami in pomnilnikom.

Verižni način se lahko uporablja z DOC, saj lahko en vir prekinitve sproži več prenosov z različnih lokacij v pomnilniku in/ali periferiji. Z eno prekinitvijo lahko povzročimo, da se primerjalni podatki naložijo v DOC, z verižnim prenosom drugega prenosa pa lahko DOC naložimo s podatki iz ADC, ki jih je treba primerjati. Ta zmožnost, da ena prekinitev sproži zapleteno zaporedje različnih prenosov, je izredno močna.

DTC lahko preklopite tudi v način ponavljanja, v katerem se

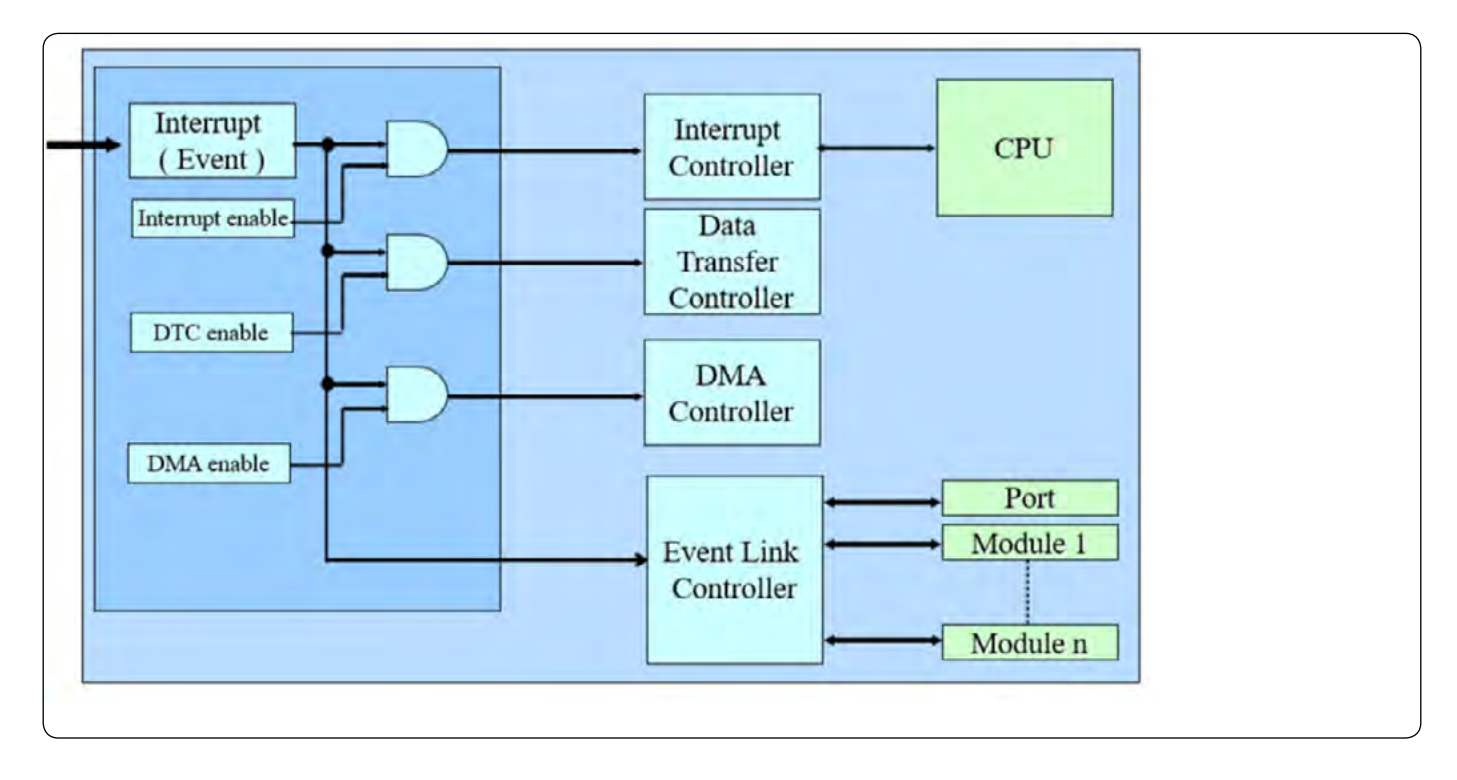

*Slika 2: Poenostavljena shema krmilnika RA prekinitev* 

## **PREDSTAVLJAMO**

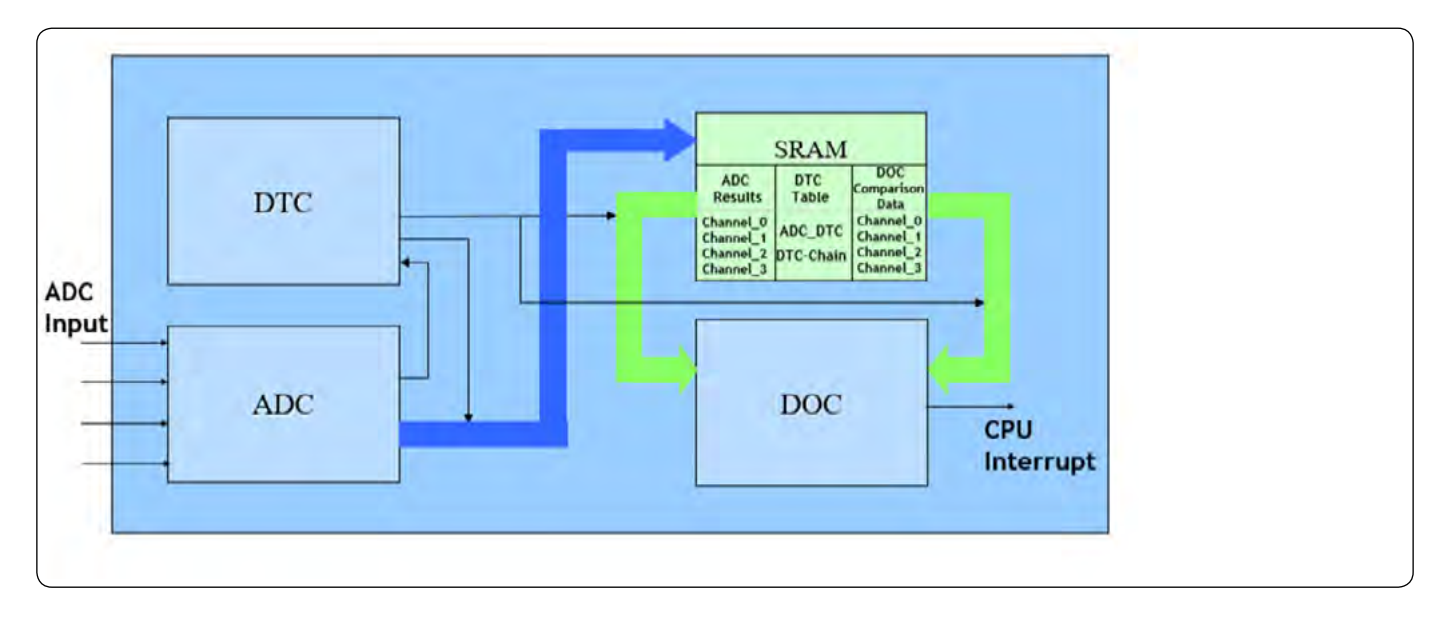

*Slika 3: Poenostavljena zasnova sistema*

prenos večkrat ponovi. Ta prilagodljivost zagotavlja popoln kompromis med hitrostjo in prilagodljivostjo. Uporabniki lahko ustvarijo avtomatizirane prenose med katero koli periferno napravo in pomnilnikom, skoraj brez omejitev.

DTC je veliko bolj prilagodljiv kot običajni DMAC, vendar je pri višjih hitrostih prenosa podatkov DMAC hitrejši. Skoraj vsi RA mikrokontrolerji vključujejo več DMAC kanalov, vendar DTC zmaga po prilagodljivosti in možnosti ustvarjanja večjega števila kanalov.

Oglejmo si, kako lahko te funkcije uporabimo za izdelavo inteligentnega analognega sistema za vzorčenje. Ta sistem je preprost detektor nivoja z več vhodi, ki uporablja način skupinskega skeniranja 12-bitnega ADC za vzorčenje vsakega od 4 vhodnih signalov po vrsti. S pomočjo DTC in DOC ugotovi, ali je presežena programirljiva mejna raven.

Po začetni nastavitvi sistema procesor preide v režim spanja, da varčuje z energijo, in se zbudi le, če se pojavi prekinitev. To je prikazano na sliki 3.

ADC neprekinjeno vzorči vsak vhod zaporedoma in rezultat kopira v SRAM. Ko so vzorčeni vsi 4 vhodi, ADC generira DTC zahtevo. Z uporabo verižnega načina ta zahteva sproži verigo 8 prenosov med pomnilnikom in DOC, pri čemer se kopirajo 4 rezultati ADC in ustrezna mejna vrednost, s katero je treba primerjati vsak rezultat.

DOC inicializiramo tako, da primerja vsako vrednost in sproži prekinitev, če je presežena katera koli mejna vrednost. Po inicializaciji se vsak vhod nenehno preverja v ozadju. Procesor lahko upravlja druga opravila ali pa se nahaja v stanju mirovanja in se ne zbudi, dokler eden od vhodov ne preseže mejne vrednosti.

Na enak način je mogoče avtomatizirati številna opravila na nizki ravni. To je lahko izjemno učinkovita tehnika, ki prihrani čas za razvoj nizkonivojskih programskih gonilnikov in izboljša zmoglijvost sistema.

Vsak član družine RA mikrokontrolerjev vključuje inteligentne periferne funkcije, kot sta DOC in DTC, ter številne druge periferne funkcije, ki jih je mogoče uporabiti tudi za ustvarjanje

> inteligentnih podsistemov. Zagotavljajo zelo prilagodljive rešitve za avtomatizacijo nizko nivojskih vhodno-izhodnih funkcij. Ta avtomatizacija ne le izboljša odzivni čas sistema, temveč tudi zmanjša zapletenost in velikost programske opreme ter tako poveča zanesljivost in zmanjša stroške testiranja.

> Družina RA mikrokontrolerjev je namenjena širokemu spektru komunikacijskih in nadzornih aplikacij, kot so krmiljenje motorjev, pametni senzorji, meritve, ročni instrumenti, modemi z nizko porabo energije ter številne druge industrijske in potrošniške aplikacije. Na voljo je v širokem razponu

velikosti pomnilnika in možnosti pakiranja. Za več informacij obiščite www. renesas.com/ra.

*https://www.renesas.com*

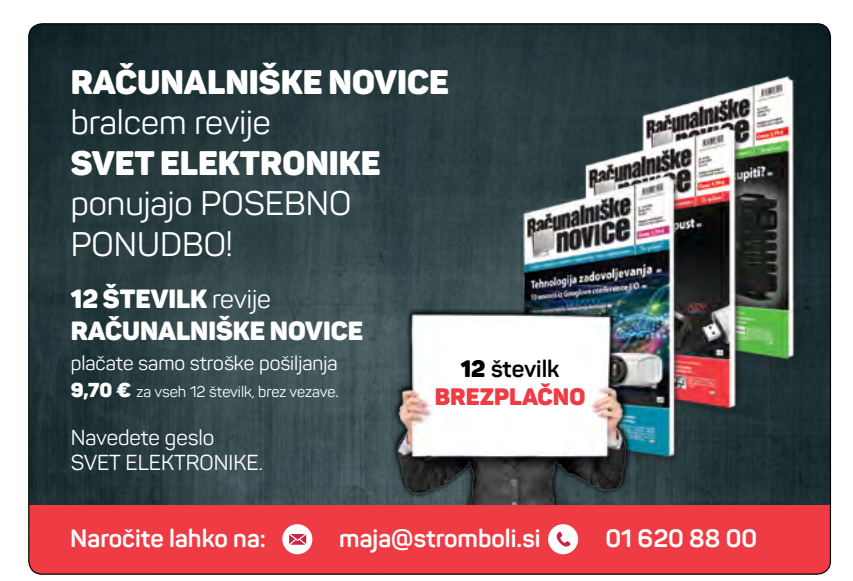

# EVROPSKA e-denarnica

**Evropa je zagnala mega projekt, s katerim naj bi do leta 2026 prestopali meje brez plastičnih dokumentov. Sosedje Hrvati lahko to že počnejo.**

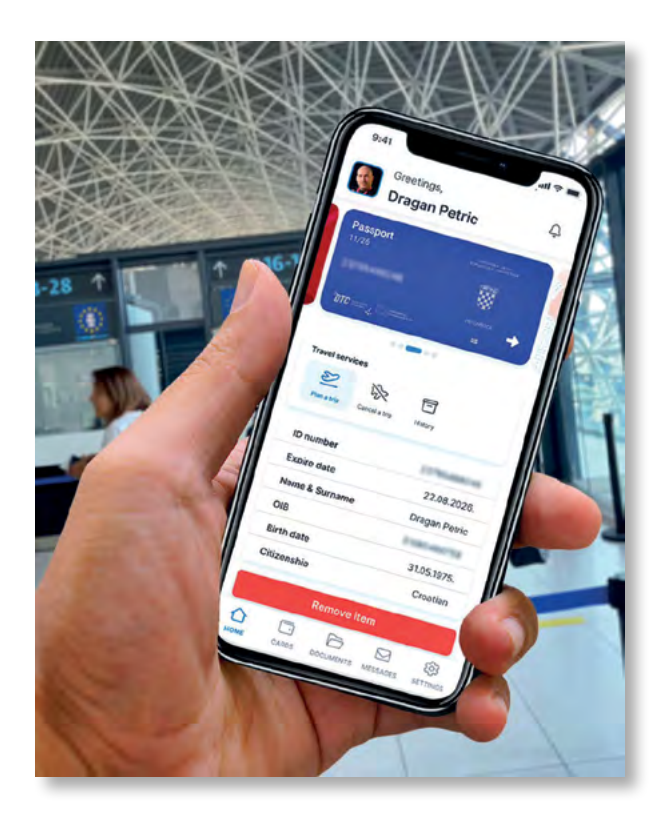

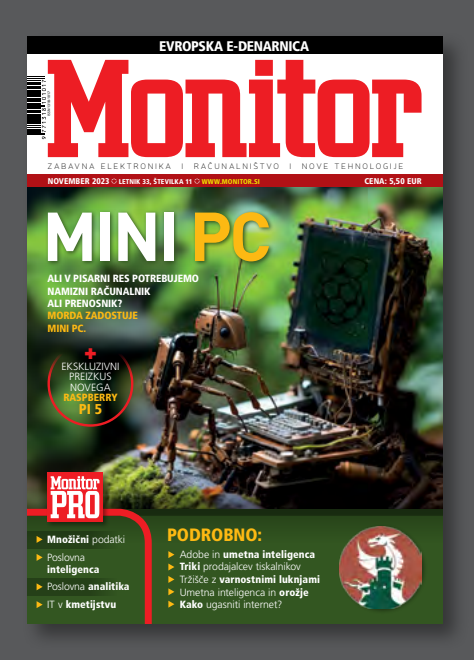

#### VOJNA S PODPORO UMETNE INTELIGENCE

Če vam naprava ukaže, kdaj pritisniti na sprožilec, kdo prevzema odgovornost za strel? Sploh pa, če se bo nek predsednik odločil ukazati jedrski napad, se bo to zgodilo, ker so sovražnikove izstrelke odkrili algoritmi.

#### MONITORPRO: **Monitor**

- PRO
	- Množični podatki Poslovna inteligenca
	- Poslovna analitika IT v kmetijstvu

Mini PC **|** Adobe in umetna inteligenca **|** Triki prodajalcev tiskalnikov **|** Tržišče z varnostnimi luknjami **|** Umetna inteligenca in orožje **|** 3D ortodonti **|** Kako ugasniti

internet **|** Zgodovina slovenskega računalništva **|** Test telefonov Telemach 5G, Sony Xperia 5 V in Honor 90

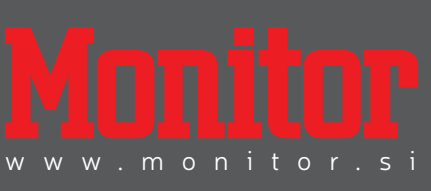

<span id="page-31-0"></span>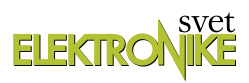

# **Geekcreit UNO R3 starter kit (5) - LCD in LM35**

#### *Avtorja: Vladimir Mitrović in Robert Sedak*

**V tem članku bomo pokazali, kako povezati alfanumerični displej (LCD) z Arduino UNO ploščico in kako ga izkoristiti za prikaz napetosti in temperature, ki jo bere temperaturni senzor LM35.**

# **Alfanumerični displej**

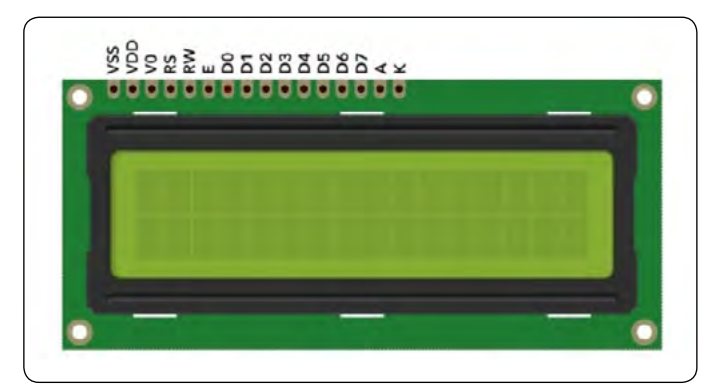

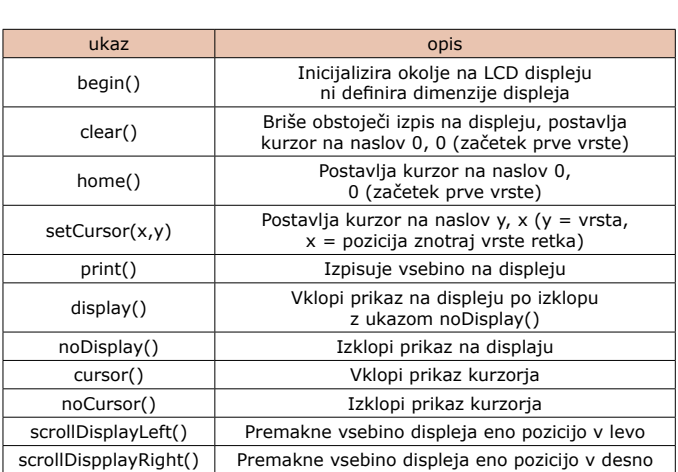

*Slika 31: LCD displej iz Geekcreit kompleta.*

Slika 31 prikazuje alfanumerični displej iz Geekcreit kompleta. Displej je vrste 16x2, kar pomeni, da lahko prikaže dve vrstici teksta s po 16 znakov v vsaki vrstici. Vsak znak se formira v matrici dimenzij 5x8 pikslov, v internem spominu so pa shranjene črke angleške abecede, številke 0-9, ločila in drugi znaki, ki jih običajno srečamo na tipkovnicah osebnih računalnikov, nekaj grških in nekaj sto kitajskih črk. LCD ima lasten kontroler, zato nam ni potrebno skrbeti za multipleksiranje in z njim je na splošno precej enostavneje delati, kot z LED displeji, ki smo spoznali v predhodnem članku.

LCD bomo z Arduino UNO ploščico povezali preko 6-bitnega vodila, po shemi na sliki 32. Linije D7-D4 prenašajo podatek ali ukaz, E in RS pa sta krmilni liniji. Na Arduino strani lahko vodilo povežemo na katere koli 6 priključkov - mi smo izkoristili priključke 2-7. (Opomba: obstaja tudi drugi način povezovanja, ki ga tukaj ne bomo analizirali!)

LCD iz Geekcreit kompleta uporablja napetost napajanja 5 V, in to za napajanje elektronike (priključka 1 in 2) in za osvetlitev ozadja (priključka 15 in 16). Osvetlitev ozadja troši 20-30 mA toka, medtem ko je poraba elektronskih vezij nekaj desetkrat manjša. Ker to ne predstavlja obremenitve za Arduino UNO ploščico, smo napetost napajanja LCD-a prav tako "potegnili" iz Arduina. Čitljivost prikazanih znakov je odvisna od kontrasta, ki ga nastavljamo s trimerjem P2.

#### *Tabela 3: Popis osnovnih funkcij razreda LiquidCrystal za delo z AN displejem*

Slika 33 prikazuje kako bomo komponente s slike 32 postavili na veliko testno ploščico. Tukaj moramo poudariti, da v Geekcreit kompletu ne obstaja ustrezen trimer P2, zato ga bomo morali dokupiti! Na testno ploščico bomo najlažje postavili večobratni trimer, ki je na sliki 33 tudi narisan. Lahko ga nadomestimo s fiksnima uporoma upornosti 10 kΩ in 1 kΩ iz kompleta (R1 in R2). Te komponenti sta na sliki 32 obarvani z rdečo barvo, modifikacija pa je prikazana na desni strani slike 33. Ker

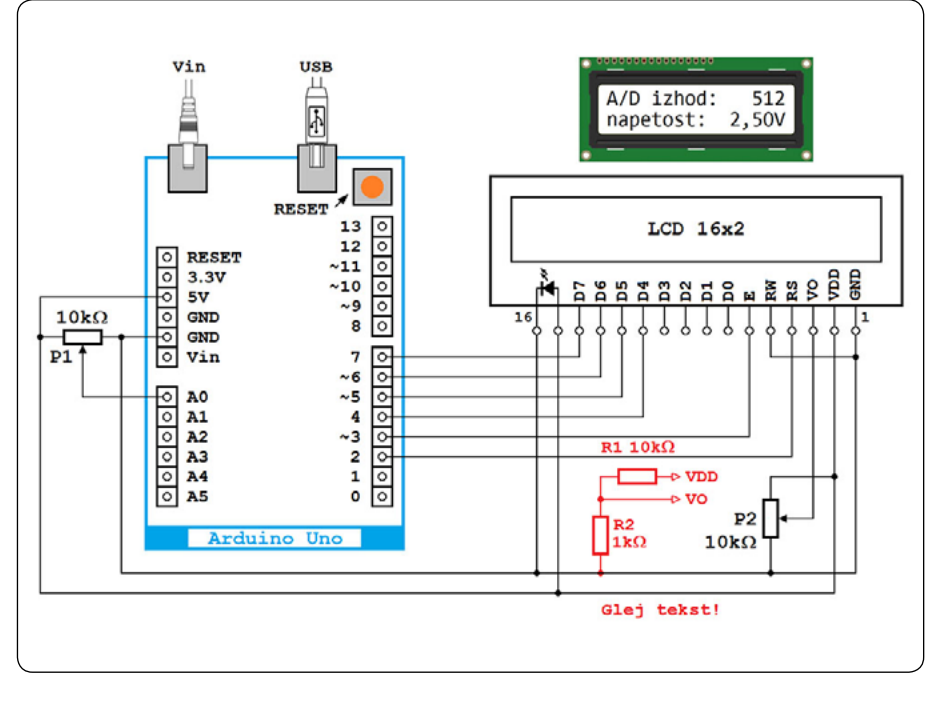

*Slika 32: Tako bomo povezali LCD z Arduino UNO ploščico.*

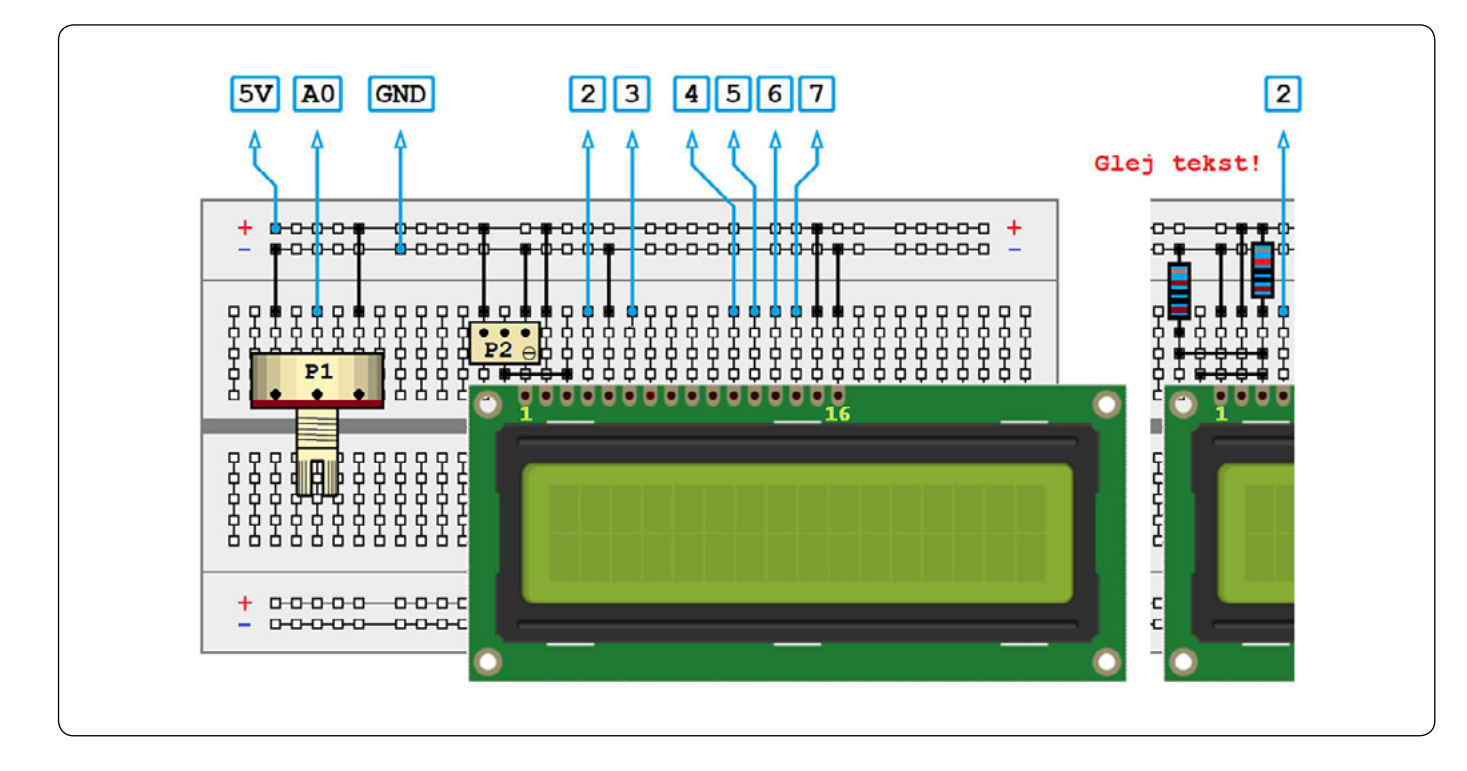

*Slika 33: Tako bomo komponente s slike 32 postavili na veliko testno ploščico.*

imata upora fiksno vrednost upornosti, nastavljanje kontrasta ne bo možno, vendar bi prikaz na displeju moral biti jasen.

Razen prikaza sporočila, ki mu ga je Arduino program poslal preko vodila, LCD pozna tudi nekaj ukazov, katerih pomen zgoščeno prikazan v tabeli 3. Delo z alfanumeričnim displejem bomo ilustrirali v naslednjem programskem primeru.

# **9. programska naloga**

Napišite program za vezje s slik 32 in 33, ki bo bral napetost na drsniku potenciometra P1 in jo prikazal na alfanumeričnem displeju na naslednji način:

- *• v gornjem vrstici je potrebno izpisati prebrano vrednost v obsegu 0-1023, to je v obliki, ki jo dobimo iz A/D pretvornika mikrokontrolerja;*
- *• v spodnji vrstici je potrebno izpisati ustrezno napetost v obsegu 0,00-5,00 V!*

Pričakovani prikaz na displeju vidimo tudi na sliki 32 zgoraj!

#### **Arduino rešitev (program Geekcreit\_9.ino)**

Za delo s alfanumeričnim displejem moramo uporabiti knjižnico funkcije LiquidCrystal. Nato definiramo objekt z imenom lcd in sočasno dodamo komunikacijske priključke:

```
#include <LiquidCrystal.h>
```

```
LiquidCrystal lcd(2, 3, 4, 5, 6, 7);
```
V funkciji setup() definiramo vrsto alfanumeričnega displeja, ki ga uporabljamo:

```
void setup() {
lcd.begin(16, 2);
```
Parametri funkcije lcd.begin(16,2) ustrezajo displeju z 2 vrstama in s po 16 znakov v vsaki vrstici. Po definiciji displeja se izpis avtomatično prične od prvega mesta v gornji vrstici.

Tekst in vrednosti spremenljivk izpisujemo na displeju s pomočjo funkcije lcd.print(). Mi bomo najprej izpisali sporočilo v gornjem levem vogalu displeja:

```
lcd.print("A/D izhod:");
}
```
V funkciji loop() bomo prebrali stanje na analognem vhodu A0 in ga shranili v spremenljivki potValue. Izpis prebrane vrednosti je potrebno pričeti od 13 stolpca prve vrste, na želeno pozicijo se bomo premaknili s funkcijo lcd.setCursor():

```
void loop() {
int potValue = analogRead(A0);
lcd.setCursor(1-2,0);
```
Funkciji smo poslali vrednosti 12 in 0, ker stolpce in vrste šteje od ničle. Želimo, da je izpis številke poravnan v desno oziroma, da se številka enic vedno izpisuje kot zadnji znak v prvi vrstici.

Da bi to dosegli, moramo odkriti koliko številk ima prebrana vrednost potenciometra. To bomo napravili s pomočjo if-elseif-else ukaza, v katerem sočasno izpisujemo tudi potrebno število praznih mesta:

```
if (potValue > 999 ) {
} else if (potValue > 99) {
lcd.print("");
} else if (potValue > 9) {
lcd.print("");
} else {
```
## **PROGRAMIRANJE**

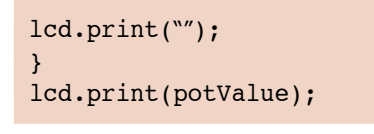

Postavljamo kurzor na začetek druge vrste in izpisujemo začetni tekst in postavljamo kurzor na pozicijo, od katere bomo izpisali vrednost napetosti:

```
lcd.setCursor(0, 1);
lcd.print("napetost:");
lcd.setCursor(11,1);
```
Prebrano vrednost moramo preračunati v napetost v obsegu 0-5 V in prikazati z dvema decimalnima mestoma. Zato definiramo novo spremenljivko napetost vrste float:

float napetost = potValue \*

(5.0 / 1023.0);

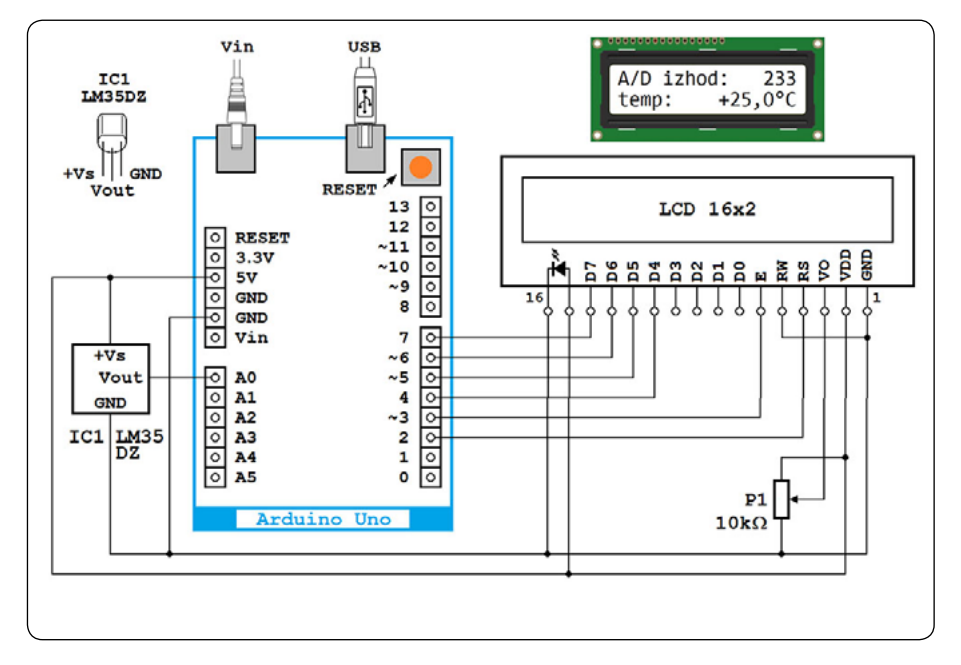

*Slika 34: Tako bomo povezali temperaturni senzor LM35 z Arduino UNO ploščico.*

Opazili boste da smo celoštevilčne vrednosti 5.0 in 1023.0 morali pisati z decimalnimi pikami; v nasprotnem izračun ne bi bil točen. Sedaj lahko izpišemo vrednost, ki smo jo dobili s preračunavanjem in oznako merilne enote V; ukaz lcd.print() bo avtomatsko zaokrožil izpis na dve decimalki:

```
lcd.print(napetost);
lcd.print("V");
delay(1000);
}
```
Pogostost prikaza smo upočasnili z ukazom delay(); če želimo, da izpis hitreje sledi spremembe vhodne napetosti, lahko parameter 1000 zmanjšamo.

mali "plastični" tranzistorji; razpored priključkov in način povezovanja z Arduino UNO ploščico sta prikazana na sliki 34. Z merjenjem napetosti na analognem vhodu A0 bomo določili temperaturo in jo prikazali na LCD-ju! LM35 je tovarniško kalibriran tako da ima izhodno napetost pri 0°C enako 0 V, oziroma, napetostna vrednost številčno ustreza izmerjeni temperaturi (250 mV = 25°C). To je zelo praktična lastnost, vendar potegne s sabo tudi slabost: za merjenje negativnih temperatur bomo potrebovali tudi negativno napajalno napetost.

V shemi na sliki 34 nismo predvideli izvor negativne napetosti, ker naš LM35DZ sploh ni ustrezen za merjenje negativnih temperatur, pa tudi mikrokontroler ne more meriti negativnih napetosti! Po tehnični dokumentaciji proizvajalca LM35 v takšni vezavi lahko precizno meri samo temperature višje od 2°C.

# **Temperaturni senzor LM35**

Integrirano vezje LM35 je precizni temperaturni senzor, uporaben v širokem temperaturnem obsegu od -55°C do 150°C. Njegova izhodna napetost je linearno proporcionalna temperaturi okolice s pretvornim faktoriem 10 mV/°C. Točnost na sobni temperaturi je boljša od 1°C, v celotnem temperaturnem obsegu napaka merjenja ni večja od ±1,5°C. To so mejne vrednosti; pričakovane tipične vrednosti so manjše od 0,5°C znotraj vrste celotnega merilnega razpona. Kakšen je ta merilni razpon je odvisno od oznake na integriranem vezju: v Geekcreit kompletu se nahaja najcenejši član družine, LM35DZ, predviden za merjenja temperature od 0°C do 100°C.

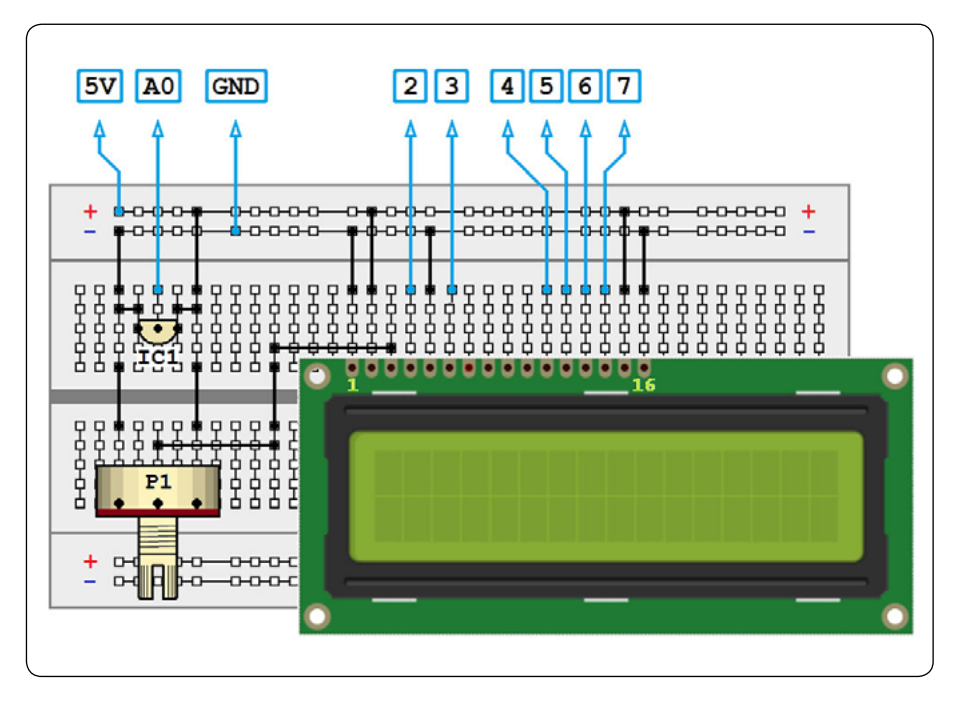

LM35DZ se nahaja v TO-92 ohišju, kot *Slika 35: Tako bomo komponente s slike 34 postavili na veliko testno ploščico.*

Komponente na slike 34 bomo postavili na veliko testno ploščico po risbi na sliki 35. Ker je potenciometer P1 izgubil svojo predhodno funkcijo, ga bomo izkoristili za nastavljanje kontrasta LCD-ja.

# **10. programska naloga**

Napišite program za vezje na slikah 34 in 35, ki bo bral izhodno napetost temperaturnega senzorja LM35, preračunajte prebrano vrednost v temperaturo in jo prikažite na alfanumeričnem displeju na naslednji način:

- *• v gornji vrstici je potrebno izpisati prebrano vrednost v obsegu 0-1023, to je v obliki ki jo dobimo iz A/D pretvornika mikrokontrolerja;*
- *• v spodnji vrstici je potrebno izpisati ustrezno temperaturo v °C z enim decimalnim mestom!*

Pričakovani prikaz na displeju vidimo tudi na sliki 34 zgoraj!

#### **Arduino rešitev (program Geekcreit\_10.ino)**

Programska rešitev je zelo podobna predhodni, zato bomo opisali samo razlike v programu. V 9. nalogi smo brali napetost drsnika potenciometra, ki smo jo menjali v obsegu 0-5 V; zato je bilo logično, da kot napetostno referenco uporabimo napetost napajanja, to je 5 V. Sedaj merimo napetosti znotraj vrste znatno manjšega razpona: če kot spodnjo mejo predpostavimo prej omenjenih 2°C, kot zgodnjo pa 50°C, bo izhodna napetost v obsegu 20-500 mV. Takšno napetost bomo precej bolj precizno merili kadar kot referenčno napetost izberemo interno napetostno referenco (1,1 V). To bomo naredili s pomočjo ukaza analogReference() ki mi posredujemo eno od teh treh vrednosti:

- *• DEFAULT referenca je 5 V (na Arduino ploščicah ki so napajane s 5 V) ali 3,3 V (na Arduino ploščicah, ki so napajane s 3,3 V);*
- *• INTERNAL interna referenca Atmega168 ali ATmega328P mikrokontrolerja, tipično 1,1 V in*
- *• EXTERNAL referenčna napetost je vezana na priključek AREF (mora biti med 0 V in napetostjo napajanja Arduino ploščice).*

V funkciji setup() definiramo da bomo uporabili interno referenčno napetost, in nato konfiguriramo LCD:

```
void setup() {
analogReference(INTERNAL);
lcd.begin(16, 2);
lcd.print("A/D izhod:");
}
```
Začetek loop() funkcije, v kateri izpisujemo branje je identičen predhodnemu programu, razen kar smo spremenili ime spremenljivke za shranjevanje branja v lm35Value:

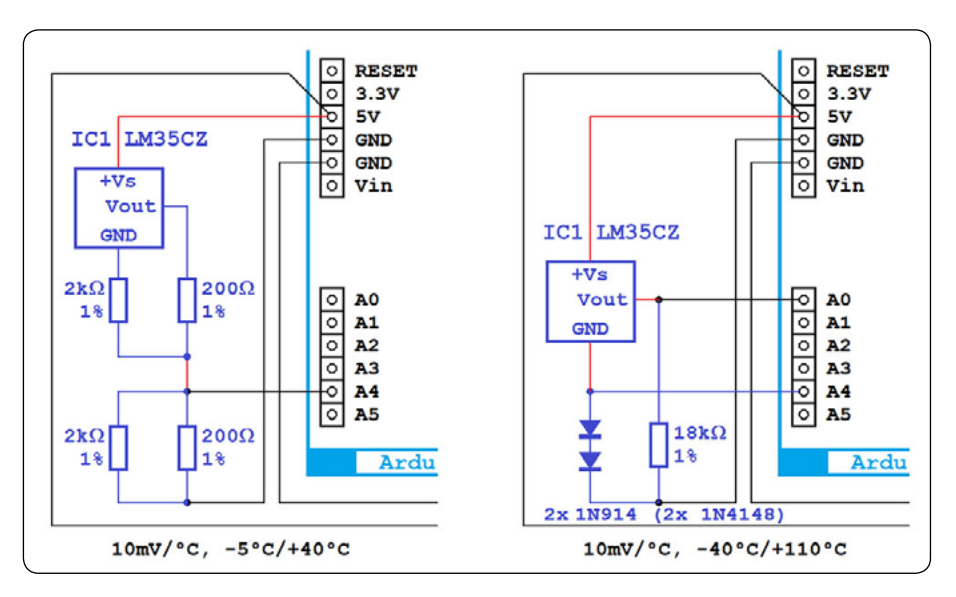

*Slika 36: Mdifikacije osnovnega vezja, ki omogočajo merjenje negativnih temperatura.*

```
void loop() {
int lm35Value = analogRead(AO);lcd.setCursor(12,0);
if (lm35Value > 999 ) {
} else if (lm35Value > 99) {
lcd.print("");
} else if (lm35Value > 9) {
lcd.print("");
} else {
lcd.print("");
}
lcd.print(lm35Value);
```
Izpisujemo začetek druge vrste in znak plus:

lcd.setCursor(0, 1); lcd.print("temp:"); lcd.setCursor(9,1);  $lcd.print("++")$ ;

Preračunavamo prebrano vrednost senzorja v milivolte, nato milivolte v °C, in na koncu izpišemo rezultat:

```
float napetost = lm35Value * (1100.0 /1023.0);
float temperature = napetost / 10.0;
lcd.print(temperature,1);
lcd.print(char(223));
lcd.print("C");
delay(1000);
}
```
Drugi parameter ukaza lcd.print() določa, da želimo prikaz z enim decimalnim mestom. Znak za stopinje izpisujemo kot char(223), ker je v internem spominu definiran na naslovu 223.

# **Za tiste ki želijo vedeti več**

Če imamo na voljo integrirani senzor LM35CZ ali LM35CAZ,

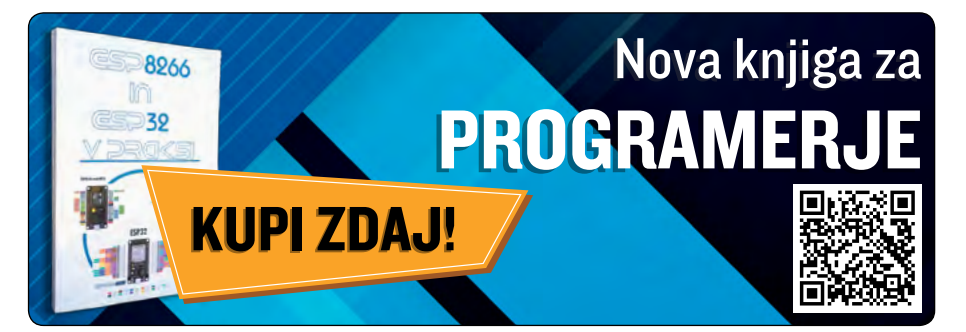

Zamenjave osnovnega vezja so na sliki 36 obarvane z modro barvo. Upori upornosti 200 Ω, 2 kΩ in 18 kΩ, diode 1N914 (lahko jih zamenjate z diodami 1N4148) in senzor LM35CZ niso sestavni del Geekcreit kompleta! Če prilagodite program, lahko preverite, kako te modifikacije delajo tudi s senzorjem LM35DZ iz kompleta: točnost bo nekaj slabša, vendar bo vezje v principu delovalo.

bi lahko merili tudi temperature v negativnem temperaturnem področju, vse do -40°C. Proizvajalec predlaga modifikacije osnovnega vezja, ki so prikazane na sliki 36. Te omogočajo merjenje negativnih temperatur tudi brez dodatnega vira negativne napetosti. Modifikacija prikazana na sliki 36 levo omogoča merjenja v obsegu od -5°C do +40°C. Pretvorni faktor je ostal 10 mV/°C, vendar temperatura 0°C več ne ustreza izhodni napetosti 0 V, ampak 100 mV, zato je potrebno ustrezno popraviti program.

Modifikacija prikazana na sliki 36 desno omogoča merjenja v polnem temperaturnem obsegu, od -40°C do +110°C, in spet s pretvornim faktorjem 10 mV/°C. Dodatna komplikacija pri tej rešitvi je to, da je sedaj poleg izhodne napetosti temperaturnega senzorja potrebno meriti tudi napetost na diodah 1N914. Razlika teh napetosti je nato proporcionalna temperaturi okolice.

povezati z eksperimentalno ploščico s pletenico (twisted pair). To zmanjšuje vpliv motenj iz okolice na točnost merjenja, priporočila za povezovanje lahko najdete v tehnični dokumentaciji proizvajalca integriranega vezja. V vezju na sliki 36 levo skupaj s senzorjem bomo izločili tudi "zgornja" dva upora, vplesti bi bilo treba tudi vodnike, ki so obarvani rdeče. V vezju na sliki 36 desno bomo izločili samo senzor, vplesti bi bilo treba vse tri vodnike vezane na njegove priključke.

Seveda, če želimo meriti temperature, ki pomembno odstopajo od sobne temperature, bomo senzor morati izločiti in ga

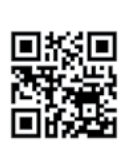

*Opomba: Programe Geekcreit\_9.ino in Geekcreit\_10. ino lahko brezplačno dobite od uredništva revije Svet elektronike.*

*https://svet-el.si*

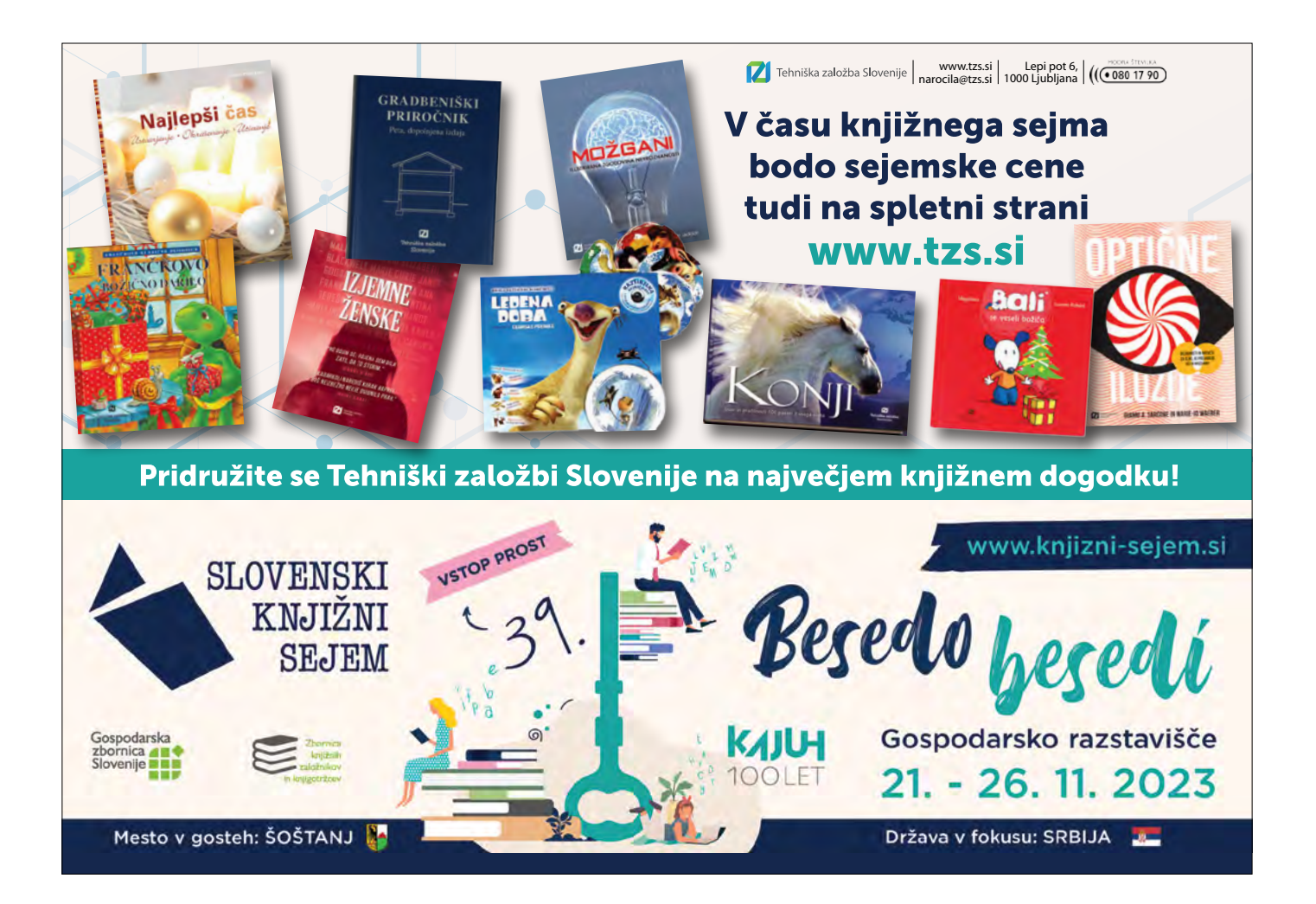

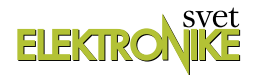

# <span id="page-36-0"></span>**GUI za programerje mikrokontrolerjev – 2. del**

*Avtor: Janez Pirc*

**V članku SE št. 319 junij 2023: GUI za programerje mikrokontrolerjev sem opisal osnovno filozofijo ter prednosti uporabe GUI-O aplikacije.** 

Naj na kratko ponovim: aplikacija je namenjena vsem programerjem mikrokontrolerjev, ki potrebujejo GUI na telefonu ali tablici, in se ne želijo ukvarjati s programiranjem izven svojega razvojnega okolja za mikrokontroler, ki ga že poznajo. GUI-O je zaključena aplikacija, ki jo mikrokontroler krmili preko ASCII stringov. Aplikacija deluje kot tolmač, podobno kot nam znani internetni ,browser'. Seveda je bistvo v ASCII protokolu, ki je enostaven in ga osvojimo v nekaj korakih.

V prvem delu smo za povezavo med mikrokontrolerjem in GUI-O aplikacijo uporabili Bluetooth HC-06 modul, ki smo ga priključili na prost UART port. Preko UART-a smo poslali nekaj stringov in GUI je deloval. V drugem delu pa bomo namesto Bluetooth modula uporabili WiFi modul, ki nam bo omogočil delo z napravo od koderkoli. Na nivoju ASCII protokola in uporabe aplikacije ostane vse enako. Menjamo samo komunikacijski modul.

# **Oddaljen dostop brez znanja objektnega programiranja**

GUI-O za lokalno povezavo po kablu ponuja USB in Ethernet, za krajše razdalje Bluetooth in BLE ter za oddaljen dostop standardno povezavo preko interneta. Android naprava se povezuje preko WiFi ali enega od GSM protokolov, na strani mikrokontroleria pa je najenostavnejša povezava preko WiFi modula.

Način uporabe GUI-O aplikacije oziroma sam ASCII protokol je enak na vseh komunikacijskih vmesnikih. Za lokalni dostop je vpis potrebnih podatkov na BT modulih in v GUI-O aplikacijo enostaven in razumljiv. Nekoliko se zaplete pri uporabi internetnih protokolov, vendar brez skrbi. GUI-O od vas ne zahteva poglobljenega znanja o samih protokolih. Izven vašega znanega razvojnega okolja za programiranje mikrokontrolerja ni potrebno spreminjati kode. Za vas so vse naredili GUI-O programerji. Osnovno vodilo pri razvoju GUI-O je bilo: uporaba primerne standardne rešitve ter kolikor se le da enostaven in avtomatiziran vpis potrebnih specifičnih podatkov. Programerji aplikacije so izdelali zaključen SW, ki ga boste samo uporabili. Da pa boste razumeli, čemu so namenjene osnovne nastavitve, pa je spodaj kratek opis internetnega protokola.

Ko bo izdelek narejen, bo končni uporabnik odprl GUI-O aplikacijo ter po navodilih iz same aplikacije vpisal potrebne podatke za WiFi dostop in niti najmanj ne bo potreboval nobenega znanja o protokolih in rešitvah.

# **MQTT protokol**

Standardna internetna povezava dveh ali več končnih naprav

v novodobnem IoT je preko MQTT strežnika ter istoimenskega protokola. Za potrebe GUI-O komunikacije lahko uporabite GUI-O MQTT strežnik, ali pa seveda s spremembo podatkov katerikoli vaš ali tretji, na primer Mosquito strežnik. Dostop do strežnika je preko podatkov, glej spodaj poglavje: IoT podatki. Najenostavneje je, da začnete z GUI-O strežnikom, saj so na vseh primerih zanj že vpisani potrebni podatki. Ni namen tega članka, da v detajle razlagam MQTT protokol, vendar kljub vsemu nekaj osnov ne bo škodilo.

MQTT (angl. Message Queue Telemetry Transport Protocol) omogoča preprosto implementacijo in objavljanje obvestil v različne teme s pred definirano obliko. Komunikacija poteka preko sheme objavi/naroči (angl. Publish/Subscribe), kjer je za prenos podatkov potrebna implementacija osnovnih ukazov PUBLISH in SUBSCRIBE. GUI-O na MQTT strežniku uporablja MQTT 3.1.1 protokol z visoko stopnjo varnosti (SSL/TLS Secure Sockets Layer / Transport Layer Security). Sporočila za posamezne uporabnike oziroma naprave se ločijo na osnovi unikatnih id žetonov. Žetoni so v bistvu teme za objavljanje in naročanje, ki ustrezajo Protokolu MQTT v3.1.1.

# **IoT podatki**

GUI-O aplikacija omogoča povezovanje preko MQTT strežnika, kjer je namen povezave izključno postavitev komunikacijske poti in ne hranjenje podatkov na strežniku za kasnejše obdelave. Postavitev komunikacije je kolikor se le da avtomatizirana ter končnemu uporabniku skrita. Na strani GUI-O aplikacije so podatki v nastavitvah, generirajo pa se z algoritmom uparjanja (Direct Device Pairing). Podatki se lahko generirajo tudi ,ročno' z dodajanjem uporabnika (generiranjem podatkov samo na GUI-O strani komunikacijske poti) ter prenosom le teh v kodo WiFi modula. Seveda je za uporabnika priročnejši avtomatiziran način. Podatki na strani WiFi modula se hranijo v samem modulu in se vpišejo z algoritmom uparjanja:

- *• ime omrežja (SSID) hišnega WiFi modema vpiše uporabnik s postopkom uparjanja s strani GUI-O.*
- *• geslo (Password) hišnega WiFi modema vpiše uporabnik s postopkom uparjanja s strani GUI-O.*

Nastavitev podatkov za komunikacijo preko interneta do MQTT serverja (MQTT broker settings) – vpis v izvorno kodo WiFi modula ter možnost spremembe nastavitev v strani GUI-O.

V primeru, da boste uporabili GUI-O MQTT server, so podatki (spodaj zapisani v oklepaju) prednastavljeni tako na strani GUI-O aplikacije, kot v izvorni kodi primerov pred programiranih WiFi modulov. Sprememba podatkov je potrebna samo

v primeru, da programer uporabi drug MQTT strežnik. In, Out (Topics) ločijo posamezne komunikacijske kanale med različnimi uporabniki in napravami.

- *• Server name (mqtt.gui-o.com)*
- *• User name (gui-o-mqtt-generic)*
- *• User password (skrit uporabnikom)*
- *• SSL port number (8883)*
- *• Client id (Not set)*
- *• User: (opcijsko) Naprava lahko komunicira z več uporabniki, ko uporabnik proži odzive na napravi, se v komunikacijske stringe dodaja parameter usr:ime*
- *• out: (publishTopic) 32 znakov dolg unikaten string, ki determinira komunikacijo GUI-O -> uP*
- *• in: (subscribeTopic) 32 znakov dolg unikaten string, ki determinira komunikacijo uP -> GUI-O*

# **WiFi modul**

Naj začnem na strani mikrokontrolerja. Če želite s svojim mikrokontrolerjem povezavo do interneta, morate na UART port priključiti UART/WiFi modul. Seveda lahko kontroler, ki poganja samo napravo, implementira tudi funkcionalnost MQTT protokola, vendar le to v napravo doda veliko kompleksnost. Zato je izvajanje komunikacijskega programa na nek način motnja za delovanje osnovnega programa za podporo napravi. WiFi moduli so običajno na računalnikih in pretvorba signalov v ASCII stringe na UART ni običajna. Tudi sam način vpisa podatkov za dostop do hišnega WiFi modema in podatkov za povezave na internet je predprogramiran na WiFi modulu. Standardnega

predprogramiranega UART/WiFi vmesnika z možnostjo vpisa potrebnih podatkov s strani Android naprave na trgu ni. Podjetje Espressif Systems je na trgu z dobro SW podporo in znanima ESP8266 ter novejšim ESP32 modulom. Za ESP8266 je na [1] dostopen SW, ki modul spremeni v UART/WiFi most z vso potrebno funkcionalnostio upariania.

ESP 32 je novejši in zmogljivejši modul in s primerom programa [2] poleg celotne funkcionalnosti za vpis podatkov ponuja tudi programiranje funkcionalnosti naše naprave oziroma zamenja naš mikrokontroler v celoti. Če vam programiranje ESP32 ni ovira in je naprava enostavna, je to primerna rešitev.

# **Uporabniški postopek uparjanja (Direct Device Pairing)**

Kot sem že omenil, podatki In, Out (Topics oziroma unikatni žetoni) ločijo posamezne komunikacijske kanale za različne naprave in uporabnike. Če želite maksimalno poenostaviti program na strani WiFi modula, uporabite primer [3], ter ročno generirajte žetone v aplikaciji GUI-O: Settings -> Quick pair -> IoT devices -> New . Generiran par podatkov Out: , In: ročno prenesemo v izvorno kodo WiFi modula. Ravno tako v izvorno kodo vpišemo tudi SSID in Password vašega WiFi modema. Vsi ostali podatki so že vpisani.

Zgoraj naveden primer vpisa potrebnih podatkov (SSID, Password, In:, out:) v WiFi modul ni primeren za izdelek, ki ga razvijate z namenom prodaje na trgu. Od končnega uporabnika ne moremo pričakovati izvajanje zgoraj navedenih postopkov generiranja podatkov in ročnega prepisa podatkov v izvorno kodo ter nalaganje kode v modul. Naprava mora podpirati avtomatiziran vpis podatkov na kar se da prijazen in intuitiven način.

Eden od mogočih načinov je, da uporabnik podatke preko nekega vmesnika vpiše v samo napravo. Naprava pa potem prenese podatke v WiFi modul. Naprava mora vsebovati primeren uporabniški vmesnik, ki omogoča vnos in prikaz ustreznih stringov ter prenos teh podatkov v WiFi modul. Generiranje unikatnih žetonov je na strani aplikacije GUI-O, kar pomeni, da se ročnemu prepisovanju dolgih številk ne morete izogniti. Seveda mora tak način podpirati sama naprava – vsebovati mora nek lokalni uporabniški vmesnik. To je relativno kompleksen način na obeh straneh tako na uP napravi, kot na WiFi modulu in to samo za generiranje in vpis specifičnih podatkov.

Mislim, da vam je že jasno, da to ni pravi način reševanja problema. Radi bi vpisali podatke, pa nimamo vmesnika. Rešitev

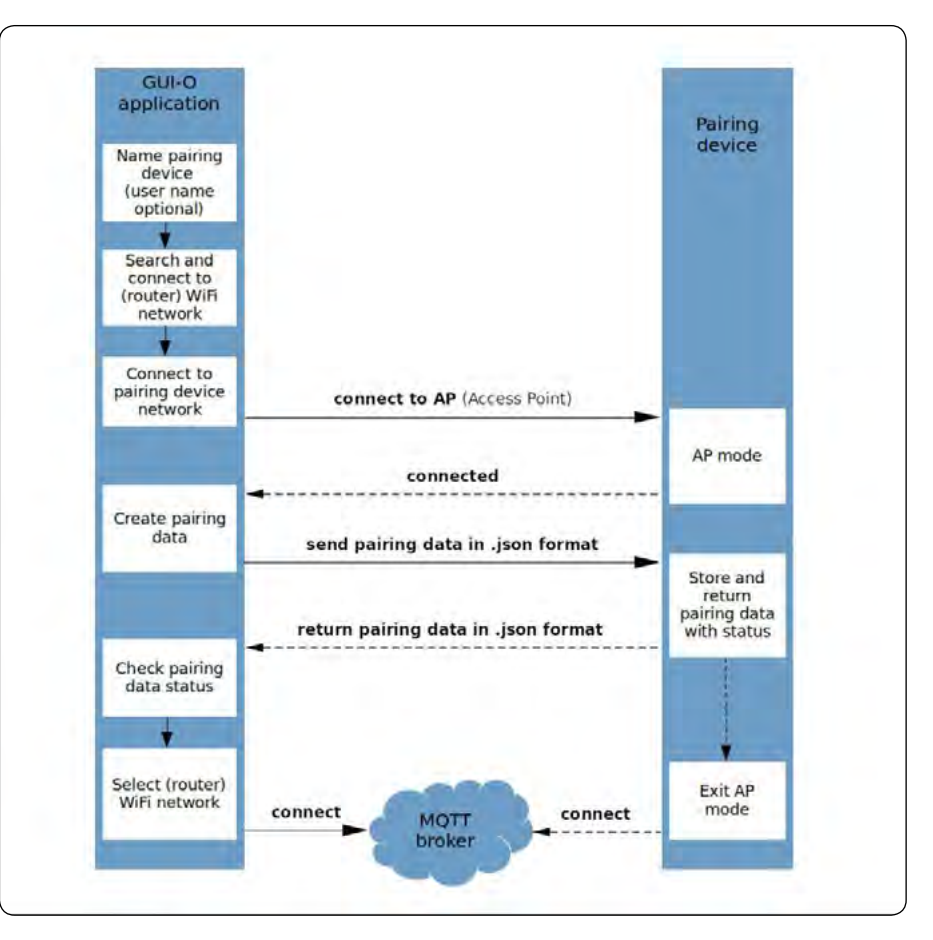

*Direct device pairing procedure.* 

je v uporabi procedure uparjanja (Direct Device Pairing), ki je primerna za vse naprave.

Postopek, ki je v priročniku [4] opisan v poglavju: Quick pair (stran 36) in Direct device pairing (stran 38).

## **V aplikaciji GUI-O se postopek povezovanja starta na več načinov**

Ko iz GooglePlay naložimo in stratamo aplikacijo GUI-O, le ta ponudi startna navodila ter po potrditvi na ekranu zgoraj desno ikono + Add (slika 1 spodaj) preko katere startamo vse načine povezovanja. Izberemo tretji način IoT (Direct device pairing) (slika 2 spodaj).

Tudi preko Settings menu -> Quick pair -> Direct device pairing dosežemo isti postopek povezovanja.

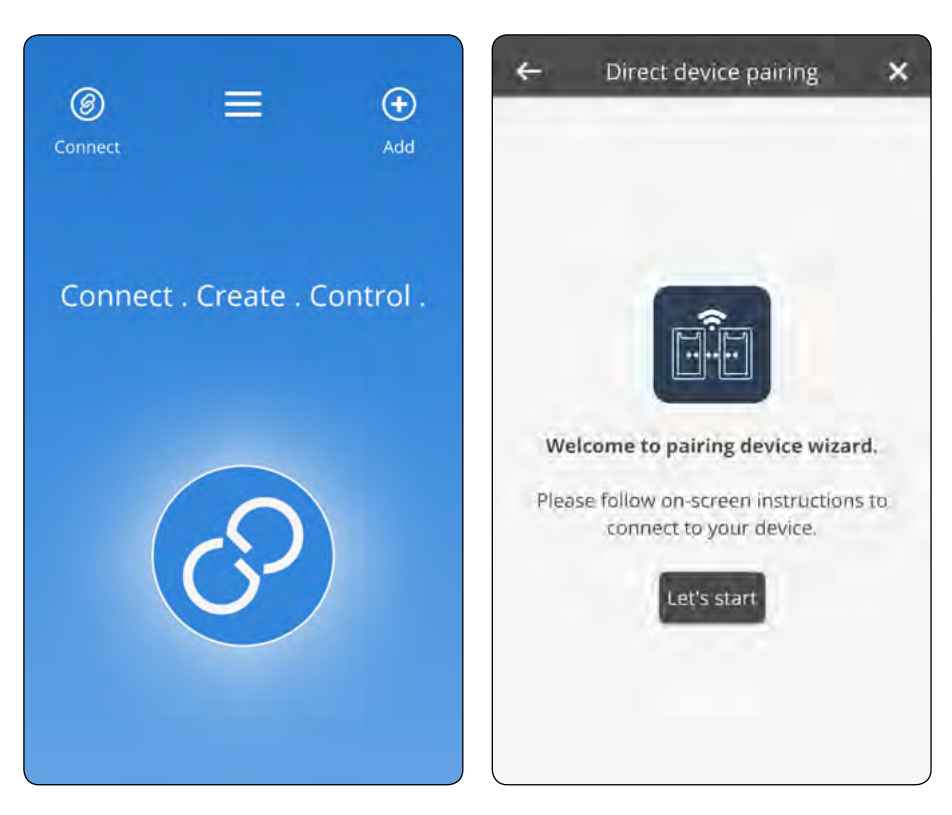

*Slika 1 in 2*

# **Bistvo postopka povezovanja**

Običajni način delovanja WiFi modula je STA (stationary mode). Pri povezovanju pa se z namenom prenosa podatkov v WiFi modul le ta postavi v stanje, ko deluje kot hišni WiFi modem AP (access point mode). To stanje na WiFi modulu lahko dosežemo na več načinov: prožimo ga lahko s tipko na portu D4 WiFi modula, ali s tipko na sami napravi, mikrokontroler v napravi pa potem odda proti WiFi modulu UART komando«!RE-BOOT\_AP\r\n«. Ko pa se WiFi modul uparja prvič oziroma še nima vpisanih veljavnih podatkov za komunikacijo, pa se le ta po vklopu napajanja avtomatsko postavi v AP način. Torej tipka se uporabi samo pri novi napravi (prvo uparjanje) ali selitvi naprave na drug WiFi modul (ponovno uparjanje – sprememba podatkov).

Z GUI-O aplikacijo se povežemo na WiFi modul: Settings -> Quick pair -> Direct device pairing – ter sledimo navodilom.

Vpišemo ime naprave, ki jo krmili naš mikrokontroler. Zakaj je potrebno ime? V primeru, da GUI-O uporabljamo za krmiljenje več naprav, ob startu GUI-O aplikacija ponudi izbor vseh naprav. Dodajanje naprav se izvaja na isti način, brisanje naprav pa se naredi ročno: Settings -> Connections -> IoT ob napravah nanizanih v vrsticah izberemo ikono na desni strani (smetnjak).

Vpišemo ime uporabnika (neobvezno), če naprava predvideva več uporabniških vlog oziroma različen vmesnik za različne uporabnike.

Dalje v postopku izberemo SSID hišnega modema ter vpišemo Password za dostop. Ta dva podatka se shranita tako v Android

napravi, kot tudi v WiFi modulu (po izvedenem prenosu podatkov) ter uporabita na koncu procedure, ko se povezava naredi preko hišnega WiFi.

Sledi navodilo GUI-O procedure za preklop WiFi modula v AP način, slika 3 spodaj. Tekst uporabnika napoti k branju navodil za uparjanje same naprave, kjer uporabnik najde ime naprave in geslo. Na primeru sta ta dva podatka: guio\_MACADR in geslo 12345678. MACADR je fiksen na WiFi modulu ter omogoča izbor pravega modula, če je v bližini več delujočih, geslo 12345678 pa se lahko spremeni v izvorni kodi. Za spremembo glej poglavje spodaj: Spreminjanje programa WiFi modula. Za razvoj in hobi je ime guio\_MACADR in geslo 12345678 čisto OK.

Preklop modula v AP način se lahko izvede na več načinov: Najenostavneje je, če prispajkate tipko S2 na D2 pin proti GND na WiFi modulu (slika 5 spodaj). Pin je priključen na IO4 port ESP8266. Isto funkcionalnost dosežemo s pošiljanjem stringa na UART port WiFi modulu »!REBOOT\_AP\r\n«. Modul izvede preklop iz STA v AP način, kar jasno pokaže na LED: v STA utripa s sekvenco 1s/1s, v AP pa 500mS/500mS. Na koncu procedure, ko se modul poveže na MQTT strežnik preko hišnega modula, LED sveti. Ko je modul nov oziroma še ni bil nikoli uspešno povezan na MQTT server (še nima veljavnih podatkov v spominu), se po startu avtomatsko postavi v AP način.

Naredimo preklop WiFi modula v AP način – LED hitro utripa.

Ko pritisnemo tipko v GUI-O za nadaljevanje procesa, GUI-O prikaže omrežja, izberemo guio\_MACADR (oziroma morda spremenjeno ime naprave v izvorni kodi). Ta povezava nima dostopa do interneta, na kar nas Android opozori. Povezavo kljub temu ohranimo ter se z ,back' tipko iz sistema Android vrnemo v GUI-O aplikacijo.

#### programiranje

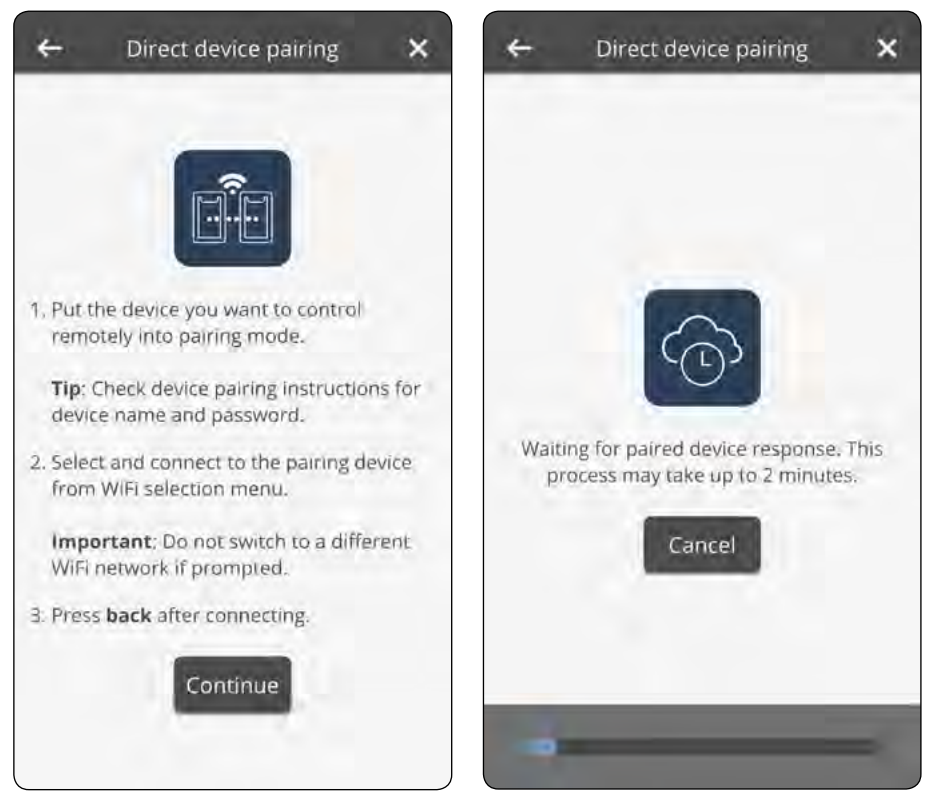

#### *Slika 3 in 4*

GUI-O aplikacija generira žetone (topics-e) in ima sedaj vse potrebne podatke, ki jih prenese tudi na WiFi modul. Nato modul pošlje v STA način in le ta se poveže na MQTT strežnik preko hišnega WiFi modema. Tudi GUI-O se poveže na isti strežnik preko WiFi modema ter odda @init dev:rastlinjak usr:\r\n @

init je zahteva za inicializacijo, dev:rastlinjak – uporabnik je ob startu povezovanja v polje Device name: vpisal rastlinjak (obvezen vpis), User name: svoje ime pa je pustil prazno (opcijski vpis), zato za usr: ni podatkov.

Pozor! Postopek uparjanja se izvaja medtem, ko GUI-O aplikacija prikazuje časovni bar slika 4 spodaj. Postopek se zaključi s sprejemom inicializacije s strani našega mikrokontrolerja. Dokler s strani mikrokontrolerja ni odgovora oziroma inicializacije, GUI-O prikazuje časovni bar spodaj tudi potem, ko je povezava preko MQTT že postavljena, ter po dveh minutah pokaže obvestilo, da povezava ni bila uspešna. Za uspešen zaključek povezave je potreben minimalen odgovor na @init ... npr.: |TG UID:tg1 X:50 Y:50\r\n Prikaže se inicializiran ekran oziroma stikalo na sredi ekrana.

# **Dovolj teorije – gremo delat**

Izbral sem ESP12F WeMos D1 mini. To je WiFi modul na osnovi ESP8266. Modul s hitro dobavo iz Slovenije dobite na: [5]. Na modulu je že vgrajen USB/UART vmesnik HC340, ki je namenjen programiranju in komunikaciji s PC. HC340 UART je povezan na ESP8266. Isti UART bomo uporabili tudi za komunikacijo

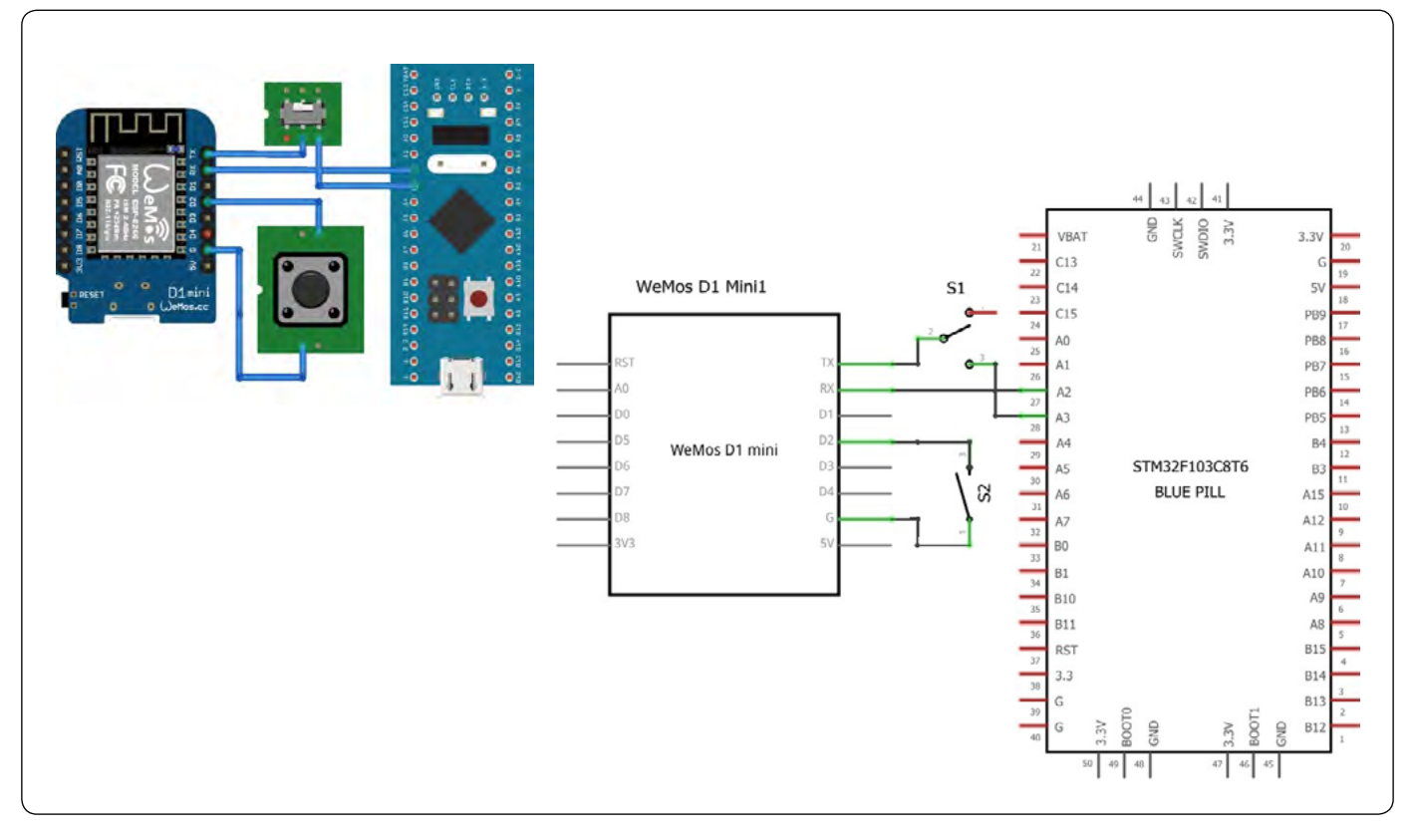

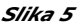

z našim mikrokontrolerjem. ESP8266 ima samo en UART port z dvosmerno komunikacijo in dodaten diagnostični Tx port kot UART2. To pomeni, da moramo Tx port proti ESP8266 priključiti vzporedno iz mikrokontrolerja in USB/UART vmesnika. Pri izboru modula pazite, da ima le ta med HC340 Tx in ESP8266 Rx upor, na primer 470R. To omogoča, da na modul naložimo SW medtem, ko je naš mikrokontroler odključen, da le ta na Tx ne vsiljuje stanja. Če bo mikrokontroler s Tx priključen na ESP8266 Rx, nalaganje SW na WiFi modul ne bo uspelo. Lahko uporabite samo stikalo S1 na povezavi Tx, ter ga izključite ob nalaganju SW na modul.

S2 je tipka, ki proži prehod WiFi modula iz delovnega STA stanja v AP stanje za uparjanje z našim hišnim modemom in GU-I-O aplikacijo. Stanje STA prikazuje počasno utripanje LED, AP pa hitro utripanje. Če LED sveti, to pomeni, da je povezava preko hišnega modema do MQTT serverja narejena. Kratek pritisk na tipko ne deluje. Pritisk za dalj, kot dve sekundi, šele po spustu tipke proži prehod v AP.

Podobne module na osnovi ESP8266 lahko najdete tudi z drugimi imeni v konfiguraciji skupaj s programatorjem ali brez. GUI -O SW in spodaj predstavljen program je primeren za vse module. Za serijski izdelek je primerneje in ceneje uporabiti modul brez USB/UART vmesnika. Z ločenim UART/USB vmesnikom, ki ga uporabimo kot orodje in ni vgrajen na izdelku, naložimo SW na WiFi modul in nato samo modul vgradimo na izdelek. USB/ UART vmesnik lahko ponuja tudi 3V3 izhod za napajanje WiFi modula, vendar preverite zmogljivost tega izhoda. Ob startu ESP8266 rabi cca. 250 mA, v delovanju pa cca. 80 mA. Sam sem uporabil ESP01S in ločen programator na osnovi CP2102, kjer sem moral dodati linearni regulator 5V/3,3V.

# **Programiranje ESP8266 na modulu WeMos D1 mini**

Po navodilih iz strani [6] sem se lotil reševanja. Če še nimate Arduino razvojnega okolja, prenesete IDE iz: [7]. Naložil sem si IDE 2.1.0 ter po navodilih sprogramiral modul brez poseganja v samo kodo.

Prenesite in odpakirajte izvorno kodo WiFi modula: parameters.cpp, parameters.h, program\_ap.cpp, program\_ap.h, program\_base.cpp, program\_base.h, program\_sta.cpp, program\_sta.h . Odprite osnovno datoteko PairingMQTT.ino.

Nato na ločen direktorij prenesete arhiv potrebnih knjižnic: [8] ESP8266\_GUI-O\_pairing\_libs.zip in jih ekstarhirajte do prvega nivoja: ArduinoJson.zip ESPAsyncTCP.zip ESPAsyncWebServer.zip PubSubClient.zip TaskScheduler.zip . Vključite potrebne knjižnice od prve do pete: »Sketch -> Include library -> Add .ZIP library...« Pomaknite se do lokacije, kjer je bil ekstrahiran arhiv ESP8266 GUI-O pairing libs.zip, Izberite knjižnico xxx. zip in potrdite (postopek ponavljajte, dokler ni vključenih vseh 5 knjižnic xxx.zip).

Ko je okolje postavljeno, potrebuje ustrezno podporo za ESP8266: Izberite »File -> Preferences« in dalje v polje Additional Boards Manager URLs: vnesete povezavo: [9].

Izberite »Tools -> Board -> Boards manager...« vpišite v iskalnik ESP8266 ter potrdite »esp8266« by ESP8266 Community . Potem izberite ustrezen HW »Tools -> Board -> ESP8266 Boards -> LOLIN(WeMos) D1 R1 & mini«

Priključite WiFi modul na USB kabel ter odprite ustrezen port za povezavo: »Tools -> Port -> COMxx« (Device manager oziroma Upravitelj naprav vam pokaže številko porta na HC340). Če je vse BP, se SW uspešno prevede in naloži na ploščo (druga ikona zgoraj levo -> puščica (Upload)). Če pa ste modul že priključili na svoj mikrokontroler, pa nalaganje ne bo uspešno, ker sta IC340 (USB/UART vmesik) in vaš kontroler na istem UART portu ESP8266. Med nalaganjem odklopite mikrokontroler oziroma JMP. HC340 ima na Tx priključen upor 470R, kar omogoča vzporeden priključitev dveh UART Tx, ko oddaja samo direktno priključen. Rx signal sprejema naš mikrokontroler in USB/UART na modulu, kar lahko opazujete na Arduino monitorju.

# **Povezovanje GUI-O na WiFi modul**

V aplikaciji GUI-O se postopek povezovanja starta z ikono + Add (slika 1) -> IoT (Direct device pairing) (slika 2) ali preko Settings menu -> Quick pair -> Direct device pairing . Najprej v prvem delu vnesemo podatke hišnega WiFi ter v nadaljevanju podatke samega WiFi modula v AP načinu. Če sledimo navodilom, ni pričakovati večjih problemov. Izmenjuje se delovanje GUI-O aplikacije ter samega Android operacijskega sistema. S tipko Back se vračamo na GUI-O aplikacijo ter nadaljujemo postopek.

Naj ponovim: postopek povezovanja na sliki 4 zgoraj se zaključi, ko GUI-O preko MQTT strežnika proti napravi pošlje @init dev:rastlinjak usr:\r\n naprava pa v obratni smeri tudi preko MQTT strežnika odgovori z inicializacijo ekrana na primer |TG UID:tg1 X:50 Y:30\r\n . Če odgovora s strani naprave ni, GU-I-O ne zaključi povezovanja ter predlaga ponovitev postopka. Pred povezovanjem morate na vašem mikrokontrolerju sprogramirati oddajo inicializacije na sprejet @init.

Če povezovanje naredite samo na WeMos D1 mini modulu, ki je priključen na USB, morate pred tem v Arduino IDE startati Tools -> Serial Monitor ter preko vmesnika simulirati minimalno delovanje naprave. V vrstico za oddajo vpišite |TG UID:tg1 X:50 Y:30 ter na strani GUI-O zaženete proceduro povezovanja.

Na koncu, po določenem času, ko se naredi povezava preko MQTT strežnika (sliki 4) se začne na monitor periodično izpisovati @init dev:rastlinjak usr:\r\n . Potem na PC prožimo ENTER (in s tem oddajo že vpisane vrstice |TG UID:tg1 X:50 Y:30\r\n ) - na ekranu GUI-O se pojavi preklopnik v sredini ekrana zgoraj. V EEPROM-u WiFi modula so sedaj podatki in po resetu modula se le ta avtomatsko poveže na MQTT server (STA način).

Za ponoven start povezovanja morate na serijski monitor oddati !REBOOT\_AP in na LED je viden prehod v AP način (LED utripa hitreje).

# **Spreminjanje programa WiFi modula**

Program brez sprememb deluje in podpira polno funkcionalnost povezovanja GUI-O z napravo. Lahko pa ga v kaki funkcionalnosti nekoliko izboljšate ter prilagodite vašim potrebam. Spodaj je nekaj primerov.

#### **UART Komunikacija z WiFi modulom**

V program\_base.cpp se od vrstice 193 dalje nahaja Program:: serialInputHandler() kjer so poleg že navedenega »!REBO-OT\_AP\r\n« navedeni tudi drugi ukazi za komunikacijo z WiFi modulom. Vsi se začnejo s "!" . Na "!PING\r\n" modul vrne "!PONG , status'\r\n". »!REBOOT\r\n« modul pošlje v reset. »!CLEAR\_PARAMS\r\n« v modulu briše podatke v EEPROM-u in modul se po resetu postavi v AP mode.

#### **Popravek utripanja LED**

V program\_sta.cpp v vrstici 127 se nahaja 500\*TASK\_MILLI-SECOND (sekvenca utripanja LED v AP mode sem popravil v hitrejše utripanje) 100\*TASK\_MILLISECOND da se status STA 1s/1s močneje loči od AP 100mS/100mS. Če LED gori, to pomeni, da je v STA mode narejena povezava med WiFi modemom in MQTT strežnikom.

#### **Sprememba gesla za dostop do WiFi modula v AP načinu**

V program\_ap.cpp vrstica 53 vpišemo poljuben string PSTR(»12345678«). Nar.: PSTR(»JP02\_2023«). Če bi vlomilec hotel dostop do naše naprave ter bi jo želel upariti na svoj telefon, mu je to onemogočeno, saj je WiFi modul v normalnem stanju vedno v STA načinu. Za preklop v AP pa potrebuje fizičen dostop do naprave. Geslo je dodatna zaščita, ki deluje v kratkem časovnem oknu v AP načinu.

#### **Sprememba imena WiFi modula v AP načinu**

Če v program\_base.cpp vrstica 68 (vpisano ime je sestavljeno iz guio\_MAC)

```
snprintf P(deviceId, sizeof(deviceId),
  PSTR(»guio_%02x%02x%02x%02x%02x%02x«), 
macAddr[0], macAddr[1], macAddr[2], 
macAddr[3], macAddr[4], macAddr[5]);
```
spremenimo v: snprintf P(deviceId, sizeof(deviceId), PSTR(»zalivalnik v2«)); bo ime naprave zalivalnik v2.

#### **Zaključitev stringa ob inicializaciji**

ESP8266 ima en sam UART port, zato je na njem celotna funkcionalnost: nalaganje SW, diagnostični izpisi in delovanje UART/WiFi pretvornika. Ob restartu ESP na port izpiše nekaj informacij s hitrostjo 57600, potem pa aplikacija spremeni hitrost na 115200. Po restartu WiFi modula le ta odda stringe s hitrostjo 74880 baud. Ker sta aplikacija za WiFi modul in naš mikrokontroler nastavljena na 115200, ne sprejmeta znake pravilno. Če boste v config.h #define GUIO\_SERIAL\_BAUDRATE 115200 spremenili v 74880 in seveda tudi na mikrokontrolerju, boste po resetu dobili pravilen izpis. Ne glede na nastavljen Baudrate, se izpis ne zaključi z \r. \r naj bi prožil obdelavo in praznil vhodni

buffer. Na koncu v spominu ostane ~ld . GUI-O aplikacija starta komunikacijo z @init\n\r . Na WiFi modulu se znaki iz GUI-O dodajo v buffer in dobimo ~ld@init\n\r . Seveda je komanda napačna in zato izgubljena. To velja samo za prvo oddano zahtevo po resetu WiFi modula. V izogib temu moramo v inicializaciji dodati \r. V PairingMQTT.ino v void setup () za while (!Serial) { ... } dodamo izpis poljubnega stringa, ki se zaključi z \r na primer Serial.println(123); in potem bo naš prvi @init \n\r procesiran pravilno.

#### **Aktiviranje diagnostičnih izpisov**

Arduino Tools -> Serial Monitor sprejema stringe s strani GU-I-O aplikacije (odzive na dotike), ker si USB/UART vmesnik in mikrokontroler delita Rx port (sprejem signalov iz Tx samega WiFi modula). Če želite na monitorju opazovati tudi diagnostične signale (to so preklopi stanj, pomembni podatki) in stringe s strani mikrokontrolerja, odkomentirajte // #define GUIO DE-BUG v config.h.

## **Komunikacijski protokol**

Nekaj osnovnih elementov komunikacijskega protokola za sam začetek sem opisal v člankih Sep, Okt, Nov 2021 in Maj 2023. Tu bom samo povzel nekaj bistvenih napotkov. Priročnik in primeri na [10] natančno opisujejo vse elemente in parametre.

#### **Osnove komunikacije**

Ob vsakem zagonu GUI-O aplikacija, potem ko se naredi povezava, odda zahtevo za inicializacijo @init in nekaj parametrov. Te parametri so namenjeni kompleksnejši uporabi povezovanja več naprav z več različnimi uporabniki. UART interpreter sprejetih stringov v vašem mikrokontrolerju naj odgovori na sprejem prve besede @init ter odda inicializacijski blok stringov. Če GUI-O ne dobi odziva, se sporočilo ciklično ponavlja, dokler se ne postavi morda porušena povezava.

V grobem lahko komunikacijo ločimo na dva tipa ukazov. Inicializacijski ukazi se začnejo z rezerviranim znakom ,pipa' | , komunikacijska sporočila pa z rezerviranim znakom @.

Za znakom | sledi koda elementa na primer za gumb (button) |BT ter dalje obvezen parameter, ki določa ime elementa UID:bt1. Med tipom parametra in samim parametrom oziroma vsebino parametra je znak : .

Obvezni parametri vsakega elementa so tudi pozicija X:50 Y:50. Parametra določata položaj elementa na zaslonu in sicer v procentih velikosti zaslona X od leve proti desni in Y od vrha proti dnu ekrana.

Vsi komunikacijski stringi se vedno zaključi z \r\n.

Ime (UID:ime) je lahko poljuben govoreč string, na primer UID:ventil, a se v praksi uporablja z malimi črkami in zaporedno številko zapisana koda elementa: bt1, bt2, bt3 itd.

Tipični parametri so za rotacijo, na primer obrnemo gumb za 90 stopinj (ROT:90) ali spremenimo velikost W:6 kjer 6 pomeni 6% velikosti (širine) ekrana, določimo barvo, senčenje itd.

#### **Nekaj pomembnih podrobnosti**

Parameter TXT:"tekst" je pri elementih z zapisovanjem stringa na ekran. Torej kreiramo inicializacijski ukaz (string), ki vsebuje parameter z vsebino stringa za izpis. Ker se običajno v programskih rutinah za izpis oziroma oddajanje na UART narekovaj uporabi kot začetek in konec stringa je potrebno oba znaka ločiti: V rutini za izpis se znak " prenese na sam izpis, če pred njim postavimo \" in tako bo zapis v izvorni kodi sledeč: TXT:\"tekst\"

Če vam programiranje z uporabo \" povzroča težave, lahko znak " zamenjate z enojnim narekovajem ('), zvezdico (\*) ali tilda (~). To izvedete z ukazom na začetku inicializacije @gse TSC:xx\r\n kjer je xx ASCII koda zamenjanega znaka.

Pri inicializaciji pazite, da je vedno ,master' podatek v vaši napravi. Običajno naprava deluje, GUI-O pa na mobitelu zaženete, ko želite nekaj videti ali spremeniti. Inicializiran element, ki prikazuje stanje kot je ON/OFF stikala, vrednost drsnika, izpis odvisen od stanja ...itd... morate med inicializacijo ali takoj po njej postaviti v stanje same naprave, sicer vam bo inicializiran ekran kazal napačno stanje.

#### **Nekaj koristnih (ne obveznih) začetnih ukazov**

Ko programirate inicializacijski blok ter spremembe sproti testirate na ekranu, na začetek postavite @cls\r\n (briše vse elemente). Po resetu vašega spremenjenega programa vaša naprava odda blok podatkov na GUI-O, in le ta bo brisal staro inicializacijo ter postavil novo. Sicer bo prijavil napake, da se imena elementov podvajajo. Brisanje HW elementov naredite z @clh\r\n (senzorji in aktuatorji na Android napravi).

Če delate GUI, ki bo lepo deloval na ekranih različnih formatov, morate definirati format, na katerega so preračunani pa-

rametri kot % velikosti ekrana. Na ekranu z razmerjem stranic ASR:0.449671 (vaš telefon) bo GUI segal od roba do roba, na nekem drugem formatu pa se bo izrisala slika definiranega formata, preostali ekran pa se zapolne z BGC:#FFFFFF barvo. ASR podatek dobite na telefonu, če aktivirate ,Developer mode' tako da se večkrat zapored dotaknete Settings -> info -> Powered by GUI-O version. Startni ukaz: @guis BGC:#FFFFFF ASR:0.449671.

Med samim delom je zelo priročno, da se vmesnik postavi takoj potem, ko zaženemo aplikacijo GUI-O. S strani same aplikacije to dosežemo s preklopnikom Settings -> Connections -> IoT -> Autoconnect. Da pa končnega uporabnika ne obremenjujemo s tem preklopnikom, lahko ukaz pošljemo ob inicializaciji iz našega mikrokontrolerja s komando @gse IOTAC:1\r\n . Uporabnik bo tako samo prvič zagnal s tipko, kasneje pa se mu bo inicializiran ekran pokazal takoj po zagonu GUI-O.

Če gradite vmesnik z več ekrani, uporabite CSI:x parameter, kjer je x od 0 do 4 (5 različnih ekranov). Če parameter ne vpišete, se kreira ekran CSI:0 . Med ekrani se pomikate s potegom po ekranu desno ali levo. Lahko pa kreirate nov ekran kadarkoli na primer kot odziv na gumb, kjer z ukazom brišete cel ekran ali le del ekrana: na primer brišemo dve tipki in en zapis @cls UIDS:"tg1,tg2,lb1"\r\n ter inicializirate novega. Na tak način, ni več omejitev na 5 ekranov ter navodila uporabnikom za pomikanje med ekrani niso potrebna.

Če je inicializacijski blok stringov dolg ter komunikacija počasnejša, se na ekranu vidi postavljanje elementov, ki sledi prenosu podatkov. To je v nekaterih primerih OK, če vas pa moti, pa na začetek bloka zapišite @sls\r\n ter na konec @hls\r\n .

Sedaj pa sledite svojim idejam, odprite priročnik, poiščite želeni element, kopirate in popravite obvezne parametre, preletite

# **Najpopolnejši Arduino KIT za nadebudne programerje**

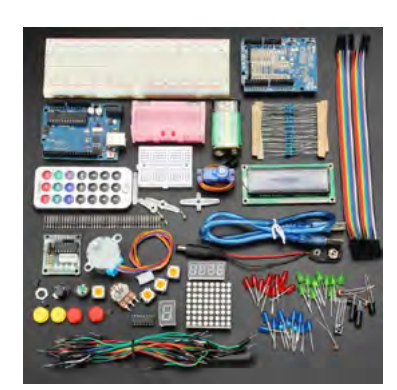

# Vsebuje:

- displeje (LED, LCD, matrični)
- motorje (servo, koračne, DC)
- IR oddajnik in sprejemnik
- VF oddajnik in sprejemnik
- drobni material

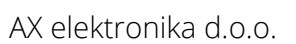

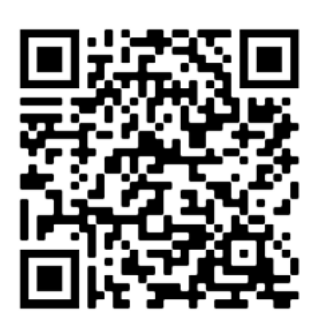

tabelo vseh ostalih parametrov in prilagodite element svojim potrebam. Ko kreiranje elementov ter spreminjanje parametrov postane počasno, si lahko pomagate s simulacijo na PC:  $[11]$ .

# **UART na vašem mikrokontrolerju**

Nekoliko kompleksnejši ekran ima obširen inicializacijski blok. UART vmesnik na mikrokontrolerju in modulu običajno zmore tja do 921.600bps, ali celo več, vendar se izkaže, da ceneni moduli ne zmorejo visokih hitrosti, predvsem pa se kmalu pokaže omejen vmesni pomnilnik za zapis stringov. V takih primerih GUI-O javlja napake, ker prejme stringe z manjkajočimi segmenti. Če ste v dvomih, lahko v Developer mode aktivirate Log incoming messages (Settings menu  $\Box$  Info  $\Box$  10 krat hitro pritisnemo na Powered by GUI-O version). Vsi dohodni stringi se zapisujejo v datoteko, kjer jih lahko preberete: /Android/ data/com.guio.guioapp/files/in\_messages.log. Rešitev problema je v izboru boljšega komunikacijskega modula, nastavitvi nižjih hitrosti komunikacije ali vgradnji časovnih zakasnitev med krajše bloke inicializacije. UART ,sniffer' med vašim mikrokontrolerjem in komunikacijskim modulom je dobrodošel, ker vam jasno pokaže morebitno napako v vašem SW, kot je na primer ,tipično' manjkajoč prvi znak pri oddaji inicializacije po resetu mikrokontrolerja. Seveda je to napaka, ki bo moteča ob izpadu elektrike in ponovni postavitvi sistema.

Ko na vašem mikrokontrolerju dodajate UART2, bodite pozorni na razliko med uporabo terminala in oddajo stringov strani računalnika, kot je GUI-O aplikacija. Terminal oddaja znake počasi in običajno so temu prilagojeni tudi programi. Če imate v main() zanki skeniranje UART sprejemnega registra (polling mode), vam bodo pri sprejemanju znakov v paketu (string z definirano hitrostio prenosa) izpadli znaki, ki jih main() ni ospel prebrati in prenesti v buffer. Če uporabljate klic prekinitvene rutine (interupts mode) za vsak znak, bodo preneseni vsi znaki, bo pa veliko prekinitev bremenilo delovanje ostalih morda nujnih hitrih procesov. UART vmesnik v osnovi ni namenjen komunikaciji med mikrokontrolerji temveč je bil zasnovan za priklop uporabniške konzole na računalnik, kjer ni procesov v realnem času in ima lahko sprejem znaka prioriteto. UART običajno nima buffer-ja in neobdelan (ne prepisan) znak povozi z

novo sprejetim. Najboljša rešitev je uporaba DMA (Direct Memory Access). DMA je namenska HW enota, ki jo je mogoče nastaviti v inicializaciji in preko katere UART prenaša znake v spominsko ciklično tabelo. Obdelava in brisanje sprejetih znakov iz tabele pa mikrokontroler lahko izvaja z nižjo prioriteto (ko ima čas) ter s tem ne vpliva na procese v realnem času.

# **Zaključek**

Članek prikazuje pripravo oziroma programiranje modula na osnovi ESP8266 s funkcionalnostjo povezovanja z aplikacijo GUI-O ,Direct device pairing' ter delovanje kot UART/ WiFi most za prenos ASCII stringov preko MQTT strežnika. Na podoben način lahko preprogramiramo katerikoli WiFi modul in s tem omogočimo internetni dostop do naprav. Funkcionalnost povezovanja se zaključuje med GUI-O aplikacijo in SW na WiFi modulu tako, da ASCII protokol s katerim upravljamo GUI ostane enak, kot pri lokalnem povezovanju (BT, BLE, USB …).

#### **Viri:**

- *1. [https://www.gui-o.com/examples/gui-o-and-boards/](https://www.gui-o.com/examples/gui-o-and-boards/esp8266) [esp8266](https://www.gui-o.com/examples/gui-o-and-boards/esp8266)*
- *2. [https://www.gui-o.com/examples/gui-o-and-boards/](https://www.gui-o.com/examples/gui-o-and-boards/esp32#h.yjve2pt7p8bj) [esp32#h.yjve2pt7p8bj](https://www.gui-o.com/examples/gui-o-and-boards/esp32#h.yjve2pt7p8bj)*
- *3. [https://www.gui-o.com/examples/gui-o-and-boards/](https://www.gui-o.com/examples/gui-o-and-boards/esp32#h.7e5a31l59xj) [esp32#h.7e5a31l59xj](https://www.gui-o.com/examples/gui-o-and-boards/esp32#h.7e5a31l59xj)*
- *4. [https://drive.google.com/uc?export=downlo](https://drive.google.com/uc?export=download&id=1vHME6ipUyjRrLCVuZMmf95xsby_sRhTt) [ad&id=1vHME6ipUyjRrLCVuZMmf95xsby\\_sRhTt](https://drive.google.com/uc?export=download&id=1vHME6ipUyjRrLCVuZMmf95xsby_sRhTt)*
- *5. [https://www.3dsvet.eu/izdelek/esp8266-esp-12-wemos](https://www.3dsvet.eu/izdelek/esp8266-esp-12-wemos-d1-mini-microusb/) [-d1-mini-microusb/](https://www.3dsvet.eu/izdelek/esp8266-esp-12-wemos-d1-mini-microusb/)*
- *6. [https://www.gui-o.com/examples/gui-o-and-boards/](https://www.gui-o.com/examples/gui-o-and-boards/esp8266) [esp8266](https://www.gui-o.com/examples/gui-o-and-boards/esp8266)*
- *7. https://www.arduino.cc/en/software*
- *8. https://www.gui-o.com/examples/gui-o-and-boards/ esp8266#h.3i66o2hkgs42*
- *9. https://arduino.esp8266.com/stable/package\_ esp8266com\_index.json*
- *10.https://www.gui-o.com/home*
- *11.https://www.gui-o.com/design-tool*

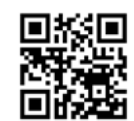

*https://svet-el.si*

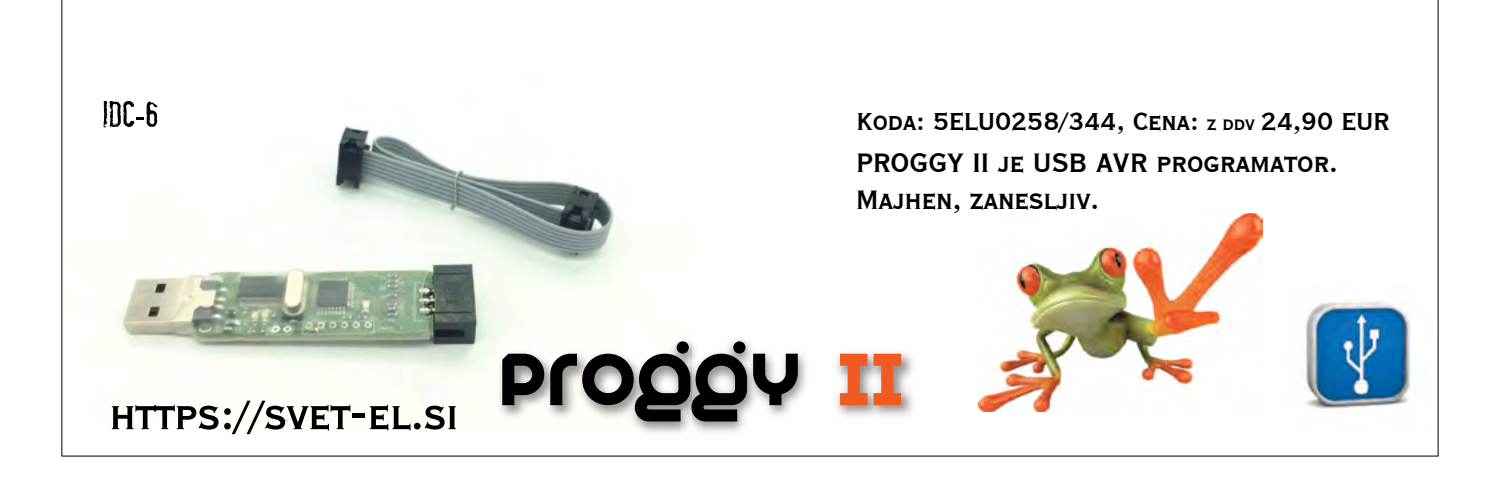

# <span id="page-44-0"></span>**Skodelica ali ne skodelica, to je zdaj vprašanje**

*MJRoBot*

**EdgeAI na preprost način - Raziskovanje razvrščanja slik z Arduino Portenta, Edge Impulse in OpenMV**

V tem članku je predstavljena razvojna plošča Arduino Portenta [1], ki vsebuje dva procesorja, ki lahko vzporedno izvajata naloge. Portenta lahko učinkovito izvaja procese, ustvarjene s programom TensorFlow™ Lite. Eno od jeder na primer sproti izračunava algoritem računalniškega vida (inferenca), drugo jedro pa vodi operacije na nizki ravni, kot je krmiljenje motorja in komuniciranje ali delovanje kot uporabniški vmesnik.

Vgrajeni brezžični modul omogoča hkratno WiFi in Bluetooth® povezljivost.

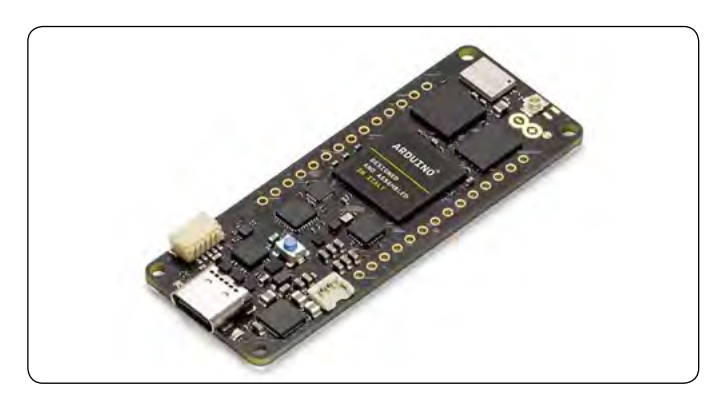

*Slika 1: Arduino Portenta*

# **Dve paralelni jedri**

Osrednji procesor H7 je dvojedrni procesor STM32H747 [2], vključno s procesorjem Cortex® M7, ki deluje pri 480 MHz, in procesorjem Cortex® M4, ki deluje pri 240 MHz. Jedri komunicirata prek mehanizma za oddaljeni klic postopkov, ki brez težav omogoča klicanje funkcij na drugem procesorju. Oba procesorja si delita vse periferne naprave na čipu in lahko poganjata:

- *• Arduino skice na vrhu operacijskega sistema Arm® Mbed™ OS*
- *• Nativne aplikacije Mbed™*
- *• MicroPython / JavaScript prek tolmača*
- *• TensorFlow™ Lite*

# **Pomnilne enote**

Pomnilnik je ključnega pomena za ugnezdene projekte strojnega učenja. Plošča Portenta H7 lahko gosti do 64 MB pomnilnika SDRAM in 128 MB pomnilnika QSPI Flash. V mojem primeru je na plošči 8 MB SDRAM in 16 MB Flash QSPI. Vendar je treba upoštevati, da je MCU SRAM tisti, ki se uporablja za sklepanje o strojnem učenju; ta je za STM32H747 le 1 MB. Ta MCU ima vgrajenih tudi 2 MB FLASH, predvsem za shranjevanje kode.

# **Razširitvena plošča za vid**

Naši plošči Portenta bomo dodali Vision Shield za uporabo v aplikacijah za vid, ki prinaša funkcije primerne za industrijo, kot so Ethernet (ali LoRa), kamera in mikrofoni.

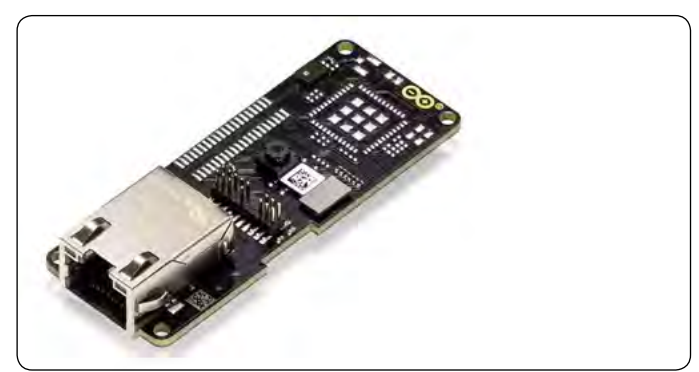

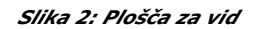

#### **Plošča za vid ima naslednje lastnosti:**

- *• Kamera: HM-01B0 z ločljivostjo 320 x 320 aktivnih slikovnih pik s podporo za QVGA.*
- *• Mikrofon: 2 x MP34DT05, izjemno kompakten, nizkoenergijski, vsesmerni, digitalni MEMS mikrofon s kapacitivnim zaznavnim elementom in IC vmesnikom.*

# **Namestitev in testiranje**

Povežite ploščo (USB-C) z računalnikom.

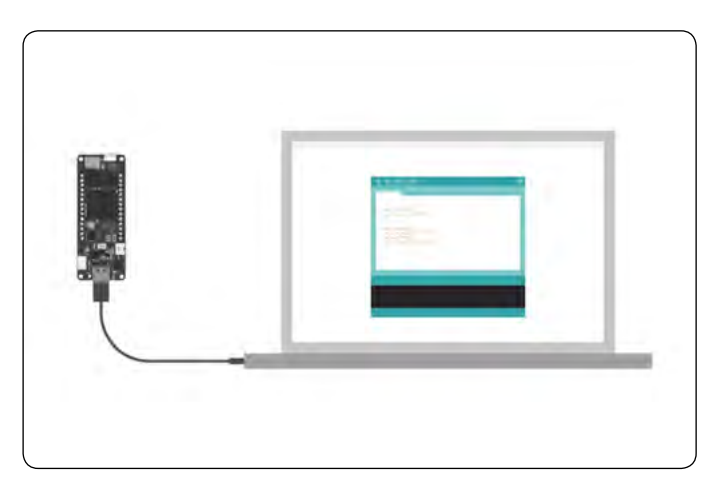

*Slika 3: Povežite ploščo preko USB-C kabla s svojim osebnim računalnikom*

Nadalje v Arduino IDE namestite jedro operacijskega sistema Mbed za plošče Portenta.

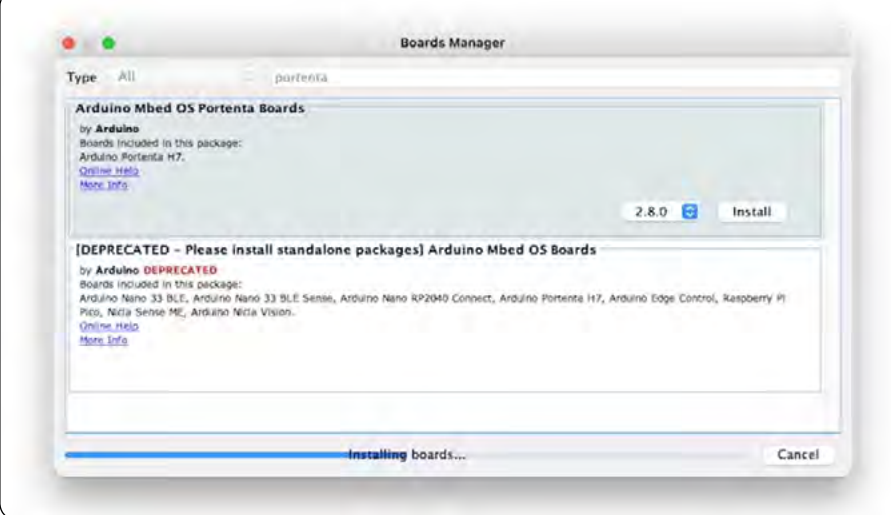

*Slika 4: Namestitev Portenta plošč*

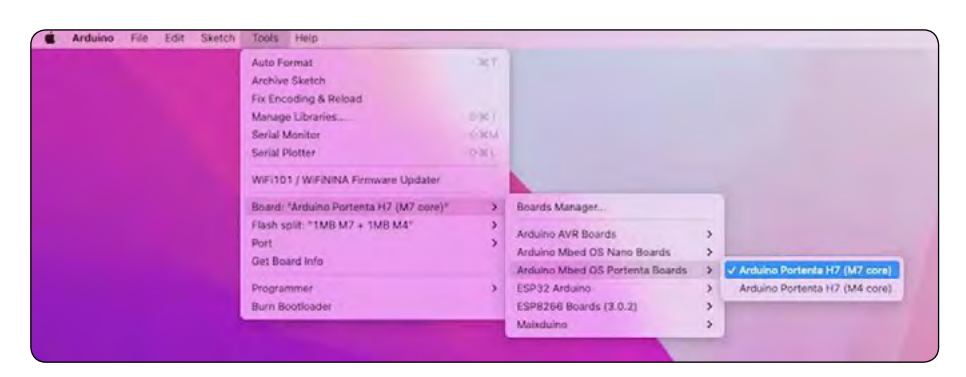

*Slika 5: Namestitev Portenta H7*

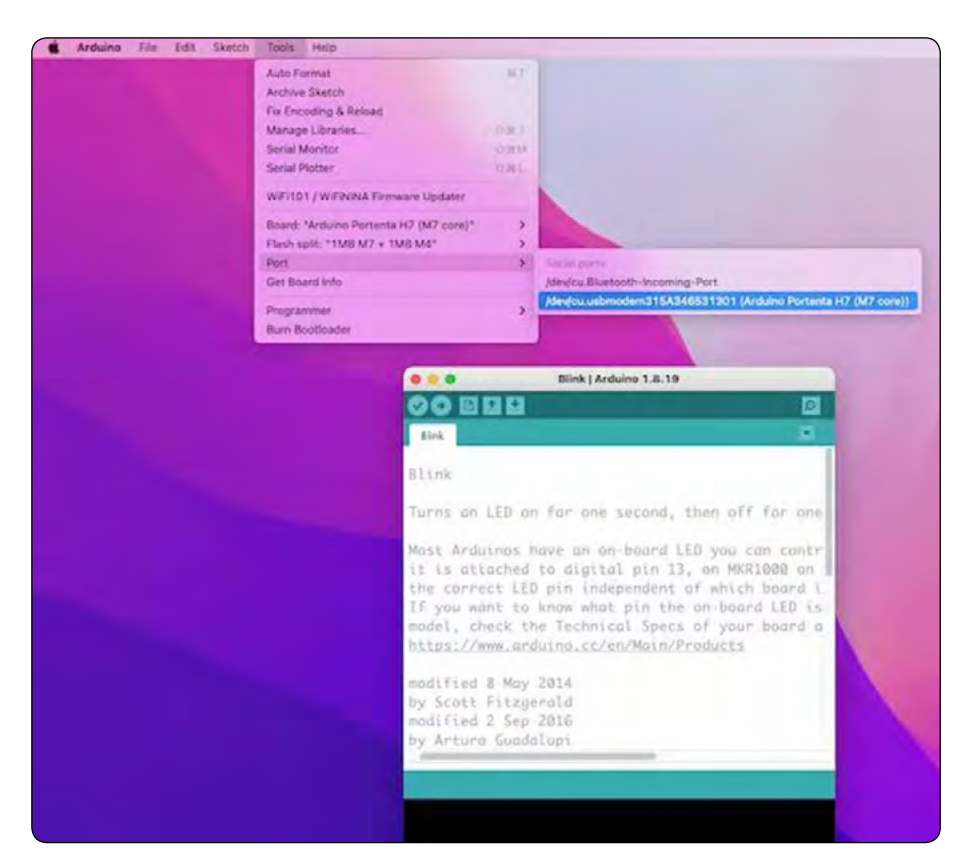

*Slika 6: Naložite Blink skico iz primerov*

Ko imate odprt IDE, pojdite v Orodja > Board > Board Manager in v iskalnem oknu poiščite Portenta, slika 4.

Nato pojdite na Tools > Board > Arduino Mbed OS Portenta Boards in izberite Arduino Portenta H7, slika 5.

Ko je plošča priključena na USB, se mora prikazati Portenta na portu, slika 6.

Odprite skico Blink na Examples/Basic in jo zaženite z gumbom IDE Upload. Vgrajena LED dioda (zelena) mora pričeti utripati.

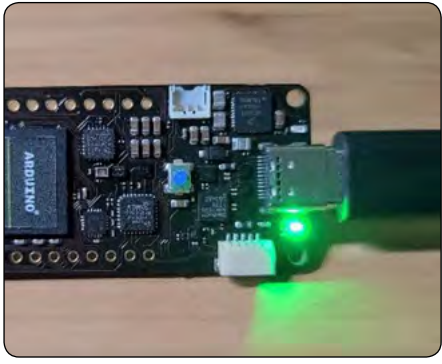

*Slika 7: Zelena LED prične utripati*

# **Testiranje mikrofona**

Po priključitvi plošče za vid začnimo s testiranjem mikrofonov:

V Arduino IDE pojdite na Examples > PDM > PDM > SerialPlotter in odprite skico. Pomagalo bi, če bi spremenili nekatere parametre, da bi uporabljali knjižnico PDM.h, slika 8.

Odprite risalnik in si oglejte prikaz zvoka iz obeh mikrofonov (levega in desnega), slika 9.

Spreminjajte frekvenco zvoka, ki ga ustvarjate, in preverite, ali mikrofoni delujejo pravilno, slika 10.

# **Testiranje kamere**

Preizkusimo lahko tudi kamero, na primer s kodo, ki je na voljo v razdelku Examples > Camera > CamaraMotion-Detect. Slike seveda ne morete videti, lahko pa dokažete vsaj to, da kamera zaznava spremembe svetlobe.

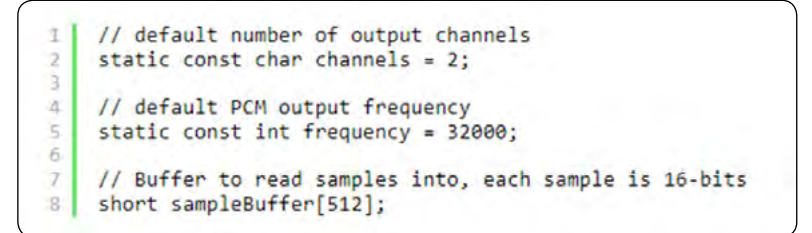

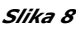

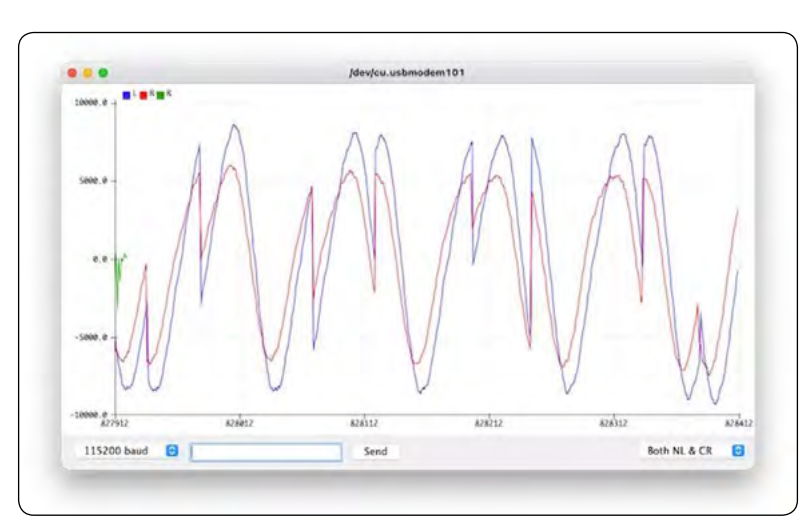

*Slika 9: Prikaz zvokov zajetih z levim in desnim mikrofonom*

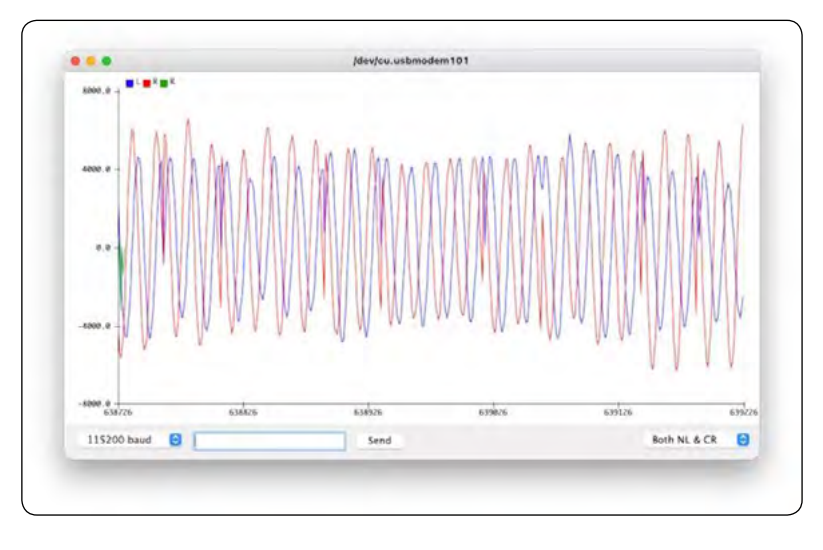

*Slika 10: Spreminjanje frekvence se odrazi na odzivu mikrofonov*

Ko to skico naložite v aplikacijo Portenta, lahko vidite utripanje modre LED RGB, kadar koli nekaj premaknete pred kamero. Prav tako lahko vidite, da se v serijskem monitorju prikaže napis "Motion Detected!".

Lahko bi zajeli in videli tudi neobdelane podatke, vendar je najboljši preizkus s kamero, ko zajema sliko. Za to bomo uporabili še en IDE, OpenMV.

## **Namestitev IDE OpenMV**

OpenMV IDE je najboljše integrirano razvojno okolje za uporabo z OpenMV kamerami, ki je na Portentu. Vsebuje zmogljiv

|                  | /dev/cu.u |
|------------------|-----------|
| Motion Detected! |           |
| Motion Detected! |           |
| Motion Detected! |           |
| Motion Detected! |           |
| Motion Detected! |           |
| Motion Detected! |           |
| Motion Detected! |           |
| Motion Detected! |           |
| Motion Detected! |           |
| Motion Detected! |           |
| Motion Detected! |           |
| Motion Detected! |           |
| Motion Detected! |           |
| Motion Detected! |           |
| Motion Detected! |           |
| Motion Detected! |           |
| Motion Detected! |           |
| Motion Detected! |           |

*Slika 11: Prikaz izhodnih sporočil na serijskem monitorju*

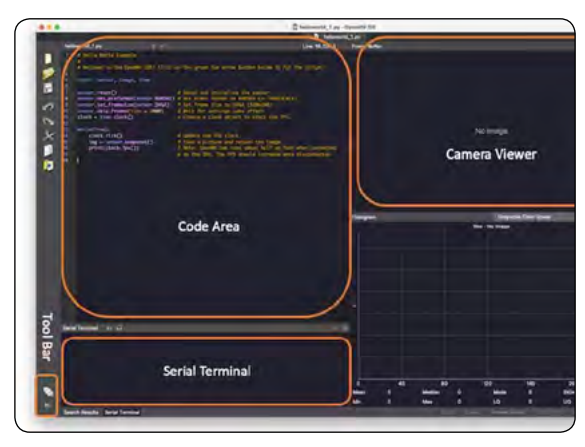

*Slika 12: Okno OPENMV IDE in zajem iz kamere*

urejevalnik besedila, terminal za odpravljanje napak in pregledovalnik izravnalnega polja s prikazom histograma. Za programiranje kamere bomo uporabili program MicroPython.

Obiščite stran OpenMV IDE [2], prenesite ustrezno različico za svoj operacijski sistem in sledite navodilom za namestitev v računalnik.

IDE se mora odpreti in privzeto prikazati kodo helloworld\_1. py na svojem območju kode (angl. Code Area). Med izvajanjem bodo vsa sporočila, poslana prek serijske povezave (z uporabo funkcije print() ali sporočila o napakah), prikazana na serijskem terminalu. Ko imamo priključeno Portenta+Vision\_Shield, bo slika, ki jo je zajela njena kamera, prikazana na območju Camera ViewerArea (ali Frame Buffer) in na območju Histogram, takoj pod pregledovalnikom kamere.

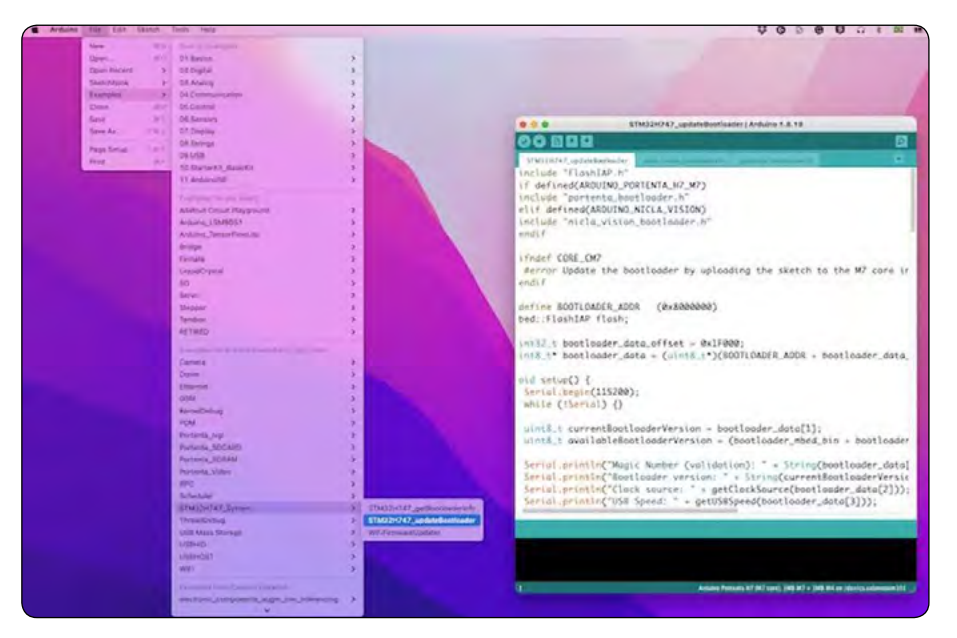

*Slika 13: Naložite program v vašo ploščo*

Upoštevajte, da lahko izberete več barvnih prostorov. Za delo s fotoaparatom Portenta moramo izbrati Grayscale.

Preden Portento povežete z OpenMV, se prepričajte, da imate najnovejšo različico zagonskega nalagalnika. V ta namen pojdite v Arduino IDE in odprite skico na: STM\_32H747\_System > STM\_32H747\_updateBootloader, slika 13 in 14.

|                                                    | Send.                                                            |
|----------------------------------------------------|------------------------------------------------------------------|
| Magic Number (validation): a0                      |                                                                  |
| Bootloader version: 22                             |                                                                  |
| Clock source: External oscillator                  |                                                                  |
| USB Speed: USB 2.0/Hi-Speed (480 Mbps)             |                                                                  |
| Has Ethernet: Yes                                  |                                                                  |
| Has WiFi module: Yes.                              |                                                                  |
| RAM size: 8 MB                                     |                                                                  |
| OSPI size: 16 MB                                   |                                                                  |
| Has Video output: Yes                              |                                                                  |
| Has Crypto chip: Yes                               |                                                                  |
|                                                    | The latest version of the bootloader is already installed (v22). |
| Do you want to update the bootloader anyway? Y/[n] |                                                                  |
|                                                    |                                                                  |
|                                                    |                                                                  |
|                                                    |                                                                  |
|                                                    |                                                                  |
|                                                    |                                                                  |
|                                                    |                                                                  |
| Show limit tamp<br><b>C2 Autoverall</b>            | Both NL & CR.<br>1000000 haud [3]<br>Clear butput<br>а           |
|                                                    |                                                                  |

*Slika 14: Serijski monitor vas bo vodil med nalaganjem*

Po posodobitvi zagonskega nalagalnika postavite Portenta ploščo v način zagonskega nalagalnika tako, da dvakrat pritisnete gumb za ponastavitev na plošči. Vgrajena zelena LED-ica se bo začela počasi prižigati in ugašati. Sedaj se vrnite v OpenMV

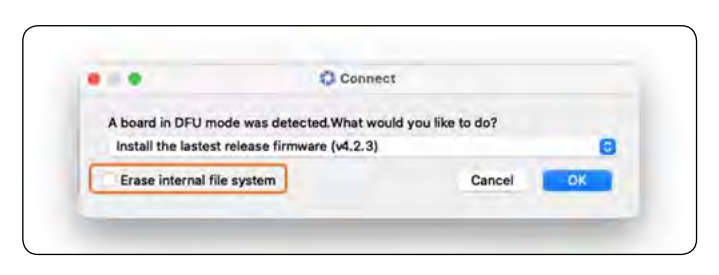

*Slika 15: Kaj želite storiti z zaznano ploščo?*

**Q** pru use 73728 bytes Download Download<br>Download<br>Download<br>Download 13728 bytes<br>110592 bytes<br>147456 bytes<br>221184 bytes  $\ddot{\mathbf{a}}$ 地红柏根地称植物 化预移粘料 计外接程序 化硫化 331776 bytes Download Download 364544 bytes 364544 bytes<br>438272 bytes<br>52800 bytes<br>55728 bytes<br>555728 bytes<br>655388 bytes<br>729888 bytes<br>872838 bytes<br>872634 bytes<br>872644 bytes<br>946176 bytes<br>946176 bytes<br>946176 bytes Download Download Download<br>Download Download<br>Download **Download** Download Download<br>Download<br>Download Download 1019904 bytes<br>1093632 bytes nload  $0<sub>0</sub>$ Download 1167360 bytes

*Slika 16: Postopek programiranja kode*

Počakajte, da se zelena LED-ica preneha prižigati in ugašati. Ko se postopek konča, se prikaže sporočilo "DFU firmware update complete!".

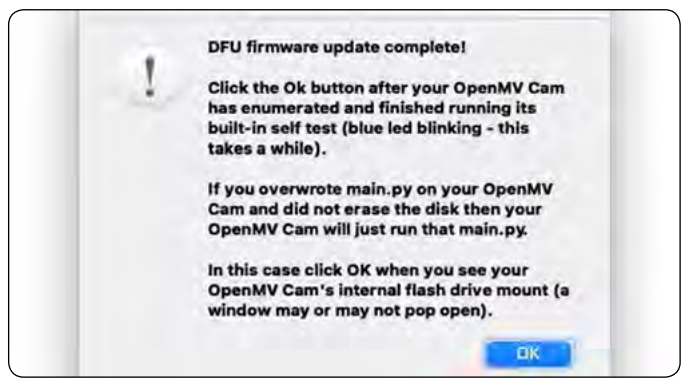

*Slika 17: Uspešno naložen program*

V pojavnem oknu boste videli, da je bila odkrita plošča v načinu DFU, in boste vprašani, kako želite nadaljevati. Najprej izberite "Install the latest release firmware". S tem dejanjem bo na Portenta H7 ploščo nameščena najnovejša ugnezdena programska oprema OpenMV. Možnost brisanja notranjega datotečnega sistema lahko pustite neizbrano in kliknite "V redu".

Zelena LED-ica na Portenta H7 plošči bo začela utripati, medtem ko se na ploščo nalaga ugnezdena programska oprema OpenMV. Nato se bo odprlo okno terminala, ki vam bo pokazalo napredek nalaganja kode, slika 16.

Ko je naprava Portenta H7 uspešno povezana, se v orodni vrstici prikaže zelena tipka za predvajanje.

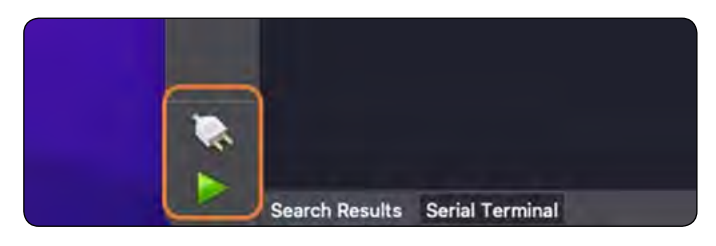

*Slika 18: Zelena tipka za predvajanje*

Ko kliknete zeleno tipko za predvajanje, bo Micropython (hellowolrd.py) skripta v območju Code Area naložena in zagnana na Portentu. V pregledovalniku na kameri se bo začel predvajati videoposnetek. Serijski monitor nam bo prikazal FPS (število sličic na sekundo), ki naj bi bilo več kot 60 sličic na sekundo, kar je super!

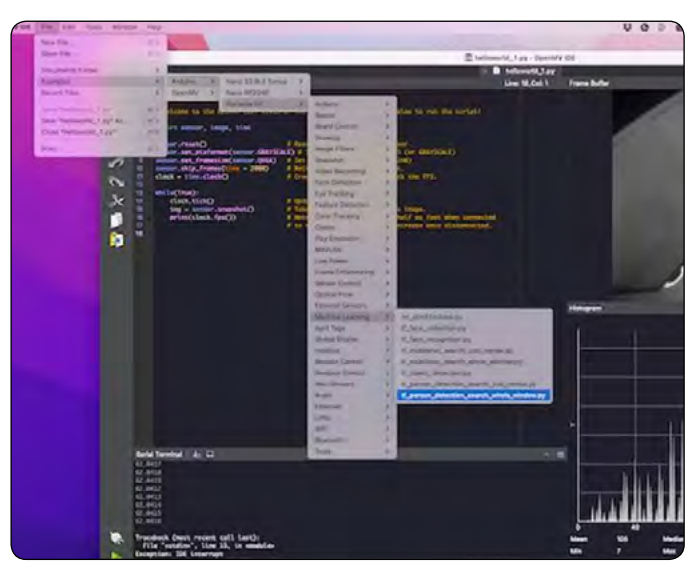

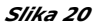

import sensor, image, time sensor.reset() # Reset and initialize the sensor. sensor.set\_pixformat(sensor.GRAYSCALE) # Set pixel format to RGB565  $\Lambda$ (or GRAYSCALE) # sensor.set\_framesize(sensor.QVGA) # Set frame size to QVGA (320x240) 6 sensor.skip\_frames(time = 2000) # Wait for settings take effect.  $\overline{8}$  $clock = time.close()$ Create a clock object to track the ö # FPS. LØ i1 while(True): (2 clock.tick() # Update the FPS clock. Ĥ  $img = sensor.shape()$ Ħ. Take a picture and return the image. ū print(clock.fps()) # Note: OpenMV Cam runs about half as fast # when connected to the IDE. The FPS # should increase once disconnected.

*Slika 19: Oglejmo si helloworld.py program [3]*

#### **Kodo lahko razdelimo na dva dela:**

- *• Nastavitev: Kamor se uvozijo in inicializirajo knjižnice in spremenljivke.*
- *• Loop: del kode, ki se izvaja neprekinjeno. Tu je zajeta img spremenljivka (kader).*

Vsak od teh kadrov se lahko uporabi za sklepanje v aplikacijah za strojno učenje.

Za prekinitev izvajanja programa pritisnite rdeči gumb [X].

# **Zaznavanje oseb z uporabo programa TensorFlow**

Zdaj, ko smo preizkusili našo kamero in ustrezno namestili OpenMV IDE ter zagnali našo Portenta ploščo, preizkusimo MicroPython TensorFlow ogrodje s klasičnim primerom globokega učenja in vizualnim zaznavanjem oseb.

V meniju OpenMV pojdite na Primeri > Arduino > Portenta H7 > Machine Learning in odprite skripto tf\_person\_detection\_search\_whole\_window.py, slika 20.

Upoštevajte, da je uvožena tudi knjižnica tf (TensorFlow). Mo-

dul tf lahko izvaja kvantizirane Tensor-Flow Lite modele.

Med inicializacijo moramo poleg nastavitve velikosti kadra kamere na QVGA določiti tudi velikost slikovnega okna, ki se uporablja za sklepanje.

Izbrana je velikost 240 x 240, ker je ML model uporabil to obliko kot vhodni tenzor.

Zdaj naložimo vgrajeni model za zaznavanje oseb (mreža) in njegove oznake, slika 22.

PROGRAMIRANJE programiranje

```
import sensor, image, time, os, tf
\overline{2}45.50
    sensor.reset()
                                               #
                                                 Reset and initialize the sensor.
    sensor.set_pixformat(sensor.GRAYSCALE)
                                                 Set pixel format to RGB565 (or GRAYSCA
                                               \#sensor.set_framesize(sensor.QVGA)
\overline{5}Set frame size to QVGA (320x240)
                                               \#sensor.set windowing((240, 240))
ś
                                               ×
                                                 Set 240x240 window.
    sensor.skip_frames(time=2000)
                                               # Let the camera adjust.
```
*Slika 21: Zdaj naj razložim bistvene dele kode:*

1 | labels, net = tf.load\_builtin\_model('person\_detection')

```
Slika 22
```
1 ['no\_person', 'person']

#### *Slika 23: Oznake so seznam*

```
labels[0]= 'no_person'
labels[1] = 'person']
```
*Slika 24: Kjer velja*

#### programiranje

```
clock = time.close()
```
*Slika 25: Zadnje inicializacijsko navodilo je namenjeno ustvarjanju ure objekta za uporabo s FPS sledenjem.*

#### **While Loop**

```
clock.title()img = sensor.shape()
```
#### *Slika 26: Začnemo z while zanko, ki posodablja FPS uro in zajame kader*

Img bo uporabljen kot vhodni podatek modela.

V našem primeru net.classify() požene omrežje na celotni sliki, vendar vedno ustvari seznam rezultatov. Ko torej obdelujemo samo eno okno, ima obj samo eno komponento. V celotni kodi bomo zaradi preprostosti uporabili, slika 27.

```
obj = net.classify(img)[0]
```
#### *Slika 27*

```
1 {"x":0, "y":0, "w":240, "h":240,
    "output":[0.257813, 0.742188]}
```
#### *Slika 28: Spodaj je obj[0] primer, ki ga ustvari net.classify program*

```
for i in range(len(obj.output())):
   print("%s = %f" % (labels[i], obj.output() [i]))print(clock.fps(), "fps")
```
*Slika 29*

```
img.draw_string(
         obj.x() + 3,obj.v() - 1labels[obj.output().index(max(obj.output()))],
\overline{2}mono space = False\overline{5}
```
#### *Slika 30*

Slika 28, rezultat pomeni, da je bil za celotno okno "x":0, "y":0, "w":240, "h":240 ustvarjen izhodni vektor ocene klasifikacije kot "output":[0.257813, 0.742188]. Ta izhod pomeni, da ima indeks 0 ("no person") vrednost 0,26 in indeks 1 ("person") vrednost 0,74, kar pomeni, da mora biti slika (img) oseba.

Čarovnija strojnega učenja je končana! Zdaj je treba opraviti le še naknadno obdelavo, in sicer zapisati oznake in njihove ocene na serijski terminal, slika 29 in napišite oznako z najvišjim številom točk na levi zgornji rob slike tukaj, slika 30.

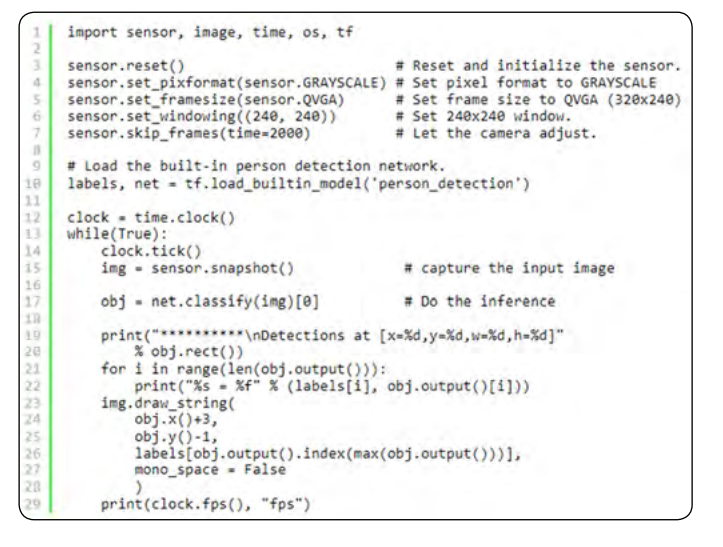

#### *Slika 31*

Tukaj je celotna poenostavljena koda (lahko jo "kopirate/prilepite" v OpenMV IDE, slika 31. Upoštevajte, da se sklepanje zgodi približno 18-krat na sekundo, kar je zelo dobro za aplikacije v realnem času. Pri samostojnem izvajanju, ločeno od IDE OpenMV, je število FPS še višje.

#### **Zaključek**

Arduino Portenta je zelo prilagodljiv in enostaven za programiranje. Ta projekt je pokazal potencial TinyML, njegovi splošni rezultati pa so ga uporabili v resničnih aplikacijah. Model,

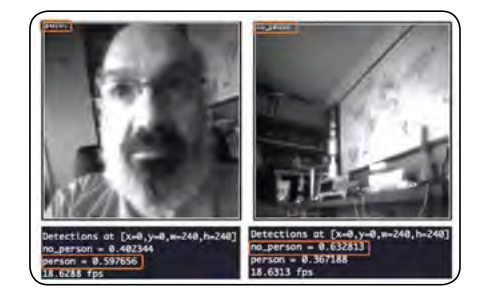

*Slika 32: Lahko vidite rezultat*

ki je bil uporabljen za transferno učenje, ni tinyML in je deloval pravilno (MobileNet V2 z q=0.35), kar kaže, da je Portenta primerna za vizualne aplikacije. Poleg tega njegova kamera porabi zelo malo energije, kar pomeni, da jo lahko uporabljamo neprekinjeno. Pri obeh namestitvah (C/C++ in MicroPython) je sklepanje modela trajalo 120 ms (Arduino IDE) oziroma 140 ms (OpenMV IDE). IDE (Edge Impulse Studio predvideva približno 104 ms). Moj naslednji projekt s Portento bo raziskal združevanje senzorjev (kamera + mikrofon) in zaznavanje predmetov. Upam, da bo ta projekt pomagal tudi drugim pri iskanju poti v razburlijvem svetu umetne inteligence in elektronike!

#### **Povzeto po:**

*• https://mjrobot.org/2022/03/18/mug-or-not-mug-that-is -the-question/#more-14422*

#### **Viri:**

- *1. https://docs.arduino.cc/hardware/portenta-h7*
- *2. https://openmv.io/pages/download*
- *3. http://helloworld.py/*

#### **Slike vir:**

*• https://mjrobot.org/*

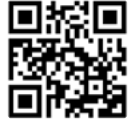

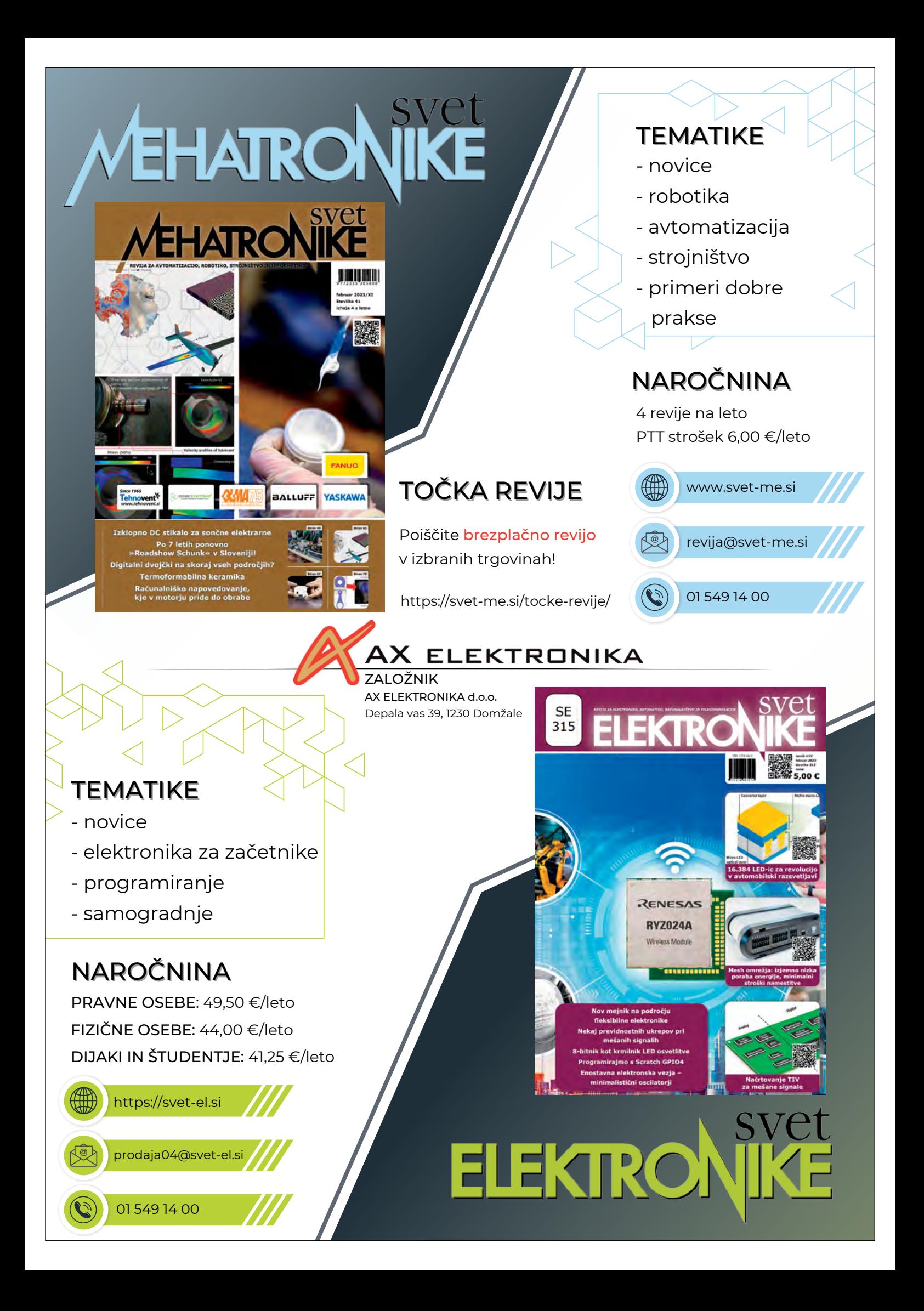

# Nova knjiga za PROGRAMERJE

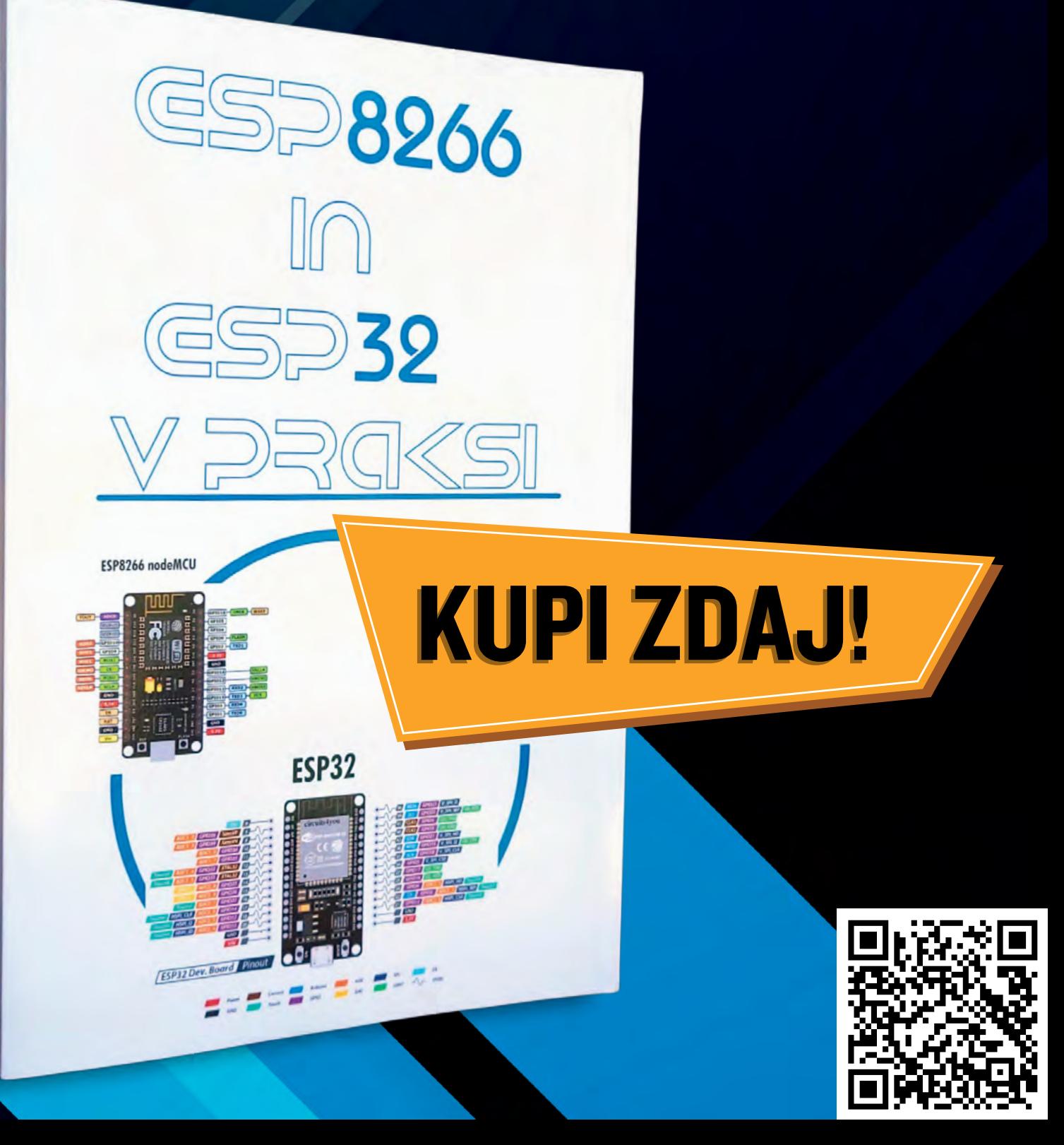